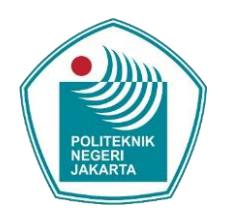

### **IMPLEMENTASI UNITY PADA PEMBUATAN APLIKASI VIRTUAL TOUR SEBAGAI COMPANY PROFILE DOPAS CREATIVE**

**SKRIPSI**

**FARHAN YUMNA NAUFAL 1807431015**

**PROGRAM STUDI TEKNIK MULTIMEDIA DIGITAL JURUSAN TEKNIK INFORMATIKA DAN KOMPUTER POLITEKNIK NEGERI JAKARTA 2024**

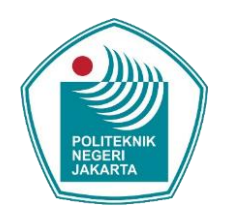

### **IMPLEMENTASI UNITY PADA PEMBUATAN APLIKASI VIRTUAL TOUR SEBAGAI COMPANY PROFILE DOPAS CREATIVE**

### **SKRIPSI**

**Disusun untuk Memenuhi Sebagian Persyaratan Mencapai Gelar Diploma Empat Politeknik**

> **FARHAN YUMNA NAUFAL 1807431015**

**PROGRAM STUDI TEKNIK MULTIMEDIA DIGITAL JURUSAN TEKNIK INFORMATIKA DAN KOMPUTER POLITEKNIK NEGERI JAKARTA**

**2024**

### **SURAT PERNYATAAN BEBAS PLAGIARISME**

Saya yang bertanda tangan di bawah ini:

Nama : Farhan Yumna Naufal

NIM : 1807431015

Jurusan/Program Studi : T.Informatika dan Komputer/Teknik Multimedia

Digital

Judul Skripsi : Implementasi Unity Pada Pembuatan Aplikasi Virtual Tour Sebagai Company Profile Dopas Creative

Menyatakan dengan sebenarnya bahwa skripsi ini benar-benar merupakan hasil karya saya sendiri, bebas dari peniruan terhadap karya dari orang lain. Kutipan pendapat dan tulisan orang lain ditunjuk sesuai dengan cara-cara penulisan karya ilmiah yang berlaku. Apabila di kemudian hari terbukti atau dapat dibuktikan bahwa dalam skripsi ini

terkandung ciri-ciri plagiat dan bentuk-bentuk peniruan lain yang dianggap melanggar peraturan, maka saya bersedia menerima sanksi atas perbuatan  $\blacktriangle$ 

tersebut.

 Depok, 07 Februari 2024 Yang membuat pernyataan

回溯 ١п 第10000 Ö,

(Farhan Yumna Naufal) NIM. 1807431015

### <span id="page-2-0"></span> $\odot$  Hak Cipta milik Politeknik Negeri Jakart $\odot$

Hak Cipta:

Dilarang mengutip sebagian atau seluruh karya tulis ini tanpa mencantumkan dan menyebutkan sumber :<br>a. Pengutipan hanya untuk kepentingan pendidikan, penelitian , penulisan karya ilmiah, penulisan laporan, penulisan kritik

b. Pengutipan tidak merugikan kepentingan yang wajar Politeknik Negeri Jakarta

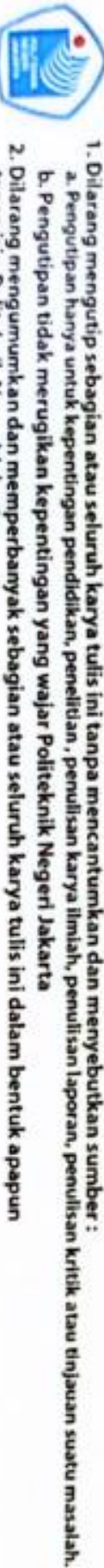

tanpa izin Politeknik Negeri Jakarta

### C Hak Cipta milik Politeknik Negeri Jakarta Hak Cipta:

### **LEMBAR PENGESAHAN**

: Farhan Yumna Naufal

<span id="page-3-0"></span>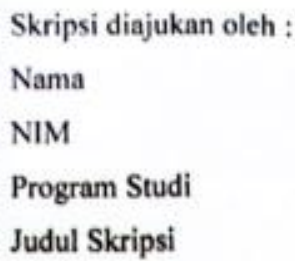

: 1807431015 : Teknik Multimedia Digital : Implementasi Unity Pada Pembuatan Aplikasi Virtual Tour Sebagai Company Profile Dopas Creative

Telah diuji oleh tim penguji dalam Sidang Skripsi pada hari Kamis,

Tanggal 15, Bulan Februari, Tahun 2024 dan dinyatakan **LULUS**.

Disahkan oleh

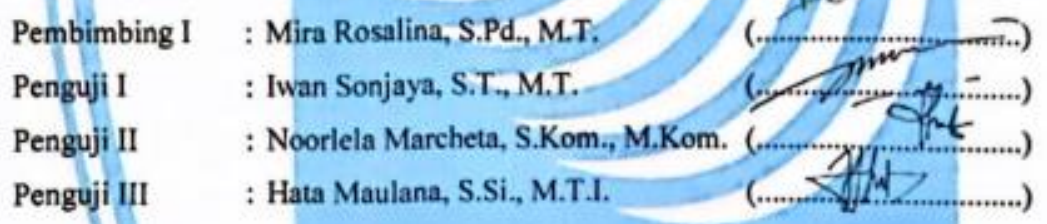

Mengetahui : Jurusan Teknik Informatika dan Komputer Ketua

<span id="page-3-1"></span>Dr. Anita Hidayati, S.Kom., M.Kom. NIP. 197908032003122003

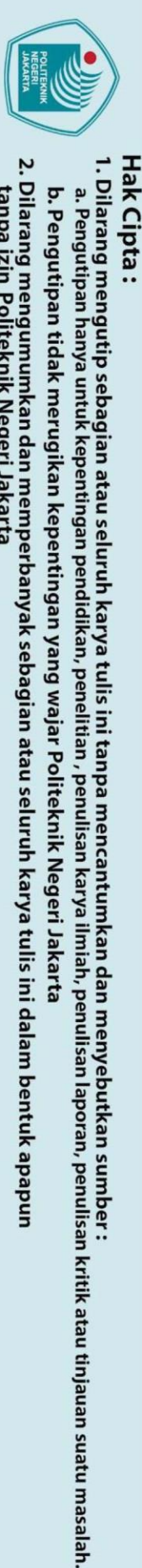

© Hak Cipta milik Politeknik Negeri Jakarta

### **KATA PENGANTAR**

Puji syukur pada kehadirat Allah SWT yang atas rahmat dan karunia-Nya, penulis bisa menyelesaikan penulisan laporan skripsi ini. Penulis sadari bahwa tanpa adanya bantuan dan bimbingan beserta dukungan dari pihak – pihak yag bersangkutan akan sulit bagi penulis untuk dapat menyelesaikan laporan skripsi ini. Oleh sebab itu, penulis mengucapkan banyak terima kasih kepada:

- a. Ibu Dr. Anita Hidayati, S.Kom., M.Kom., selaku ketua Jurusan Teknik Informatika dan Komputer;
- b. Ibu Ade Rahma Yuly, S.Kom., M.Ds., selaku Kepala Program Studi Teknik Multimedia Digital
- c. Ibu Mira Rosalina S.Pd., M.T., selaku dosen pembimbing yang telah meluangkan waktu, tenaga, serta pikiran untuk memberi arahan dan membimbing penulis dalam penyusunan laporan skripsi ini;
- d. Bapak Ilham Unggul, selaku pihak dari Dopas Creative yang telah memberikan kepercayaan serta kesempatan kepada penulis untuk dapat melaksanakan penelitian ini;
- e. Orang tua dan keluarga penulis yang selalu ada mendoakan dan memberikan dukungan hingga penulisan laporan skripsi ini dapat terselesaikan;
- f. Teman-teman seperjuangan yang telah memeberikan dukungan moril bagi penulis dalam proses penyusunan laporan skripsi ini.

Penulis menyadari bahwa laporan skripsi ini masih belum sempurna dan masih memiliki banyak kekurangan. Penulis berharap untuk laporan skripsi ini dapat memberikan manfaat bagi penulis maupun bagi para pembaca

Depok,07 Februari 2024

Penulis

.

Farhan Yumna Naufal

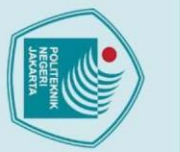

## $\odot$  Hak Cipta milik Politeknik Negeri Jakart $\odot$

Hak Cipta

- Dilarang mengutip sebagian atau seluruh karya tulis ini tanpa mencantumkan dan menyebutkan sumber :<br>a. Pengutipan hanya untuk kepentingan pendidikan, penelitian , penulisan karya ilmiah, penulisan laporan, penulisan kritik
- 
- b. Pengutipan tidak merugikan kepentingan yang wajar Politeknik Negeri Jakarta
- Dilarang mengumumkan dan memperbanyak sebagian atau seluruh karya tulis ini dalam bentuk apapun<br>tanpa izin Politeknik Negeri Jakarta
- 

### <span id="page-5-0"></span>**SURAT PERNYATAAN PERSETUJUAN PUBLIKASI SKRIPSI UNTUK KEPENTINGAN AKADEMIS**

Sebagai sivitas akademik Politeknik Negeri Jakarta, saya bertanda tangan dibawah

ini :

Nama : Farhan Yumna Naufal

NIM : 1807431015

Jurusan/Program Studi : T.Informatika dan Komputer/Teknik Multimedia

Digital

Demi pengembangan ilmu pengetahuan , menyetujui untuk memberikan kepada Politeknik Negeri Jakarta Hak Bebas Royalti Non-Eksklusif atas karya ilmiah saya yang berjudul :

Implementasi Unity Pada Pembuatan Aplikasi *Virtual Tour* Sebagai *Company Profile* Dopas Creative

Beserta perangkat yang ada (jika diperlukan). Dengan Hak Bebas Royalti Non-Eksklusif ini Politeknik Negeri Jakarta Berhak menyimpan, mengalihmediakan/formatkan, mengelola dalam bentuk pangkalan data (*database*), merawat, dan mempublikasikan skripsi saya tanpa meminta izin dari saya selama tetap mencantumkan nama saya sebagai penulis/pencipta dan sebagai pemilik Hak Cipta.

 $\overline{\phantom{a}}$ 

AK.

Demikian pernyataan ini saya buat dengan sebenarnya.

Depok, 07 Februari 2024

Yang Menyatakan

(Farhan Yumna Naufal) NIM. 1807431015

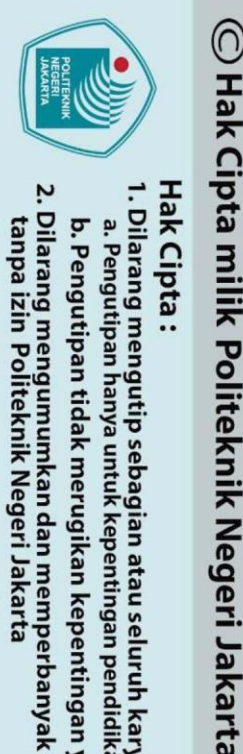

<span id="page-6-0"></span>Hak Cipta

### **Implementasi Unity Pada Pembuatan Aplikasi Virtual Tour Sebagai Company Profile Dopas Creative**

### *Abstrak*

*Pemanfaatan teknologi untuk Company Profile saat ini telah merambah ke berbagai bidang. Salah satunya yaitu bidang teknologi virtual. Dengan memanfaatkan teknologi virtual memungkinkan penggunanya untuk mandapatkan berbagi informasi dengan mudah dan interaktif. Penelitian ini dilaksanakan berdasarkan hasil wawancara dan observasi peneliti tentang permasalahan yang terjadi pada agensi Dopas Creative.Dopas Creative merupakan perusahaan yang bergerak di bidang bussines strategy, membantu klien dalam mengatur strategi kreatif dalam aktivitas promosi dan branding sebuah produk atau bisnis.Ilham unggul selaku pimpinan dari Dopas Creative mengharapkan pertumbuhan klien baru sebesar 25% dari tahun sebelumnya pada tahun 2023. Namun, pertumbuhan tersebut hanya mencapai 15%. Untuk menangani permasalahan tersebut, Dopas Creative membutuhkan sebuah media profil perusahaan yang dapat menyajikan gambaran umum tentang mereka sebagai solusi. Penelitian ini bertujuan untuk Mengembangkan implementasi unity pada pembuatan aplikasi virtual tour sebagai company profile Dopas Creative, manfaat pada penelitian untuk memberikan solusi dari permasalahan yang ada pada Dopas Creativedengan menggunakan aplikasi virtual tour sebagai media company profile. Dalam penelitian ini metode yang digunakan adalah metode penelitian Multimedia Development Life Cycle (MDLC). Dengan hasil uji kepada pihak Dopas Creative, pihak Ahli media dan juga pada 20 responden masyarakat umum di rentang usia 22-30 tahun menghasilkan rata rata persentase penilaian 77.5% menunjukan bahwa aplikasi Virtual Tour sudah dapat dijadikan sebagai media company profile Dopas Creative. Hasil penelitian berupa file .apk yang dapat dijalankan pada smartphone berbasis sistem operasi Android.*

**JAKARTA** 

**EKNIK** 

*Kata kunci: Company Profile, Unity Engine, Virtual Tour.* 

Dilarang mengutip sebagian atau seluruh karya tulis ini tanpa mencantumkan dan menyebutkan sumber :

a. Pengutipan hanya untuk kepentingan pendidikan, penelitian , penulisan karya ilmiah, penulisan laporan, penulisan kritik atau tinjauan suatu masalah.

2. Dilarang mengumumkan dan memperbanyak sebagian atau seluruh karya tulis ini dalam bentuk apapun<br>tanpa izin Politeknik Negeri Jakarta

### **DAFTAR ISI**

SURAT PERNYATAAN PERSETUJUAN PUBLIKASI SKRIPSI UNTUK 

 $\Box$   $\Box$ 

**TINJAUAN PUSTAKA......** 

Virtual Tour.................

듰.

Media Informasi JAKARTA

 $\blacksquare$   $\blacksquare$   $\blacks$ 

 $\blacksquare$ 

D) I

<u>1. . . . . . . . . . . . . . . . . 5</u>

<span id="page-7-0"></span>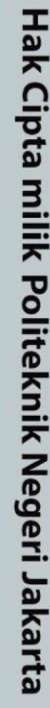

 $1.1$ 

 $12$ 

 $1.3$ 

 $1.4$ 

 $1.5$ 

**BABII** 

 $2.1$ 

 $2.2.$ 

 $2.3$ 

 $2.4$ 

2.5

2.6

 $2.7$ 

 $2.8$ 

2.9

 $3.1$ 

 $3.2$ 

 $\odot$ 

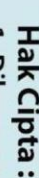

- Dilarang mengutip sebagian atau seluruh karya tulis ini tanpa mencantumkan dan menyebutkan sumber :<br>a. Pengutipan hanya untuk kepentingan pendidikan, penelitian , penulisan karya ilmiah, penulisan laporan, penulisan kritik
- b. Pengutipan tidak merugikan kepentingan yang wajar Politeknik Negeri Jakarta
- 
- 

### 2. Dilarang mengumumkan dan memperbanyak sebagian atau seluruh karya tulis ini dalam bentuk apapun<br>tanpa izin Politeknik Negeri Jakarta 1. Dilarang mengutip sebagian atau seluruh karya tulis ini tanpa mencantumkan dan menyebutkan sumber :<br>a. Pengutipan hanya untuk kepentingan pendidikan, penelitian , penulisan karya ilmiah, penulisan laporan, penulisan kri b. Pengutipan tidak merugikan kepentingan yang wajar Politeknik Negeri Jakarta

C Hak Cipta milik Politeknik Negeri Jakarta

Hak Cipta:

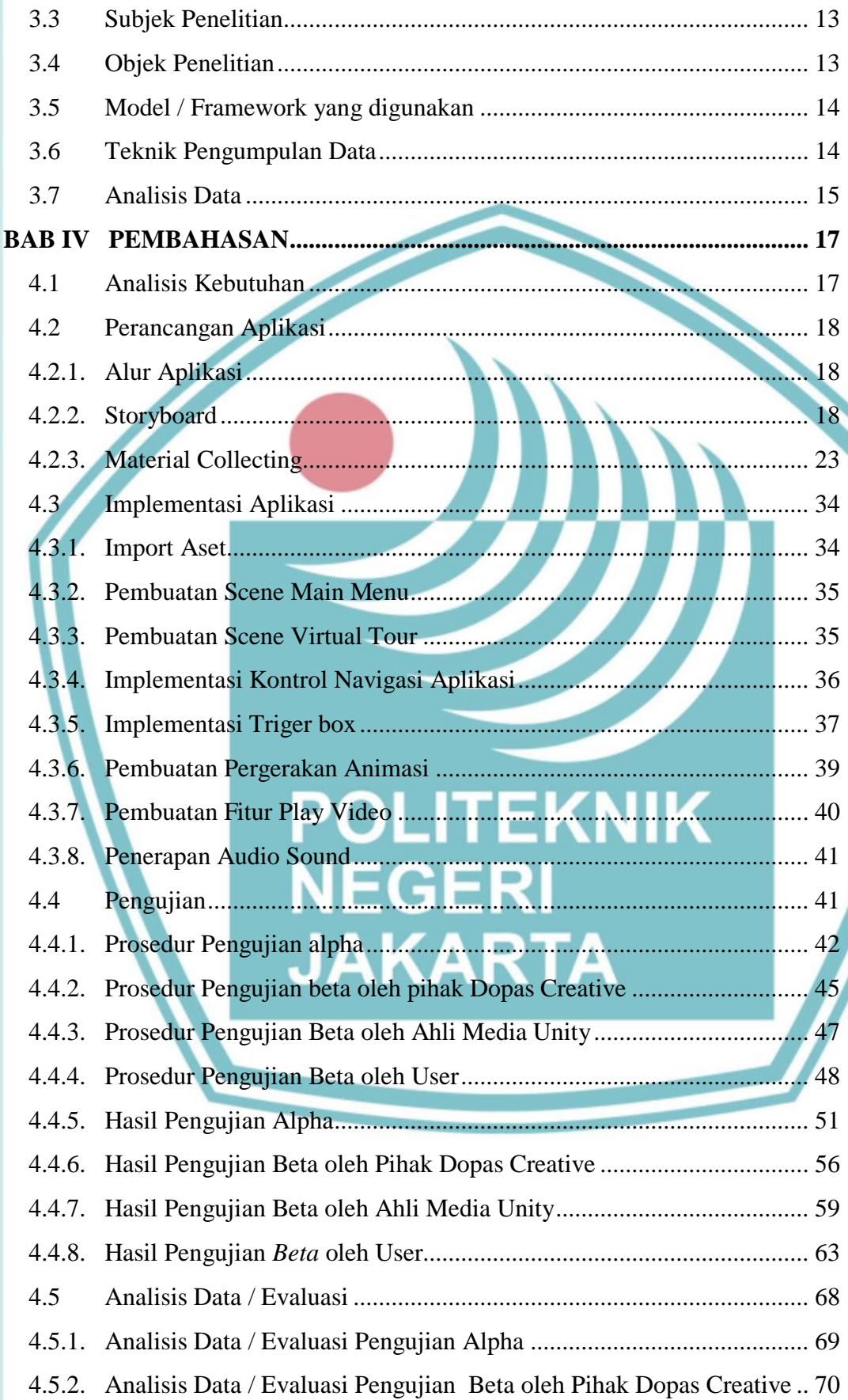

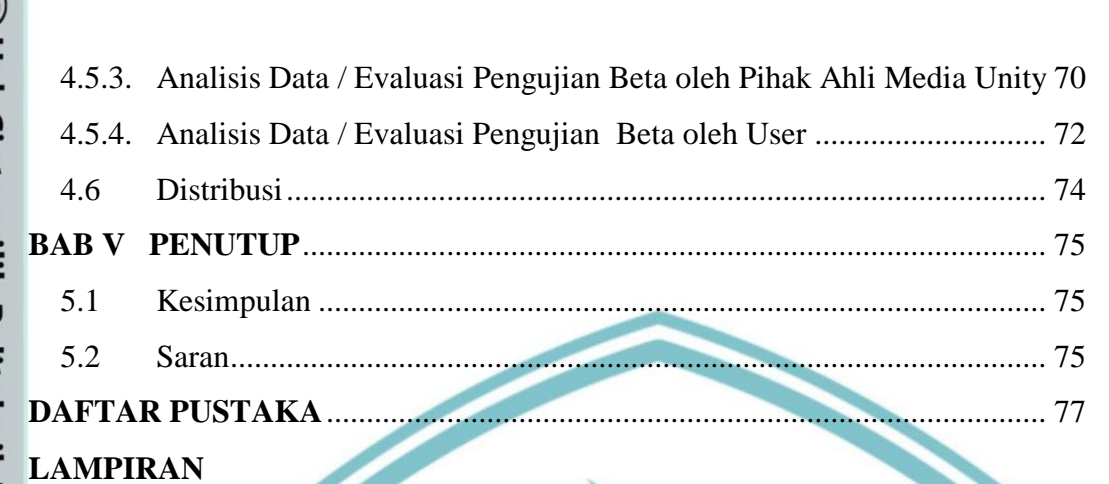

## © Hak Cipta milik Politeknik Negeri Jakarta

Hak Cipta:

- I. Dilarang mengutip sebagian atau seluruh karya tulis ini tanpa mencantumkan dan menyebutkan sumber :<br>a. Pengutipan hanya untuk kepentingan pendidikan, penelitian , penulisan karya ilmiah, penulisan laporan, penulisan kri
- b. Pengutipan tidak merugikan kepentingan yang wajar Politeknik Negeri Jakarta
- 
- 2. Dilarang mengumumkan dan memperbanyak sebagian atau seluruh karya tulis ini dalam bentuk apapun<br>tanpa izin Politeknik Negeri Jakarta

NEGERI

JAKARTA

**TEKNIK** 

### **DAFTAR TABEL**

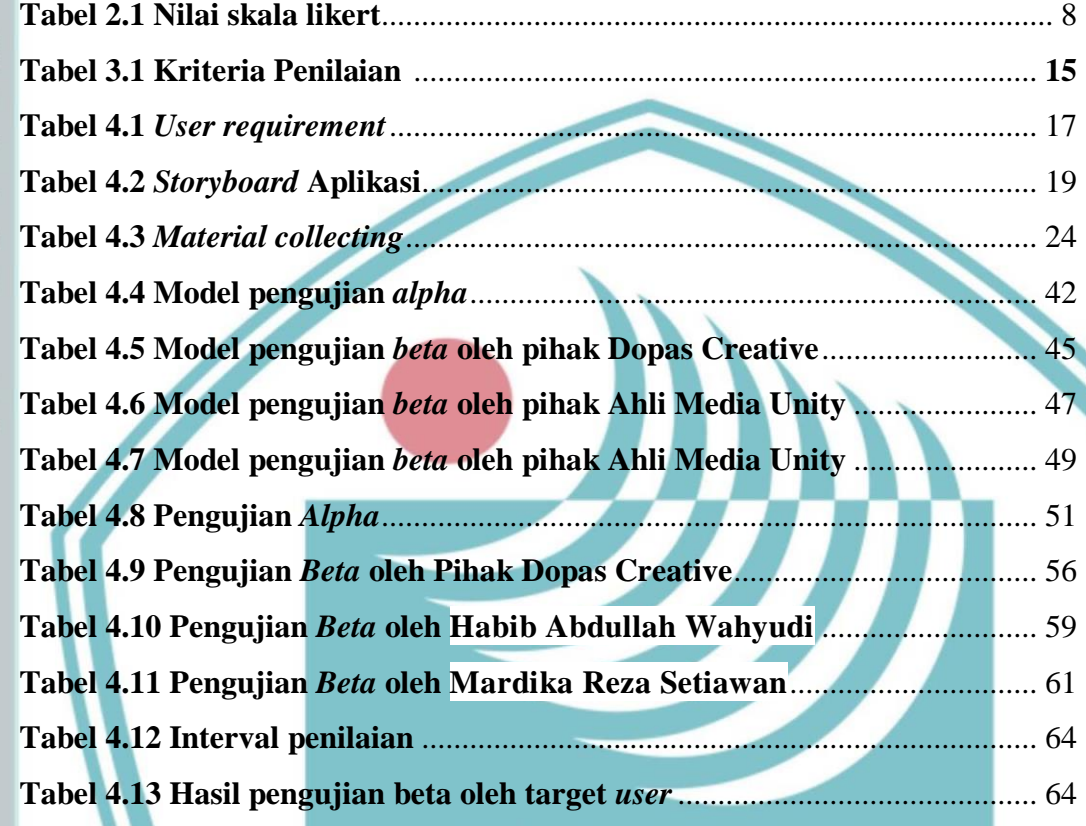

**TEKNIK** 

ER

AKARTA

G

Ξ

## C Hak Cipta milik Politeknik Negeri Jakarta

Hak Cipta:

I. Dilarang mengutip sebagian atau seluruh karya tulis ini tanpa mencantumkan dan menyebutkan sumber :<br>a. Pengutipan hanya untuk kepentingan pendidikan, penelitian , penulisan karya ilmiah, penulisan laporan, penulisan kri

b. Pengutipan tidak merugikan kepentingan yang wajar Politeknik Negeri Jakarta

2. Dilarang mengumumkan dan memperbanyak sebagian atau seluruh karya tulis ini dalam bentuk apapun<br>tanpa izin Politeknik Negeri Jakarta

### **DAFTAR GAMBAR**

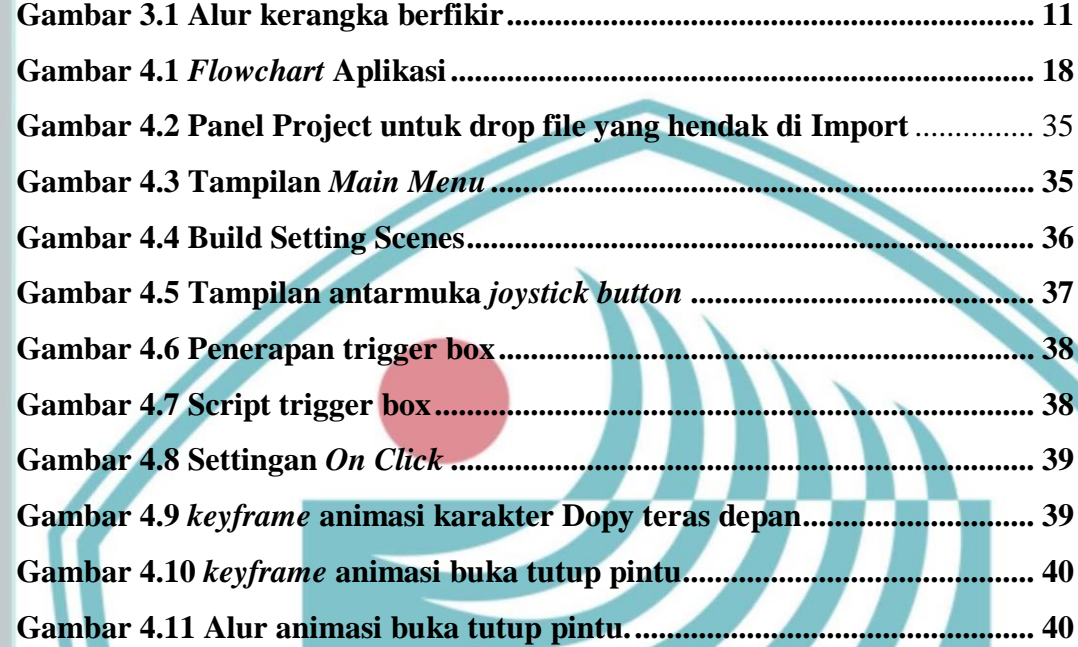

### **EKNIK** NEGERI **JAKARTA**

Hak Cipta:

I. Dilarang mengutip sebagian atau seluruh karya tulis ini tanpa mencantumkan dan menyebutkan sumber :<br>a. Pengutipan hanya untuk kepentingan pendidikan, penelitian , penulisan karya ilmiah, penulisan laporan, penulisan kri

b. Pengutipan tidak merugikan kepentingan yang wajar Politeknik Negeri Jakarta

2. Dilarang mengumumkan dan memperbanyak sebagian atau seluruh karya tulis ini dalam bentuk apapun<br>tanpa izin Politeknik Negeri Jakarta

### **DAFTAR LAMPIRAN**

<span id="page-12-0"></span>© Hak Cipta milik Politeknik Negeri Jakarta

- 
- I. Dilarang mengutip sebagian atau seluruh karya tulis ini tanpa mencantumkan dan menyebutkan sumber :<br>a. Pengutipan hanya untuk kepentingan pendidikan, penelitian , penulisan karya ilmiah, penulisan laporan, penulisan kri
- 
- 
- b. Pengutipan tidak merugikan kepentingan yang wajar Politeknik Negeri Jakarta
- 
- 
- 2. Dilarang mengumumkan dan memperbanyak sebagian atau seluruh karya tulis ini dalam bentuk apapun<br>tanpa izin Politeknik Negeri Jakarta
	-
	-

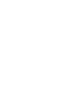

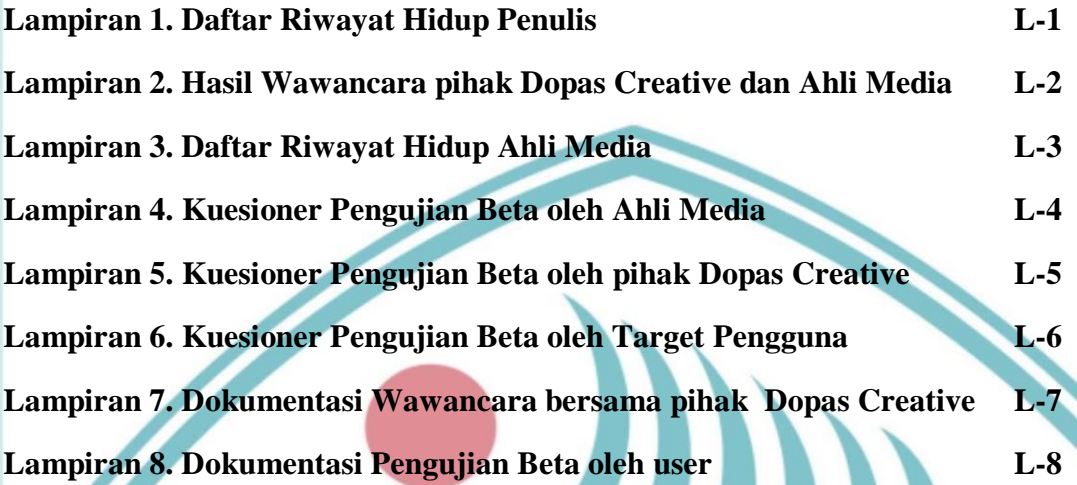

### **EKNIK** NEGERI **JAKARTA**

<span id="page-13-0"></span> $\odot$  Hak Cipta milik Politeknik Negeri Jakart $\odot$ 

Hak Cipta:

### **BAB I PENDAHULUAN**

### <span id="page-13-1"></span>**1.1 Latar Belakang**

Perkembangan teknologi pada era modern saat ini membuat banyaknya perubahan dalam aspek industri dan bisnis dimana banyak perusahaan telah memanfaatkan *Company Profile* untuk menunjukan kapabilitas perusahaan dengan berbagai media dan teknologi terbaru. *Company profile* merupakan sebuah wadah perusahaan atau bisnis untuk menyampaikan informasi agar dapat meningkatkan visibilitas identitas perusahaan. (Natasya et al.,2023) Pemanfaatan teknologi untuk *Company Profile* saat ini telah digunakan di berbagai bisnis salah satunya bisnis *marketing agency* seperti Dopas Creative.

Dopas Creative merupakan perusahaan baru yang bergerak di bidang *business strategy.* Perusahaan tersebut bertugas membantu klien dalam mengatur strategi kreatif untuk produk atau bisnis klien. Berdasarkan Ilham Unggul selaku pemimpin Dopas Creative mengharapkan pertumbuhan klien baru sebesar 25% dari tahun sebelumnya pada tahun 2023. Namun, pertumbuhan tersebut hanya mencapai 15%. Hal ini terjadi karena kurangnya edukasi klien mengenai layanan dan produk yang mereka tawarkan.

Untuk menangani permasalahan tersebut, Dopas Creative membutuhkan sebuah media profil perusahaan yang dapat menyajikan gambaran umum tentang mereka sebagai solusi. Pihak Dopas Creative membutukan sebuah media *company profile* interaktif yang menarik sebagai jawaban dari permasalahan tersebut untuk menggambarkan serta memperkenalkan Dopas Creative kepada klien dengan menerapkan teknologi virtual tour.

Aplikasi virtual tour ini akan diterapkan kedalam *company profile* yang terdapat informasi terkait Dopas Creative. Informasi yang terdapat pada *company profile* ini berisikan latar belakang perusahaan, *portfolio,* resource yang digunakan untuk kebutuhan tertentu baik sumber daya manusia, jumlah alat, dan proses pengerjaan. Informasi tersebut berguna untuk mengedukasi klien mengenai Dopas Creative.

- b. Pengutipan tidak merugikan kepentingan yang wajar Politeknik Negeri Jakarta
- 2. Dilarang mengumumkan dan memperbanyak sebagian atau seluruh karya tulis ini dalam bentuk apapun<br>tanpa izin Politeknik Negeri Jakarta

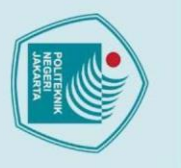

 $\odot$  Hak Cipta milik Politeknik Negeri Jakart $\odot$ 

Hak Cipta:

Virtual tour dapat bermanfaat sebagai media dalam menjembatani informasi untuk meyakinkan konsumen terhadap sebuah bisnis (Thomas et al., 2018). Menggunakan teknologi virtual tour dapat memberi keunggulan terhadap customer dalam efisiensi waktu dan tenaga untuk mengetahui informasi suatu perusahaan tanpa datang ke lokasi (Juniar Kristiani Hutapea, 2020).

Berdasarkan pemaparan tersebut, maka dibuatlah sebuah penelitian yang berjudul "Implementasi Unity Pada Pembuatan Aplikasi Virtual Tour Sebagai *Company Profile* Dopas Creative ".

### <span id="page-14-0"></span>**1.2 Perumusan Masalah**

<span id="page-14-1"></span>Berdasarkan latar belakang yang telah dijelaskan, maka rumusan masalah dalam penelitian adalah bagaimana mengimplementasi unity pada pembuatan aplikasi *virtual tour* sebagai *company profile* Dopas Creative.

### **1.3 Batasan Masalah**

Berdasarkan rumusan masalah yang telah diuraikan, maka dibuat beberapa batasan- batasan masalah guna menghindari penyimpangan. Adapun batasan masalah sebagai berikut:

- a. Aplikasi dijalankan di mobile berbasis sistem operasi Android.
- b. Aplikasi *virtual tour* dibuat menggunakan *software Unity* Engine.
- c. Aplikasi menggunakan fitur *camera movement*, sehingga pengguna dapat berkeliling ke sekitar area *virtual* menggunakan *touch button*.
- d. Target pengguna merupakan masyarakat umum dengan rentang usia 22 sampai dengan 30 tahun.
- e. Output aplikasi berupa format apk.

. Dilarang mengumumkan dan memperbanyak sebagian atau seluruh karya tulis ini dalam bentuk apapun<br>tanpa izin Politeknik Negeri Jakarta b. Pengutipan tidak merugikan kepentingan yang wajar Politeknik Negeri Jakarta . Dilarang mengutip sebagian atau seluruh karya tulis ini tanpa mencantumkan dan menyebutkan sumber :

### <span id="page-15-0"></span>**1.4 Tujuan dan Manfaat**

Tujuan dari penelitian berdasarkan rumusan masalah :

- a. Mengembangkan impelementasi Unity pada pembuatan aplikasi *virtual tour* sebagai *company profile* Dopas Creative.
- b. Mengembangkan penyajian informasi secara efektif dan informatif pada *company profile*.
- c. Mengembangkan kelayakan aplikasi berdasarkan ahli media, pengelola dan pengguna.

### Manfaat penelitian :

a. Memberikan solusi dari permasalahan yang ada kepada Dopas Creative dengan menggunakan aplikasi *virtual tour* sebagai *company profile*.

b. Memberikan pengguna atau *client* wadah informasi mengenai jasa dan kredibilitas perusahaan Dopas Creative.

c. Menjadikan bahan referensi untuk pembaca atau peneliti selanjutnya.

### <span id="page-15-1"></span>**1.5 Sistematika Penulisan**

Adapun sistematika penulisan pada penelitian ini adalah sebagai berikut.:

### a. BAB I PENDAHULUAN

Pada Bab I menjelaskan latar belakang pembuatan *company profile* menggunakan *virtual tour* untuk menjawab permasalahan kebutuhan Dopas Creative dalam meningkatkan jumlah klien baru dan mengedukasi klien mengenai layanan dan produk yang mereka tawarkan. Kemudian batasan masalah, tujuan dan manfaat pada penelitian ini.

Hak Cipta:

- b. Pengutipan tidak merugikan kepentingan yang wajar Politeknik Negeri Jakarta
- 

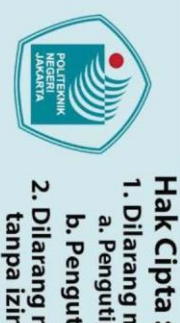

© Hak Cipta milik Politeknik Negeri Jakarta

### b. BAB II TINJAUAN PUSTAKA

Pada Bab II menjelaskan landasan teori atau kajian ilmu terkait dengan topik penelitian yang relevan, dengan dapat mempertanggung jawabkan sumber literatur. Kemudian di kembangkan lagi teori tersebut dengan pendekatan yang berbeda dari penelitian lain yang serupa.

### c. BAB III PERENCANAAN DAN REALISASI

Pada Bab III menjelaskan rancangan yang akan dilakukan pada pembuatan aplikasi *Virtual Tour* sebagai *company profile*. Rancangan tersebut meliputi deskripsi penjelasan aplikasi, flowchart dan storyboard aplikasi dari *virtual tour* yang akan dibuat.

d. BAB IV HASIL PEMBAHASAN

Pada Bab IV menjelaskan proses pembuatan Aplikasi virtual tour beserta tahapan tahapan *Multimedia Development Life Cycle* (MDLC) dari hasil pengujian dan analisa data yang dilakukan pada penelitian.

e. BAB V PENUTUP

Pada Bab V menyimpulkan hasil akhir dari keseluruhan penelitian berupa analisa hasil penilaian dan uji kelayakan aplikasi serta masukan dan saran yang membangun untuk penulis dan juga penelitian selanjutnya.

2. Dilarang mengumumkan dan memperbanyak sebagian atau seluruh karya tulis ini dalam bentuk apapun<br>tanpa izin Politeknik Negeri Jakarta b. Pengutipan tidak merugikan kepentingan yang wajar Politeknik Negeri Jakarta

. Dilarang mengutip sebagian atau seluruh karya tulis ini tanpa mencantumkan dan menyebutkan sumber :<br>- a. Pengutipan hanya untuk kepentingan pendidikan, penelitian , penulisan karya ilmiah, penulisan koran, penulisan krit

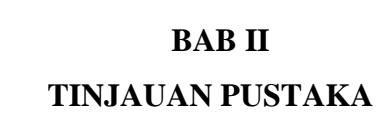

### <span id="page-17-1"></span>**2.1 Unity**

Roedavan mengatakan bahwa Software engine Unity 3D merupakan sebuah aplikasi perangkat lunak yang dirancang untuk dapat menghasilkan game ataupun aplikasi bagi pengembang aplikasi. Bagi penggunanya disediakan fasilitas pilihan render yang berguna untuk menghasilkan karya 2 dimensi ataupun 3 dimensi. Grafis dan *tools* pada *software* ini digunakan untuk membuat objek 3 dimensi menjadi seperti nyata audio, teks *tittle*, gambar bergerak. (Supriyadi, 2022).

Unity yaitu suatu aplikasi yang digunakan untuk membuat dan mengebangkan game *multi platform* yang dirancang agar mudah digunakan. Editor pada unity dibuat dengan tampilan *user interface* yang sederhana. Grafis pada unity dibuat dengan menggunakan grafis tingkat tinggi untuk *OpenGL* dan *direct*. Unity mendukung berbagai format file, khususnya format umum seperti format dari *art applications*. Unity kompatibel dengan versi 64-bit dan juga dapat beroperasi pada Mac OS x dan windows. Unity juga dapat menghasilkan aplikasi dan *game*  untuk program komputer seperti Mac dan Window, kemudian untuk konsol *game* seperti Wii, dan juga untuk mobile seperti iPhone, iPad dan Android (Sugiharto, 2019). Penerapan unity pada penelitian ini berupa membuat rancang bangun peletakan posisi aset sesuai denah real , membuat fitur klik menu pilihan, membuat fitur pop up klik yang menampilkan video dalam penyampaian informasi.

### <span id="page-17-2"></span>**2.2 Virtual Tour**

*Virtual Tour* merupakan simulasi dari suatu lokasi atau tempat yang nyata dan di visualisasikan kedalam bentuk tampilan 360 derajat. *Virtual tour* pada umumnya terdiri dari rangkaian sequence video atau kumpulan foto yang mempresentasikan gambaran sesungguhnya. *Virtual Tour* dapat menggunakan beberapa elemen multimedia, seperti contohnya sound effect, musik, narasi, dan teks. (Huda dan Mustagfirin, 2019).

5

<span id="page-17-0"></span>**Hak Cipta** 

2. Dilarang mengumumkan dan memperbanyak sebagian atau seluruh karya tulis ini dalam bentuk apapun<br>tanpa izin Politeknik Negeri Jakarta

© Hak Cipta milik Politeknik Negeri Jakarta

**Hak Cipta** 

*Virtual Tour* merupakan sebuah simulasi dari lokasi yang terdiri dari rentetanrentetan gambar. Gambar tersebut akan digabungkan untuk menghasilkan foto panorama 360 derajat. *Virtual Tour* biasanya digunakan untuk memberikan pengalaman berada di suatu tempat hanya dengan melihat layar monitor. Penyajian *virtual tour* dapat dilakukan dengan memanfaatkan gambar ataupun video, selain itu dapat juga dengan menggunakan model 3 dimensi. (Ngongoloy *et al.*, 2018)

*Virtual tour* pada Dopas Creative akan mensimulasikan kamera *first person view* dalam mengitari denah virtual , dimulai dari halaman menu pilihan utama start, setelah mengklik start maka akan muncul tampilan *first person view* dan melihat halaman luar kantor lalu dapat di klik untuk memasuki ke bagian dalam ruangan resepsionis dan akan di sambut oleh maskot Dopas Creative, kemudian setelah itu pengguna bisa mengakses berbagai ruangan seperti ruang studio, ruang meeting, dan ruang editing dan disetiap tempat pengguna dapat mengklik beberapa objek yang akan memunculkan pop up informasi mengenai kegunaan ruangan atau menampilkan seputar proyek yang telah di kerjakan oleh Dopas Creative .

### <span id="page-18-0"></span>**2.3 Media Informasi**

Degeng mengatakan media informasi adalah sarana untuk membentuk kembali kumpulan informasi sehingga dapat berguna bagi penerima informasi (Saurik *et al.*, 2019). Media informasi adalah sarana dalam penyampaian informasi kepada penerima untuk memahami pesan tanpa adanya perubahaan arti . (Ainiyah, 2018).

### <span id="page-18-1"></span>**2.4 Company Profile**

*Company profile* merupakan sebuah deskripsi atau informasi tentang perusahaan yang mana perusahaan tersebut dapat memilah dan menimbang informasi apa saja yang ingin mereka sampaikan secara terbuka kepada masyarakat atau khalayak umum sesuai dengan tujuannya. (Fahril et al, 2021). Sedangkan menurut ( Dion, 2020) *Company profile* yaitu sebuah representasi perusahaan yang emberikan gambaran meneyluruh mengenai identitas, aktivitas dan kinerja perusahaan.

. Dilarang mengutip sebagian atau seluruh karya tulis ini tanpa mencantumkan dan menyebutkan sumber :

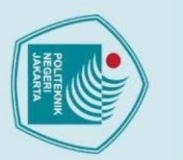

 $\odot$  Hak Cipta milik Politeknik Negeri Jakart $\odot$ 

**Hak Cipta** 

### <span id="page-19-0"></span>**2.5 Dopas Creative**

Dopas Creative adalah perusahaan yang bergerak di bidang bussines strategy. Perusahaan ini dinaungi oleh PT. Ilham Karya Unggul yang memiliki tim kohesif dan terdiri dari pakar kinerja pemasaran, desain, dan produksi video sehingga dapat melayani klien dalam mengatur strategi kreatif dalam aktivitas promosi digital dan branding sebuah produk atau bisnis.

Perusahaan ini didirikan pada tanggal 18 Januari 2020, dan telah memberikan pelayanan yang profesional dan berkualitas untuk klien kliennya. Dopas Creative berkomitmen akan selalu memenuhi harapan klien dan memberikan hasil terbaik untuk pertumbuhan bisnis mereka dan juga akan mengatasi tantangan yang dihadapi klien.

### <span id="page-19-1"></span>**2.6 Storyboard**

Storyboard merupakan rancangan kata dan gambar yang berisi alur pembuatan dari awal hingga akhir, yang akan menjadi landasan perancangan yang dibuat secara menyeluruh dengan memperhatikan tiap detail yang dibuat menjadi sebuah cerita singkat. (Rani Winarni, 2019). Selain itu storyboard merupakan sketsa atau gambaran skenario dari keseluruhan aktivitas perancangan suatu aplikasi.(Fitriani *et al.*, 2022).

### <span id="page-19-2"></span>**2.7 Flowchart**

### Flowchart merupakan tahapan cara dalam pemecahan suatu masalah yang dijelaskan dengan merepresentasikan simbol tertentu dan teks yang mudah dipahamii, mudah digunakan.dan standar. (Syamsiah, 2019). Flowchart ialah bagan dari simbol yang tersusun secara sistematis sebagai media pembelajaran agar mudah memahami konsep (Aulia *et al.*, 2020).

NEGER

### <span id="page-19-3"></span>**2.8 Skala Likert**

Berdasarkan penelitian yang dilakukan oleh (Suwandi et al., 2019) skala likert merupakan suatu skala psikometrik yang umum digunakan dalam menjawab pertanyaan angket atau kuesioner,skala likert ini juga merupakan jenis skala yang paling banyak digunakan dalam suatu penelitian berupa survei. Skala likert dapat

. Dilarang mengutip sebagian atau seluruh karya tulis ini tanpa mencantumkan dan menyebutkan sumber :

diimplementasikan dalam mengukur pendapat, persepsi, dan sikap seseorang atau sekelompok orang tentang suatu gejala atau fenomena umum.

Pada penelitian ini, penulis menggunakan skala likert untuk angket pengujian *beta* dan menggunakan skala dengan 4 pilihan respon, yaitu sangat tidak setuju, tidak setuju, setuju, dan sangat setuju sebagai skala pengukurannya. Penggunaan skala likert empat tingkat bertujuan untuk menghilangkan kelemahan yang ada pada skala likert lima tingkat, yaitu menghilangkan jawaban yang bersifat raguragu , netral atau belum dapat memutuskan dan memberi jawaban (Melianti et al., 2020) Maka dari itu pada penelitian ini menerapkan skala likert dengan 4 tingkatan skala dalam pembuatan pertanyaan pada pengujian beta. Skala likert yang digunakan ini memiliki empat pilihan skala dengan format seperti Tabel 2.1

<span id="page-20-0"></span>berikut.

© Hak Cipta milik Politeknik Negeri Jakarta

Hak Cipta:

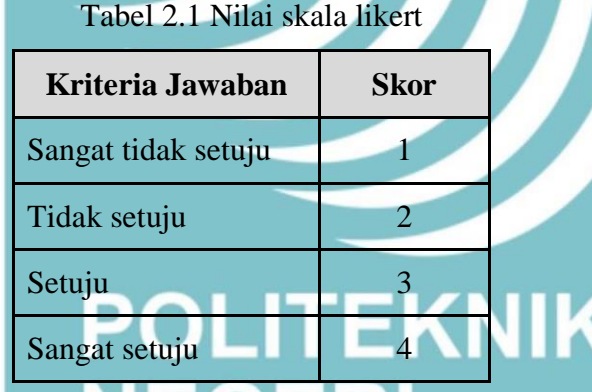

Untuk menerjemahkan hasil data dari skala likert empat tingkat ini dapat diterjemahkan dengan cara melakukan analisis interval jawaban. Agar kemudian hasil jawaban dapat dihitung dalam bentuk kuantitatif, hasil jawaban yang didapat dari responden tersebut diberi bobot atau skor yang kemudian nilai dapat dijumlahkan dari seluruh skor yang telah diperoleh menurut (Pranatawijaya et al., 2019). Hasil dari total skor pada skala likert dapat hitung berdasarkan cara perhitugan berikut ini:

Total skor = jumlah responden x nilai skala

Lalu dijumlahkan pada seluruh jawaban responden. Selanjutnya dilakukan perhitungan skor minimum dan maksimum agar dapat mengetahui indeks (%) atau persentase penilaian.

Skor maksimum = jumlah responden x skor tertinggi likert

2. Dilarang mengumumkan dan memperbanyak sebagian atau seluruh karya tulis ini dalam bentuk apapun<br>tanpa izin Politeknik Negeri Jakarta b. Pengutipan tidak merugikan kepentingan yang wajar Politeknik Negeri Jakarta

. Dilarang mengutip sebagian atau seluruh karya tulis ini tanpa mencantumkan dan menyebutkan sumber :

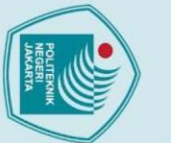

### © Hak Cipta milik Politeknik Negeri Jakarta

Hak Cipta:

a. Pengutipan hanya untuk kepentingan pendidikan, penelitian , penulisan karya ilmiah, penulisan laporan, penulisan kritik atau tinjauan suatu masalah.

- 
- 
- 
- 
- b. Pengutipan tidak merugikan kepentingan yang wajar Politeknik Negeri Jakarta

. Dilarang mengumumkan dan memperbanyak sebagian atau seluruh karya tulis ini dalam bentuk apapun<br>tanpa izin Politeknik Negeri Jakarta

### Skor minimum = jumlah responden x skor terendah likert

Kemudian dilakukan perhitungan indeks untuk mendapatkan persentase penilaian.

Index  $(\% ) =$  (total skor/skor maksimum) x 100%

Apabila telah mendapatkan hasil dari indeks (%) yang telah di hitung, maka dapat diketahui kesimpulan hasil dari penilaian responden berdasarkan interval penilaian skala likert.

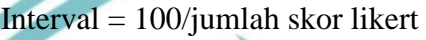

Tabel 2.2 Kriteria Penilaian

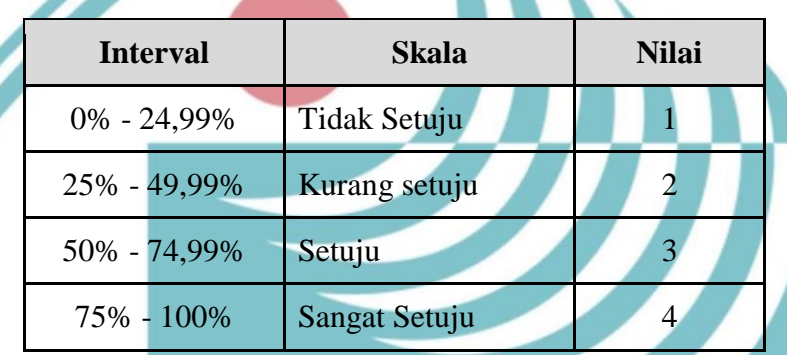

### <span id="page-21-0"></span>**2.9 Penelitan Sejenis**

Pada penelitian sebelumnya yang dilakukan oleh (Khaira *et al.*, 2021) dengan judul penelitian "Pembuatan Sistem Informasi Geografis Dan *Virtual Tour* Ruang Terbuka Hijau Kota Jambi Sebagai Media Promosi Wisata" membahas mengenai membangun Sistem Informasi Geografis Ruang Terbuka Hijau berbasis web yang dilengkapi dengan *virtual tour* yang menampilkan simulasi dari lokasi Ruang Terbuka Hijau (RTH) dengan teknik panorama. Pengembangan sistem *virtual tour* tersebut menggunakan framework Laravel, bahasa pemrograman PHP, dan Database Management System (DBMS) MySQL dan juga metode yang digunakan pada penelitian tersebut yaitu menggunakan metode *prototyping.*  Metode tersebut digunakan untuk sistem skala kecil dan diciptakan berdasarkan permintaan dan kebutuhan tertentu. Dari penelitian tersebut terdapat perbedaan mengenai penelitian yang dilakukan oleh penulis, yaitu penulis menggunakan sitem *camera moving* yang memungkinkan penggunanya untuk bergerak maju,mundur, kiri atau kanan untuk mengitari ruangan virtual.

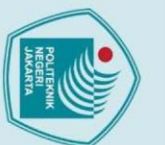

2. Dilarang mengumumkan dan memperbanyak sebagian atau seluruh karya tulis ini dalam bentuk apapun<br>tanpa izin Politeknik Negeri Jakarta

b. Pengutipan tidak merugikan kepentingan yang wajar Politeknik Negeri Jakarta

. Dilarang mengutip sebagian atau seluruh karya tulis ini tanpa mencantumkan dan menyebutkan sumber :

a. Pengutipan hanya untuk kepentingan pendidikan, penelitian , penulisan karya ilmiah, penulisan laporan, penulisan kritik atau tinjauan suatu masalah.

© Hak Cipta milik Politeknik Negeri Jakarta

Penelitian lainnya yang dilakukan oleh (Mahardika dan Putra, 2021) dengan judul "Perancangan *Virtual Tour* Universitas Budi Luhur Sebagai Media Penunjang Promosi" membahas mengenai pembuatan aplikasi *Virtual tour* menggunakan Unity 3D dengan fitur *slider menu* dimana penggunanya tidak dapat mengekplorasi lebih banyak karena hanya terbatas dari jumlah button yang di berikan. Perbedaannya dengan penelitian ini dengan penelitian sebelumnya yaitu dimana penulis menawarkan fitur yang akan diimplementasikan pada aplikasi *Virtual tour* Dopas Creative yakni penerapan interaksi dengan *object* benda yang dimana pengguna dapat memunculkan informasi lebih detail dari bidang dan jasa Dopas Creative ketika melakukan klik pada *object* tertentu.

Penelitian yang dilakukan oleh (ARKY IKFARIKZA KHOIRON, 2020), dengan judul "Penerapan Teknologi *Virtual Tour* Fotografi 360 Derajat Sebagai Media Promosi Unisnu Jepara Berbasis Android" membahas mengenai pembuatan media *virtual tour* agar dapat memudahkan calon mahasiswa mengenali lingkungan kampus dengan sudut pandang yang leluasa seolah-olah nyata dengan hanya melihat layar. Penelitian tersebut membangun aplikasi *virtual tour* menggunakan framework flutter sebagai antarmuka dan bahasa pemrograman dart. Menghasilkan aplikasi dengan sistem operasi android. Dan memiliki fitur portal menu button yang dapat memberikan pilihan tombol untuk menunjukkan panorama foto 360 dan pilihan webview untuk menampilkan keterangan informasi secara deksriptif ataupun melalui narasi audio mengenai gedung serta fakultas yang ada pada Unisnu. Dari penelitian tersebut terdapat perbedaan mengenai penelitian yang dilakukan oleh penulis, yaitu penulis menggunakan sistem operasi windows. Fitur camera movement untuk leluasa mengakses mengelilingi ruangan *virtual tour* menggunakan keyboard serta dapat mengklik beberapa objek untuk memunculkan *pop up* video player yang dapat memainkan video yang memiliki suara narasi mengenai penjelasan informasi perusahaan.

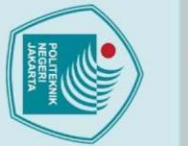

### <span id="page-23-0"></span>© Hak Cipta milik Politeknik Negeri Jakarta

<span id="page-23-1"></span> $3.1$ 

**Rancangan Penelitian** 

kerangka berfikir seperti pada Gambar 3.1.

Pengumpulan materi<br>tentang PT Dope Agency<br>Service dan Virtual Tour<br>Material asset seperti: 3D<br>mode ruangan, karakter,<br>gambar, video dan lain<br>lain

Penulisan actionscript<br>Penerapan fitur camera movement dan action

Prose

**Hak Cipta** 

- . Dilarang mengutip sebagian atau seluruh karya tulis ini tanpa mencantumkan dan menyebutkan sumber :<br>. a. Pengutipan hanya untuk kepentingan pendidikan, penelitian , penulisan karya ilmiah, penulisan koran, penulisan krit
- 
- 
- 
- 
- 
- b. Pengutipan tidak merugikan kepentingan yang wajar Politeknik Negeri Jakarta

2. Dilarang mengumumkan dan memperbanyak sebagian atau seluruh karya tulis ini dalam bentuk apapun<br>tanpa izin Politeknik Negeri Jakarta

- 
- 
- 
- 
- 
- 
- 

**BABIII** 

PERENCANAAN DAN REALISASI

Pada penelitian ini penulis akan membuat aplikasi virtual tour berbasis sistem

operasi android. Penulis akan melakukan implementasi konstruksi pada virtual

tour menggunakan aplikasi Unity engine kemudian menerapkan 3D aset dari hasil

material collecting yang didapat dari rekan proyek yang mengerjakan bagian aset.

Dari hal tersebut dapat ditentukan alur dari proses penelitian berdasarkan

mulai

Identificasi Masalah

Merancang Konser

Studi Pustaka

Pengumpulan Bahan / Material Collecting

Desai

Pembuatan Aplikas

Pengujian

Implementas

Dokumentasi/Laporar

Selesai

<span id="page-23-2"></span>Gambar 3.1 Alur kerangka berfikir

ing l Virtual Tour

Coding

Informasi Seputar Dope: informasi Seput<br>Creative<br>Virtual Tour<br>Media Informasi<br>Media promosi

Unity Engine

Storyboard

transisi

Deranacangan interface<br>Struktur Navigasi<br>Perancangan flowchart<br>Perancangan diagram

menerapkan 3D asset ke<br>dalam aplikasi<br>menyesualkan informasi<br>tentang PT Dope Agency

Service

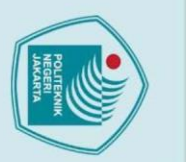

ā.

 $\odot$  Hak Cipta milik Politeknik Negeri Jakarta

**Hak Cipta** 

### <span id="page-24-0"></span>**3.2 Tahapan Penelitian**

Penelitian ini akan menggunakan metode MDLC ( Multimedia Development Life Cycle) versi Luther. Penerapan metode MDLC bertujuan untuk memaksimal proses pelaksanaan *Development* aplikasi berdasarkan kebutuhan. Metode MDLC versi Luther memiliki 6 tahapan pengerjaan yaitu :

a. Concept:

Tahapan ini menentukan rancangan konsep yang akan digunakan dalam pembuatan aplikasi *virtual tour* dengan tujuan mengembangkan dan membuat aplikasi *virtual tour* Dopas Creative sebagai *company profile* serta menjawab permasalahan dalam meningkatkan jumlah klien baru dengan mengedukasi klien mengenai layanan dan produk yang mereka tawarkan. Pelaksanaanya dilakukan dengan merencanakan fitur aplikasi apa saja yang akan di buat berdasarkan analisa kebutuhan yang ada.

### Design

Tahapan design merupakan tahapan dimana penulis membuat gambaran model atau garis besar konsep aplikasi dari perencanaan yang telah dilaksanakan sebelumnya. Untuk menerangkan konsep dari aplikasi yang akan dikembangkan, maka dibuatlah storyboard dan diagram alur atau flowchart agar dapat membuat panduan pengerjaan lebih terstruktur dalam melakukan proses penelitian.

c. Material Collecting

Tahapan Material Collecting adalah tahap pengumpulan bahan – bahan yang diperlukan dalam pengerjaan. Bahan - bahan dikumpulkan meliputi aset 3D yang telah dibuat kemudian beberapa kebutuhan lainnya seperti audio, video, dan gambar.

d. Assembly

Tahapan Assembly merupakan tahapan melakukan konstruksi aplikasi menggunakan *Unity* dan membuat pemrograman fitur yang diperlukan seperti :

. Dilarang mengutip sebagian atau seluruh karya tulis ini tanpa mencantumkan dan menyebutkan sumber :

- 1) Membuat menu pilihan pada halaman start.
- 2) Mekanisme *camera movemen.*
- 3) Membuat fitur Masuk kedalam area virtual.
- 4) Membuat fitur popup klik yang dapat menampilkan informasi.

13

- *5)* Membuat fitur *video play.*
- e. Testing

Tahapan ini merupakan tahap (pengujian) dimana dilakukan setelah menyelesaikan tahap pembuatan sebelumnya (assembly) dengan 2 tahap yaitu alpha testing dan beta testing. Pada tahap alpha testing peneliti menjalankan aplikasi/program dan melihat apakah ada kesalahan atau tidak ketika dijalankan, Kemudian pada tahap beta testing peneliti melakukan testing atau pengujian yang diuji oleh ahli di bidang pengembang aplikasi dan beberapat target pengguna menggunakan kuisioner.

### Distribution

Tahapan ini merupakan tahapan terakhir dalam metode pengembangan MDLC. Pada tahap ini peneliti melakukan penyerahan aplikasi ke pihak Dopas Creative untuk dirilis. **EKNIK** 

### <span id="page-25-0"></span>**3.3 Subjek Penelitian**

Penelitian ini menggunakan subjek penelitian yaitu masyarakat umum di rentang usia 23 sampai dengan 30 tahun untuk menguji kelayakan dari Aplikasi Virtual Tour Company Profile Dopas Creative.

### <span id="page-25-1"></span>**3.4 Objek Penelitian**

Objek penelitian ini adalah rancang bangun aplikasi virtual tour sebagai Company Profile perusahaan Dopas Creative. Aplikasi yang dikembangkan berdasarkan rangkaian metode penelitian MDLC dan dibuat menggunakan Unity Engine.

. Dilarang mengumumkan dan memperbanyak sebagian atau seluruh karya tulis ini dalam bentuk apapun<br>tanpa izin Politeknik Negeri Jakarta

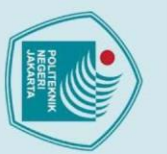

 $\overline{g}$ 

## $\odot$  Hak Cipta milik Politeknik Negeri Jakart $\odot$

### **Hak Cipta**

# Dilarang mengutip sebagian atau seluruh karya tulis ini tanpa mencantumkan dan menyebutkan sumber :

- a. Pengutipan hanya untuk kepentingan pendidikan, penelitian , penulisan karya ilmiah, penulisan laporan, penulisan kritik atau tinjauan suatu masalah.
- 
- . Pengutipan tidak merugikan kepentingan yang wajar Politeknik Negeri Jakarta
- 

### <span id="page-26-0"></span>**3.5 Model / Framework yang digunakan**

Pada penelitian ini, framework atau model aplikasi yang digunakan adalah *Unity Engine* untuk menjalankan proses *development* Aplikasi Virtual Tour Dopas Creative mulai dari tahap *material collecting* sampai *assembly.*

### <span id="page-26-1"></span>**3.6 Teknik Pengumpulan Data**

Penulis melakukan penelitian dengan menggunakan beberapa metode untuk mengumpulkan dan menganalisis data, berikut ini penjelasan langkah dan metode yang digunakan:

### a. Studi literatur

Penulis melakukan pengumpulan data dengan cara mengkaji ulang penelitian terdahulu yang membahas topik seputar *virtual tour*. Kemudian hasil dari pengkajian tersebut dituangkan kedalam rancangan konsep aplikasi.

### b. Wawancara

Metode ini dilakukan penulis dengan cara mewawancarai sumber untuk mendapat informasi dan kebutuhan yang diperlukan dalam penelitian. Sumber informasi tersebut diperoleh dari pihak Dopas Creative. Kemudian setelah aplikasi selesai dibuat maka akan dilakukan kembali wawancara dengan pihak Dopas Creative dan ahli media unruk madapatkan saran dan masukan terhadap aplikasi.

### c. Observasi

Metode ini akan dilakukan dengan tujuan untuk mendapatkan data untuk membuat aset 3D dan animasi 2D. Metode ini dilakukan dengan cara survei langsung ke Dopas Creative untuk melihat lingkungan di dalam kantor.

### d. Angket

Pada metode ini penulis membuat form kuesioner untuk diberikan ke bidang ahli media, kemudian pengelola, dan calon pengguna sesuai

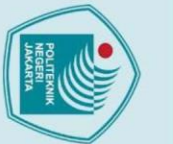

dengan target market Dopas Creative, untuk dimintai pendapatnya terkait aplikasi yang akan dibuat apakah sudah sesuai dengan kebutuhan Dopas Creative. Setelah itu angket tersebut dianalisa hasil penilaian dari aplikasi yang telah dibuat.

### <span id="page-27-0"></span>**3.7 Analisis Data**

Setelah kegiatan pengumpulan data dilaksanakan, maka akan dilakukan analisis data kebutuhan untuk dapat menentukan konsep rancangan aplikasi yang hendak dibuat. Dimulai dengan analisa kebutuhan, kemudian perencanaan kosep dan dilanjutkan dengan pembuatan flowchart dan storyboard aplikasi. Selain itu dilakukan juga analisis data hasil pengujian untuk menilai aplikasi apakah sudah sesuai dengan rancangan dan keinginan pihak Dopas Creative. Berikut ini Tabel kriteria penilaian dari hasil pengujian yang di analisa.

|  |                 |                 | тарст э.т тупена т еннашн |              |
|--|-----------------|-----------------|---------------------------|--------------|
|  | <b>Interval</b> |                 | Skala                     | <b>Nilai</b> |
|  |                 | $0\% - 24,99\%$ | <b>Tidak Setuju</b>       |              |
|  |                 | 25% - 49,99%    | Kurang setuju             |              |
|  |                 | 50% - 74,99%    | Setuju                    |              |
|  |                 | 75% - 100%      | <b>Sangat Setuju</b>      |              |
|  |                 |                 |                           |              |

Tabel 3.1 Kriteria Penilaian

Proses analisa data pengujian dilakukan dengan membuat form angket penilaian dengan menerapkan skala likert pada pernyataan yang dibuat. Untuk penilaian pada pengujian beta oleh pihak Dopas Creative dianalisa dengan mengidentifikasi hasil dari form angket penilaian. Kemudian untuk penilaian pada pengujian beta oleh ahli media di analisa dengan membandingkan hasil penilaian dari ahli media 1 dengan ahli media 2.

Dilarang mengutip sebagian atau seluruh karya tulis ini tanpa mencantumkan dan menyebutkan sumber :

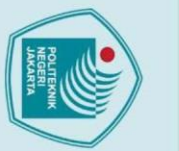

### C Hak Cipta milik Politeknik Negeri Jakarta

Hak Cipta:

Dilarang mengutip sebagian atau seluruh karya tulis ini tanpa mencantumkan dan menyebutkan sumber :<br>a. Pengutipan hanya untuk kepentingan pendidikan, penelitian , penulisan karya ilmiah, penulisan laporan, penulisan kritik

b. Pengutipan tidak merugikan kepentingan yang wajar Politeknik Negeri Jakarta

**Jurusan Teknik Informatika dan Komputer – Politeknik Negeri Jakarta**

**POLITEKNIK<br>NEGERI<br>JAKARTA** 

Terakhir untuk penilaian pada pengujian oleh *user* dianalisa dengan menghitung data penilaian berdasarkan nilai skala likert pada setiap pernyataan *user*, data tersebut kemudian dihitung menggunakan index % berdasarkan skala interval yang telah ditentukan. Rumus perhitungan yang digunakan adalah sebagai berikut.

> $Index(\% ) = (total skor/skor maksimum) \times 100\%$ Total skor = jumlah responden x nilai skala Skor maksimum = jumlah responden x skor tertinggi likert Persentase Penilaian = 100/jumlah skor likert

### **BAB IV PEMBAHASAN**

### <span id="page-29-1"></span>**4.1 Analisis Kebutuhan**

Di dalam proses pengembangan aplikasi menggunakan metode (MDLC) *Multimedia Development Development Life Cycle* analisis kebutuhan termasuk ke dalam tahapan *concept.*Pada tahapan ini penulis melakukan perancangan ide dan konsep kemudian menentukan user requirement, serta menganalisa kebutuhan kebutuhan dari Dopas Creative. Kebutuhan - kebutuhan tersebut ditentukan berdasarkan hasil diskusi peneliti dengan pihak Dopas Creative dengan cara wawancara. Hasil dari wawancara tersebut didapatkan detail user requirement seperti pada Tabel 4.1 berikut ini.

<span id="page-29-2"></span>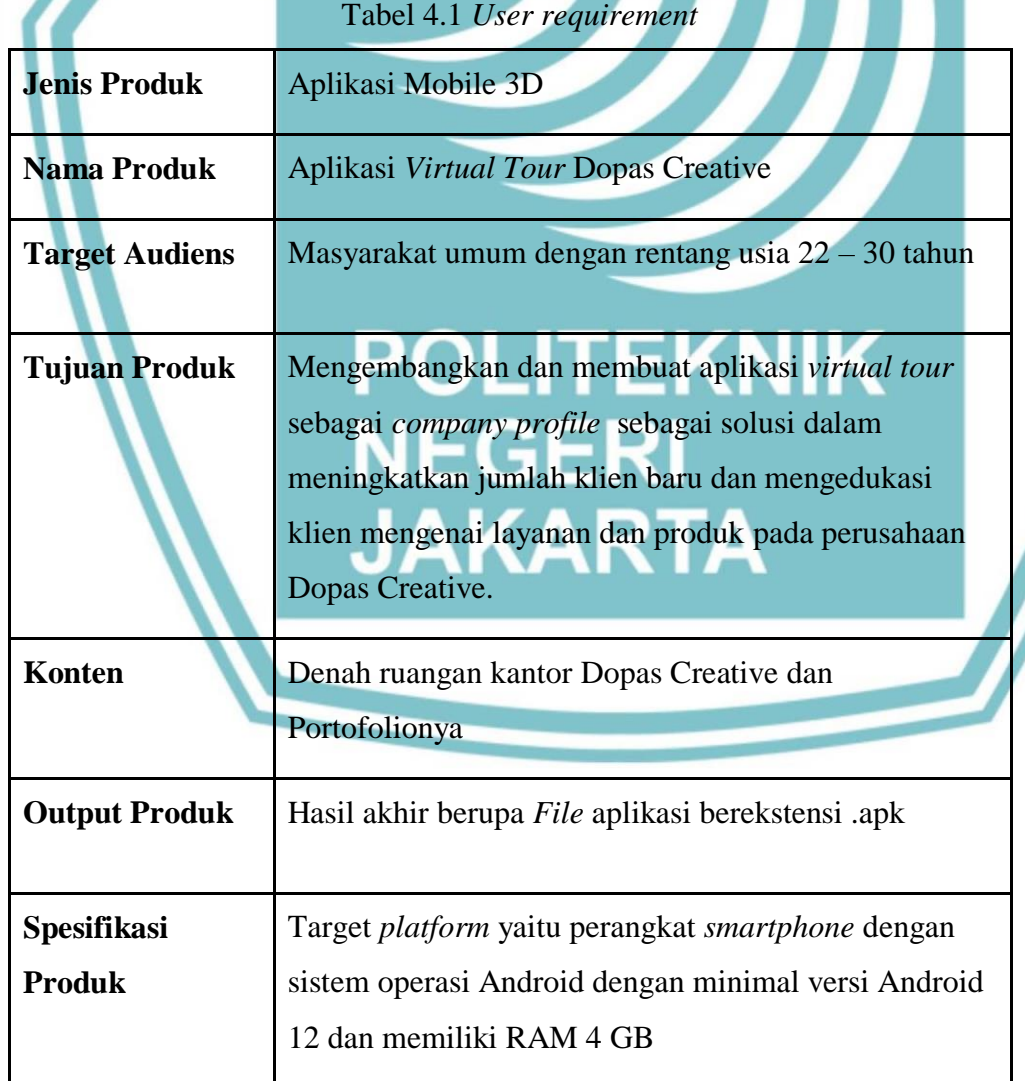

<span id="page-29-0"></span> $\mathbin{\odot}$  Hak Cipta milik Politeknik Negeri Jakart $\mathbin{\odot}$ 

Hak Cipta:

. Dilarang mengutip sebagian atau seluruh karya tulis ini tanpa mencantumkan dan menyebutkan sumber :<br>a. Pengutipan hanya untuk kepentingan pendidikan, penelitian , penulisan karya ilmiah, penulisan koran, penulisan kritik

- b. Pengutipan tidak merugikan kepentingan yang wajar Politeknik Negeri Jakarta
- 

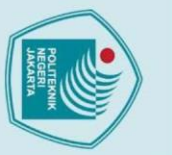

### <span id="page-30-0"></span>**4.2 Perancangan Aplikasi**

Proses perancangan aplikasi dalam metode (MDLC) *Multimedia Development Development Life Cycle* merupakan tahapan *design*. Pada tahapan *design* ini peneliti menyesuaikan hasil analisa kebutuhan aplikasi dan menentukan alur atau *flowchart* dari aplikasi tersebut.

### <span id="page-30-1"></span>**4.2.1. Alur Aplikasi**

Di dalam Multimedia Development Life Cycle (MDLC), pembuatan alur aplikasi merupakan bagian dari proses perancangan aplikasi. Hasil dari alur aplikasi *Virtual Tour* Dopas Creative tersebut dapat dilihat pada Gambar 4.1 berikut.

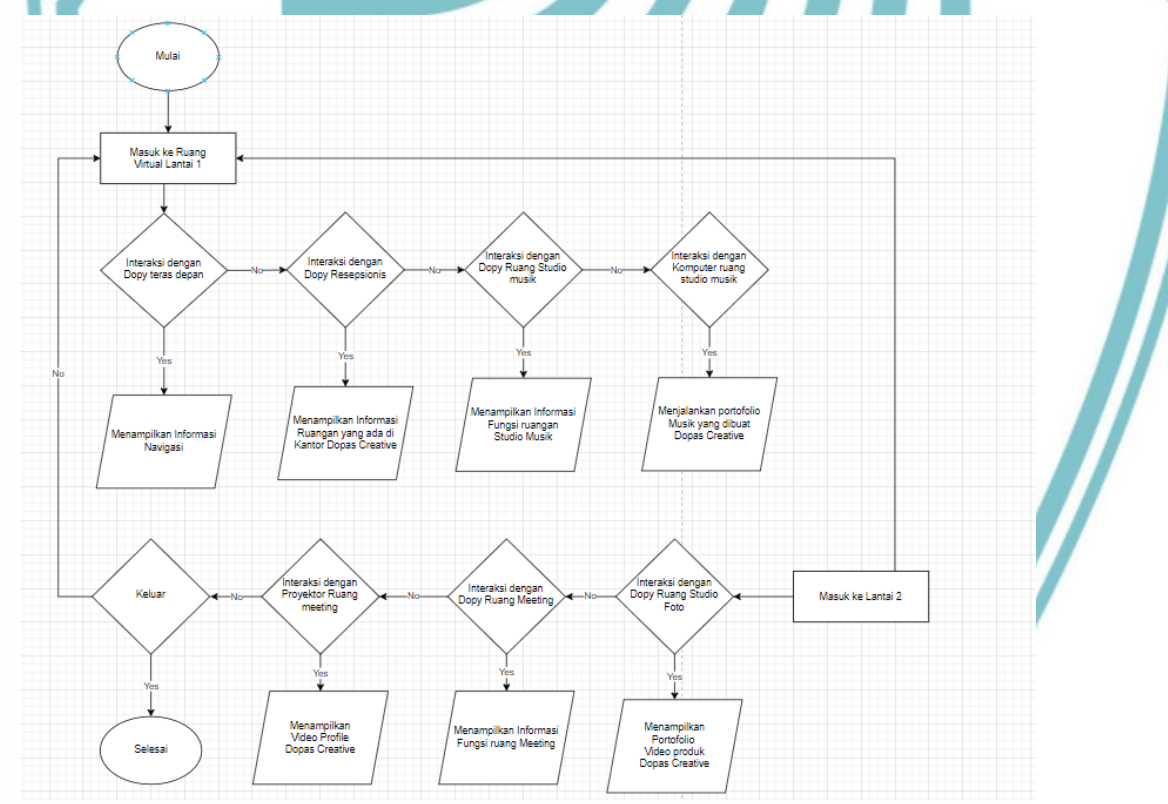

Gambar 4.1 *Flowchart* Aplikasi

### <span id="page-30-3"></span><span id="page-30-2"></span>**4.2.2. Storyboard**

Di dalam Multimedia Development Life Cycle (MDLC), pembuatan *Storyboard* aplikasi merupakan bagian dari proses perancangan aplikasi.

C Hak Cipta milik Politeknik Negeri Jakarta

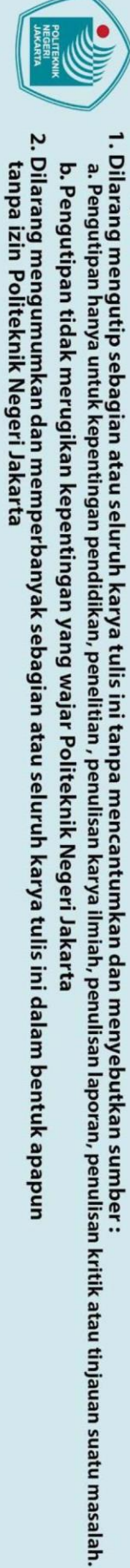

C Hak Cipta milik Politeknik Negeri Jakarta

Hak Cipta:

Hasil dari pembuatan *storyboard* aplikasi *Virtual Tour* Dopas Creative tersebut dapat dilihat pada Gambar 4.1 berikut.

<span id="page-31-0"></span>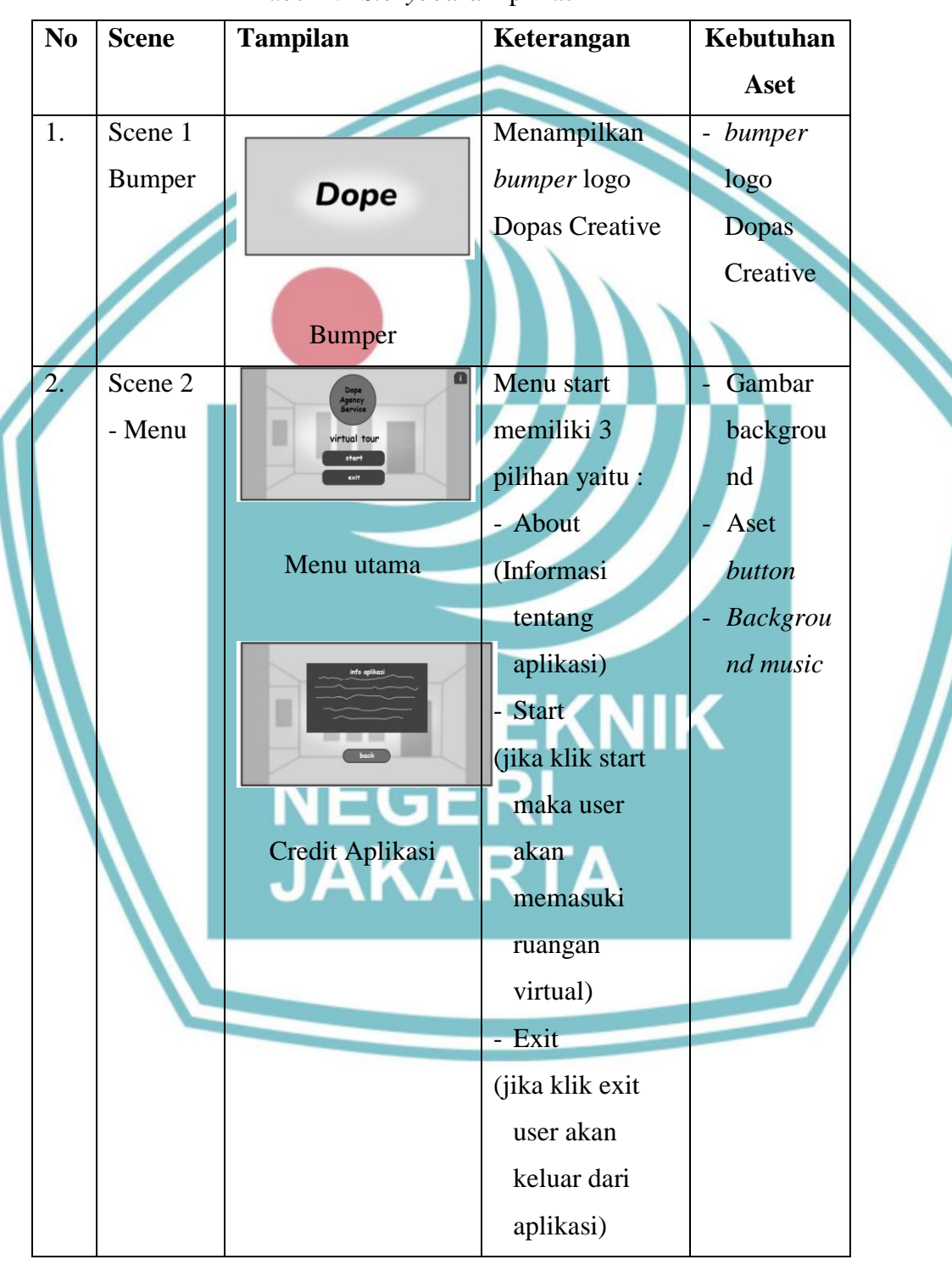

Tabel 4.2 *Storyboard* Aplikasi

2. Dilarang mengumumkan dan memperbanyak sebagian atau seluruh karya tulis ini dalam bentuk apapun<br>tanpa izin Politeknik Negeri Jakarta

- 
- 
- b. Pengutipan tidak merugikan kepentingan yang wajar Politeknik Negeri Jakarta
- 
- 
- 

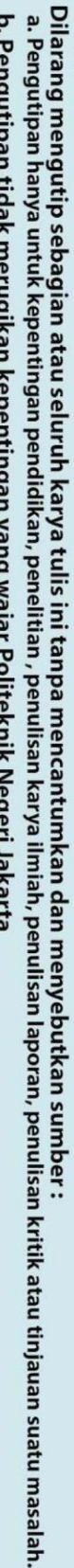

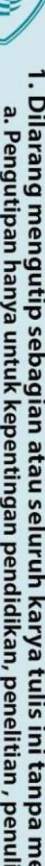

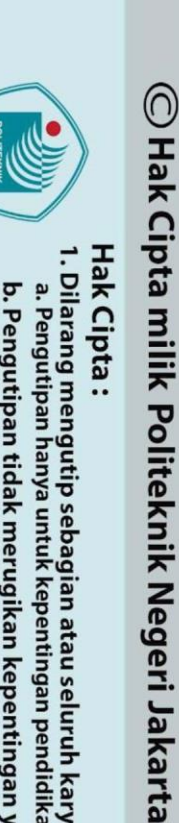

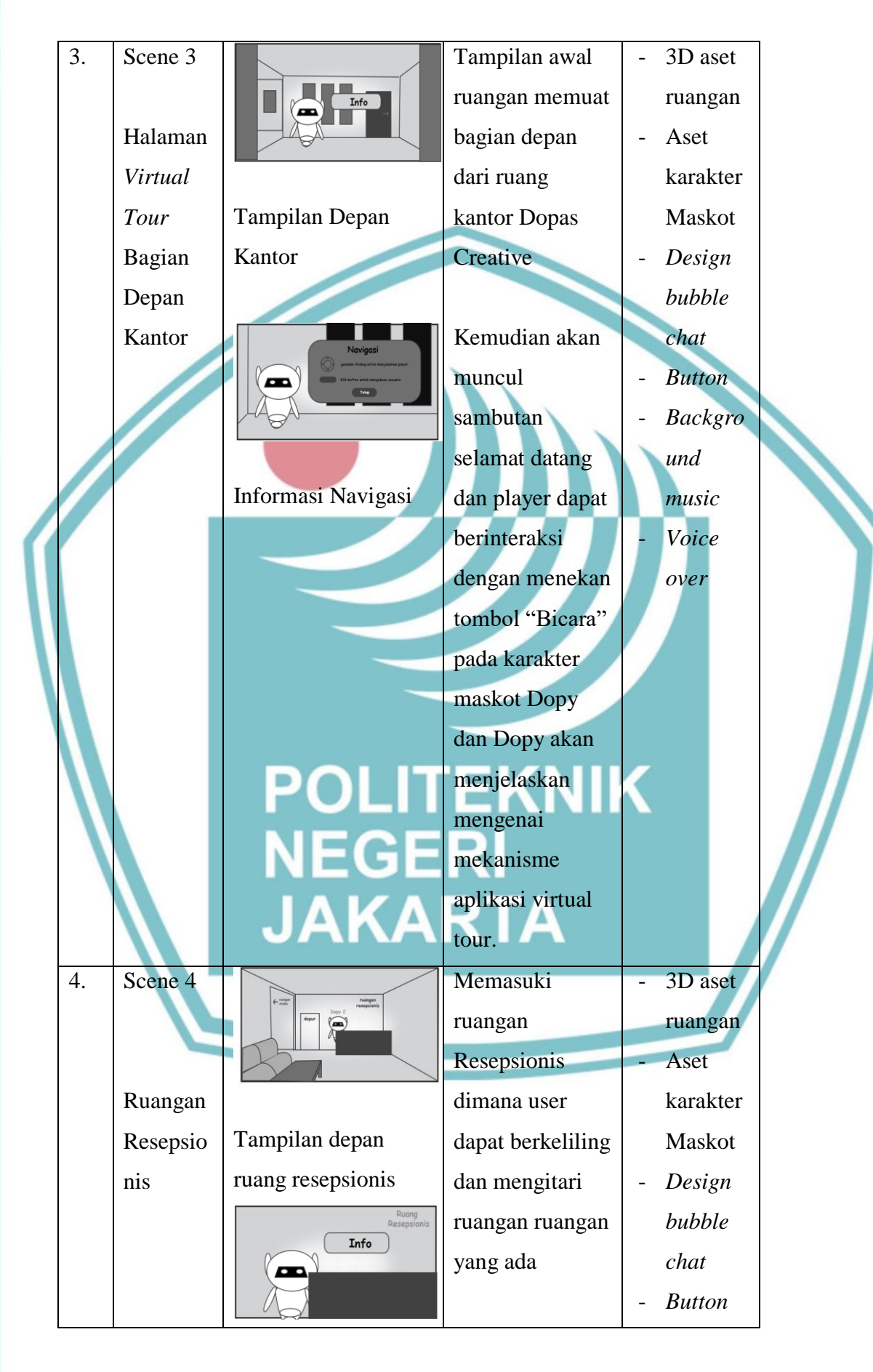

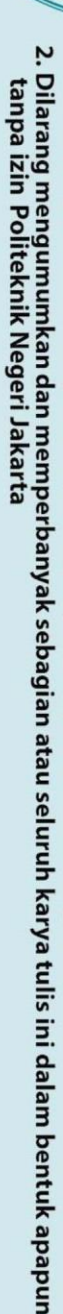

### **○ Hak Cipta milik Politeknik Negeri Jakarta**

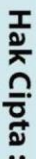

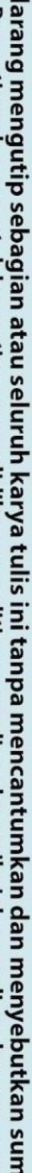

- Dilarang mengutip sebagian atau seluruh karya tulis ini tanpa mencantumkan dan menyebutkan sumber :<br>a. Pengutipan hanya untuk kepentingan pendidikan, penelitian , penulisan karya ilmiah, penulisan laporan, penulisan kritik
- 
- 
- 
- 
- 
- 
- b. Pengutipan tidak merugikan kepentingan yang wajar Politeknik Negeri Jakarta

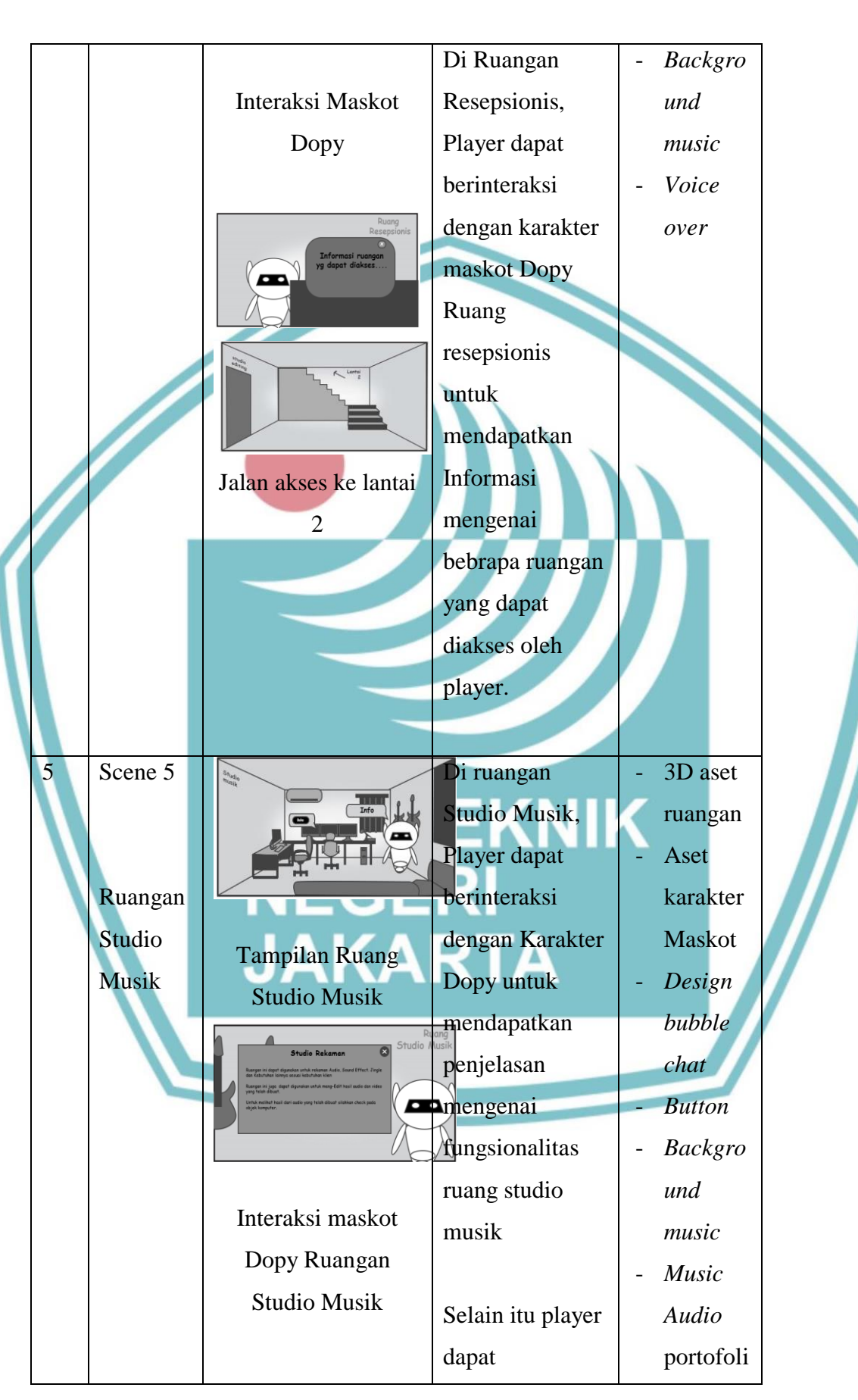

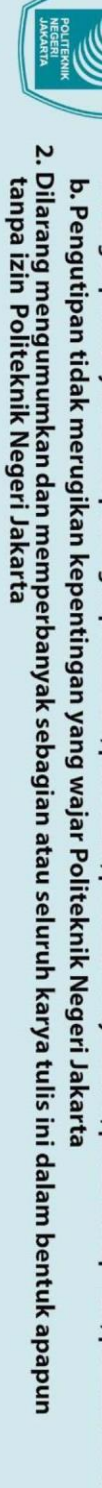

- n atau seluruh karya tulis ini tanpa mencantumkan dan menyebutkan sumber :<br>epentingan pendidikan, penelitian , penulisan karya ilmiah, penulisan laporan, penulisan kritik atau tinjauan suatu masalah.
- 
- 

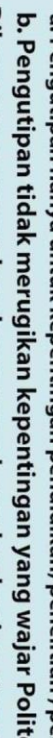

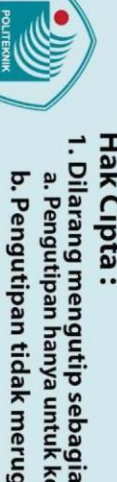

© Hak Cipta milik Politeknik Negeri Jakarta

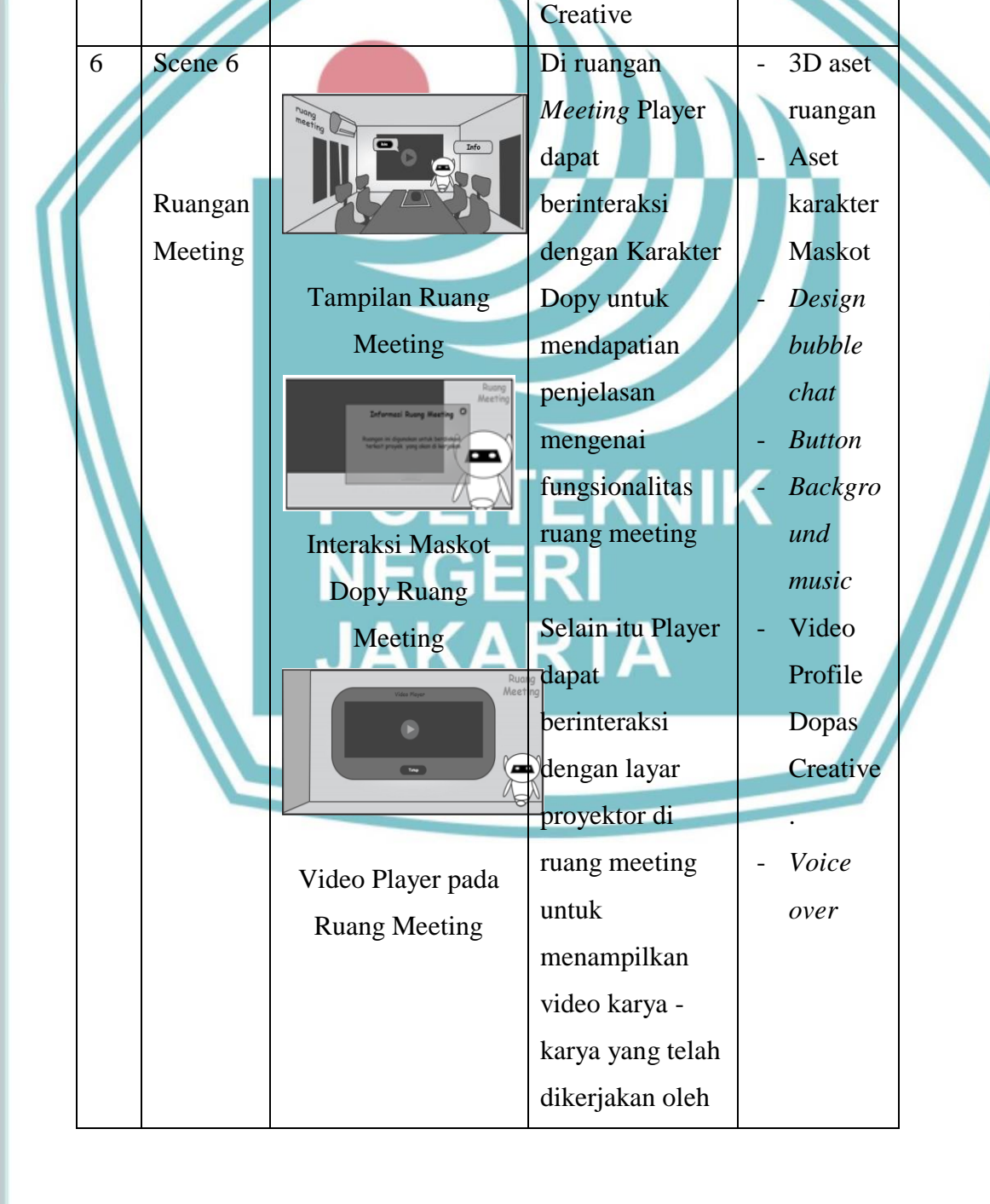

Interaksi pada Komputer di Ruang berinteraksi

Komputer yang

untuk Memutar

hasil karya Lagu

buatan Dopas

ada di ruang studio Musik

dengan

Studio Musik

o*.*

- Gambar

album

Musik

- *Voice* 

*over*

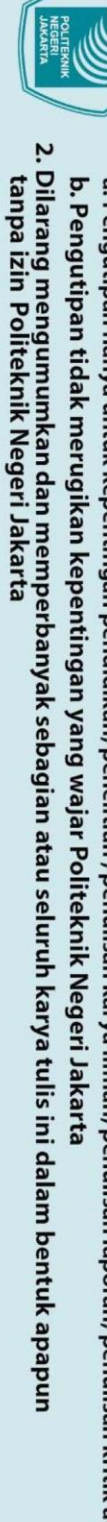

- 
- 
- 
- Dilarang mengutip sebagian atau seluruh karya tulis ini tanpa mencantumkan dan menyebutkan sumber :<br>a. Pengutipan hanya untuk kepentingan pendidikan, penelitian , penulisan karya ilmiah, penulisan laporan, penulisan kritik
- 

**○ Hak Cipta milik Politeknik Negeri Jakarta** 

Hak Cipta:

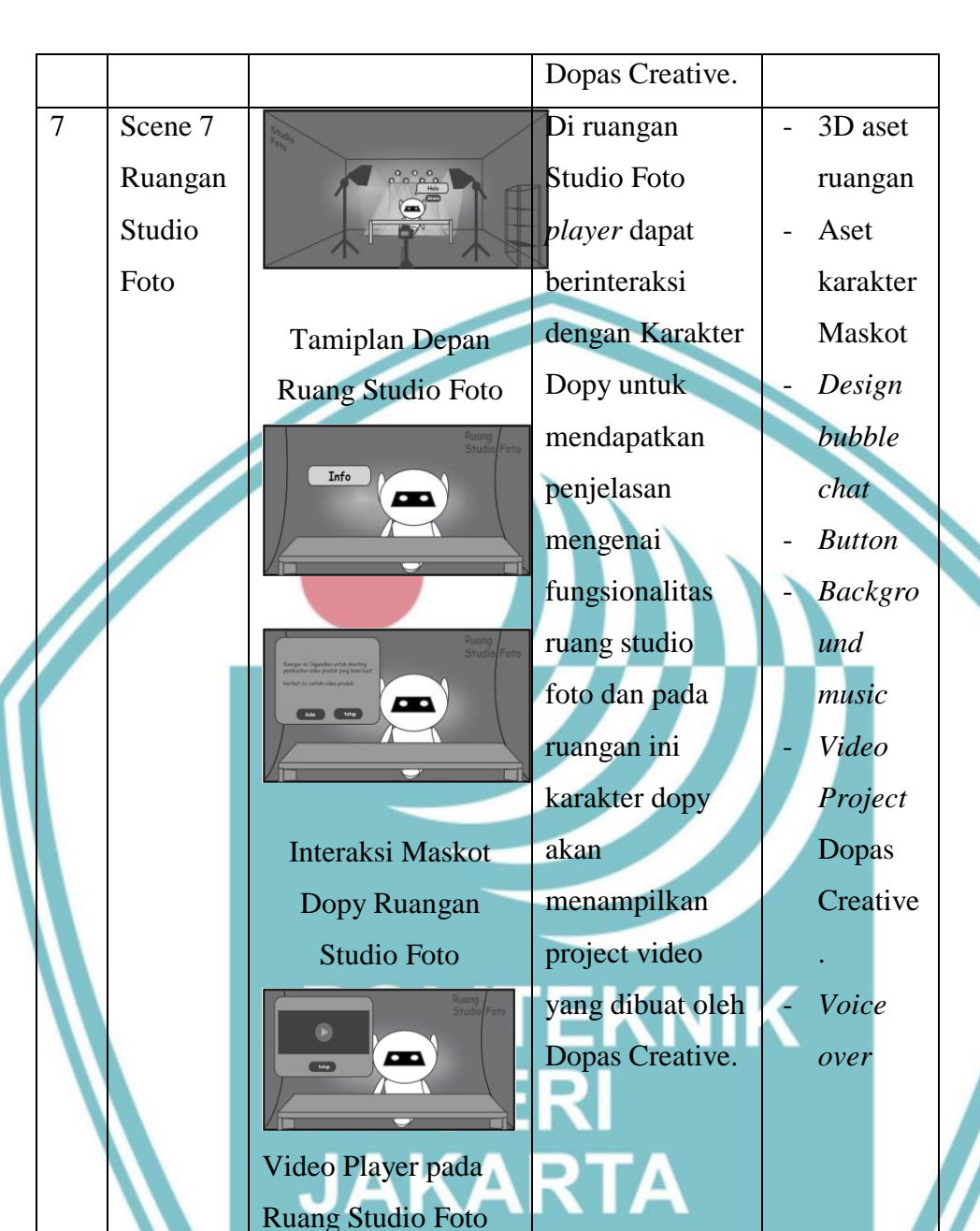

### <span id="page-35-0"></span>**4.2.3. Material Collecting**

Pada penelitian ini, *material collecting* atau disebut juga pengumpulan material termasuk ke dalam bagian dari tahapan (MDLC) *Multimedia Development Development Life Cycle*. Pada *material collecting* dilakukan pengumpulan aset yang akan digunakan yaitu berupa gambar, video, suara, model, animasi, dan *package* unity. Hasil material collecting dapat dilihat pada Tabel 4.5 berikut.
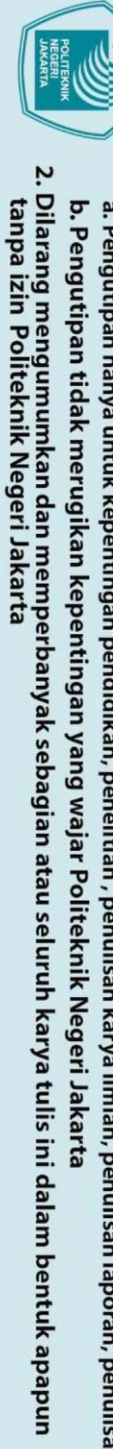

- 
- . Dilarang mengutip sebagian atau seluruh karya tulis ini tanpa mencantumkan dan menyebutkan sumber :<br>a. Pengutipan hanya untuk kepentingan pendidikan, penelitian , penulisan karya ilmiah, penulisan laporan, penulisan krit

Tabel 4.3 *Material collecting*

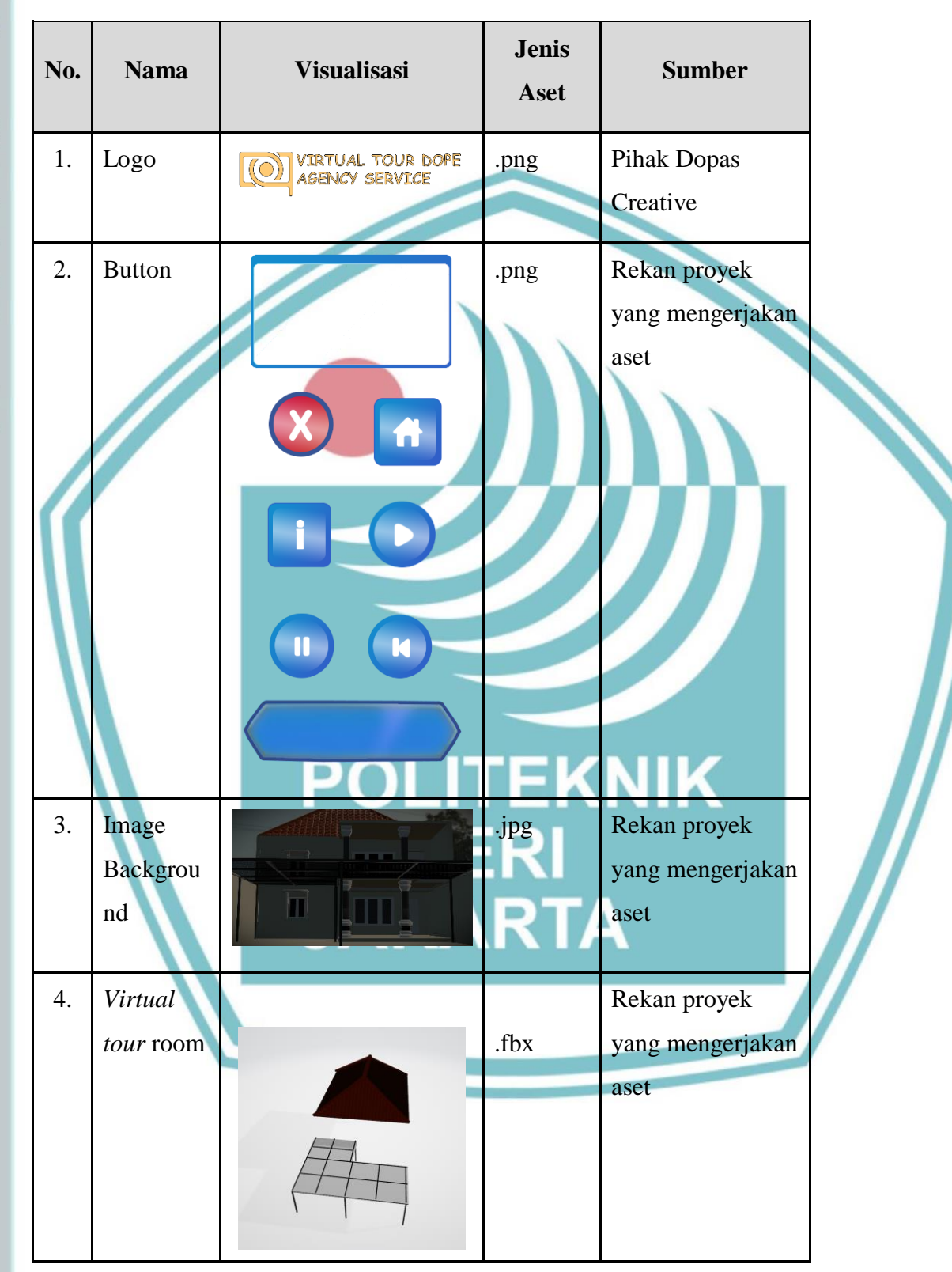

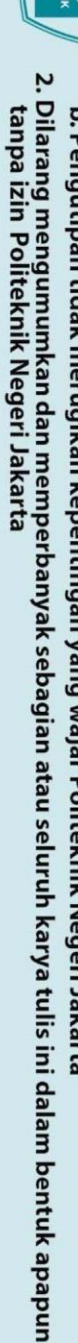

Hak Cipta:

- b. Pengutipan tidak merugikan kepentingan yang wajar Politeknik Negeri Jakarta
- 
- 
- 
- 
- 
- 
- 
- Dilarang mengutip sebagian atau seluruh karya tulis ini tanpa mencantumkan dan menyebutkan sumber :<br>a. Pengutipan hanya untuk kepentingan pendidikan, penelitian , penulisan karya ilmiah, penulisan laporan, penulisan kritik

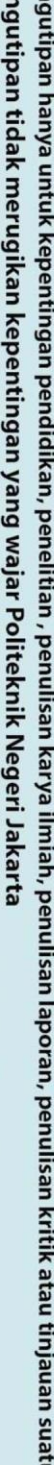

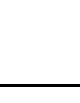

25

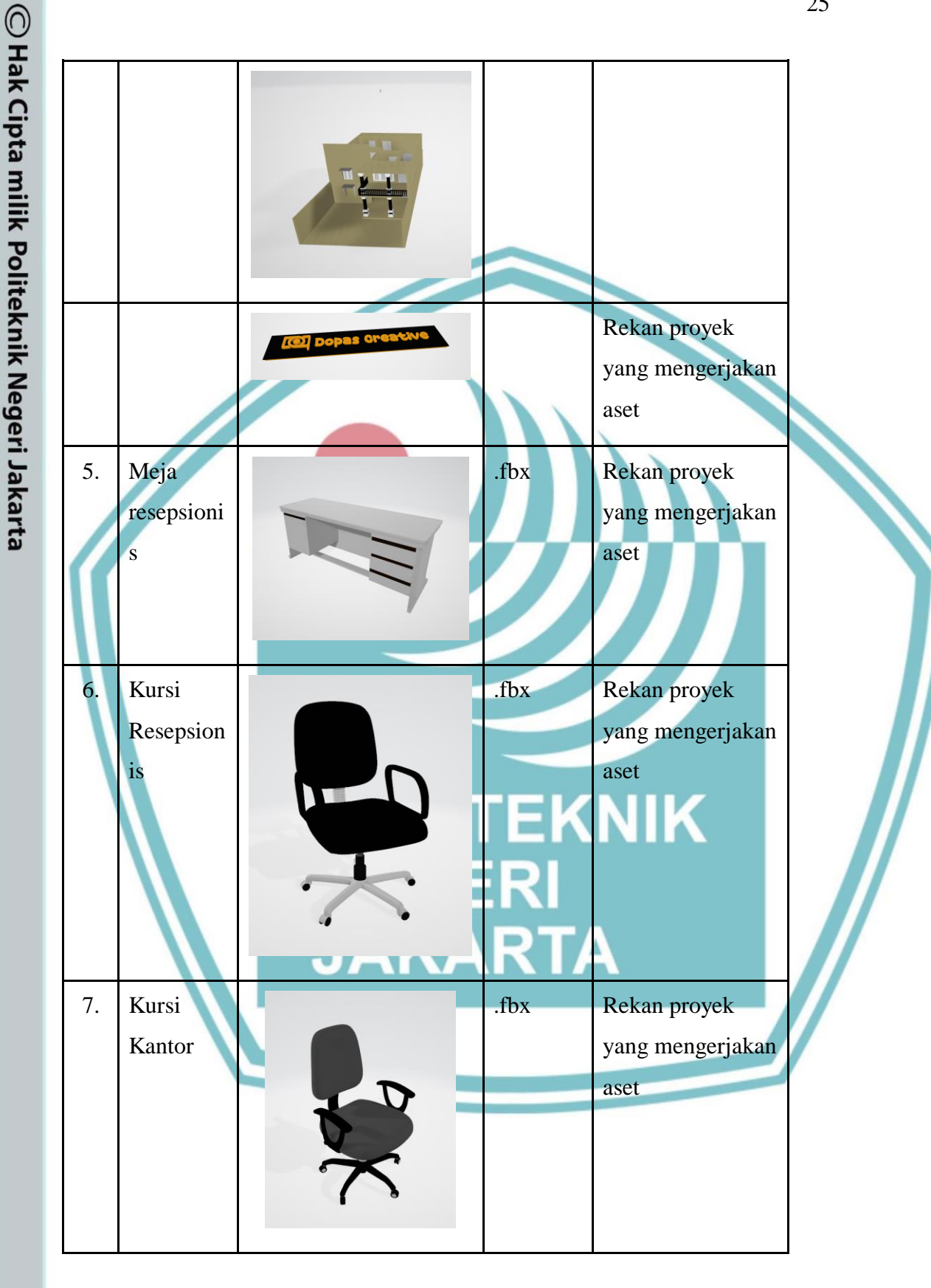

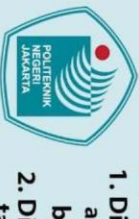

### Hak Cipta:

Dilarang mengutip sebagian atau seluruh karya tulis ini tanpa mencantumkan dan menyebutkan sumber :<br>a. Pengutipan hanya untuk kepentingan pendidikan, penelitian , penulisan karya ilmiah, penulisan laporan, penulisan kritik

b. Pengutipan tidak merugikan kepentingan yang wajar Politeknik Negeri Jakarta

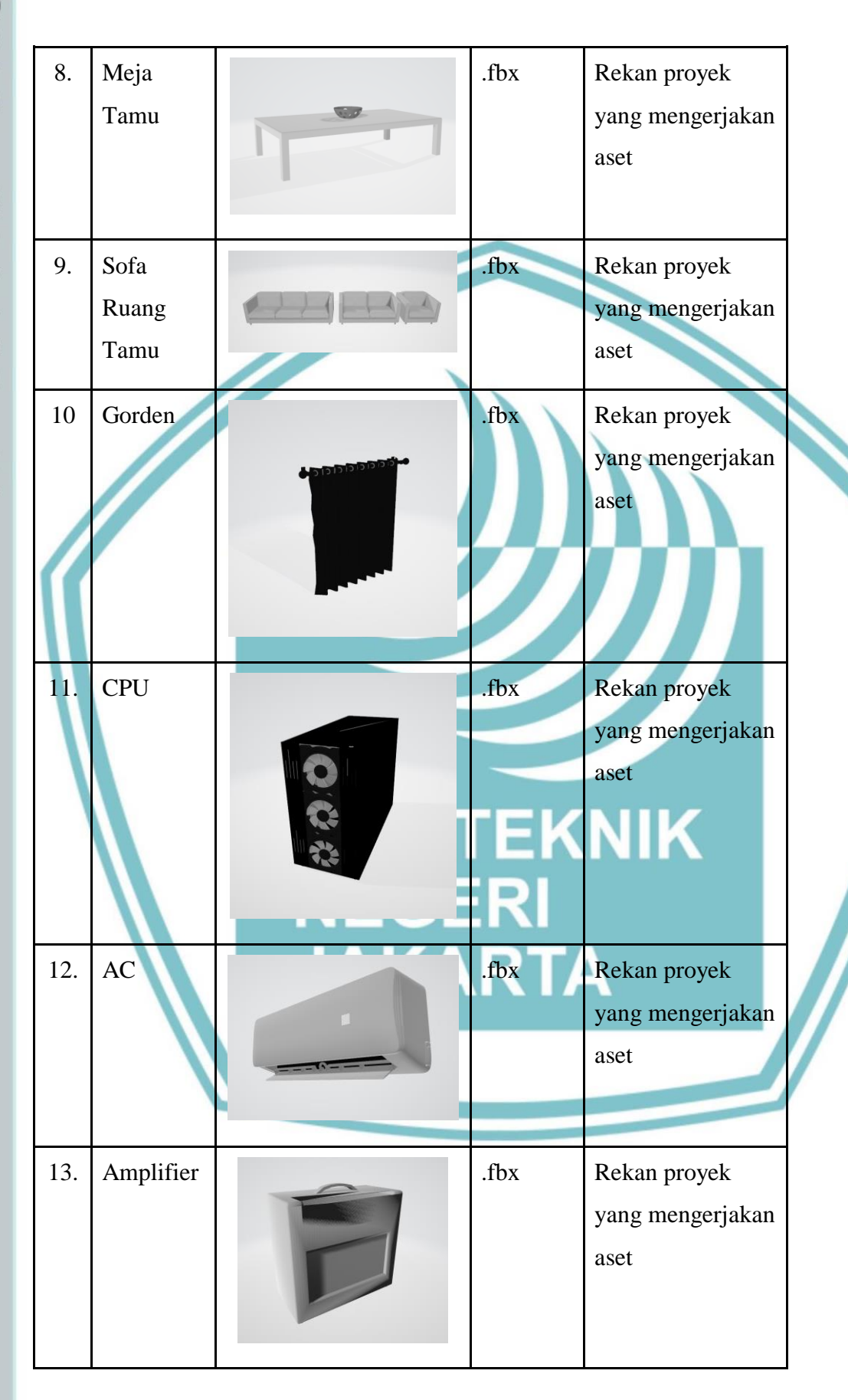

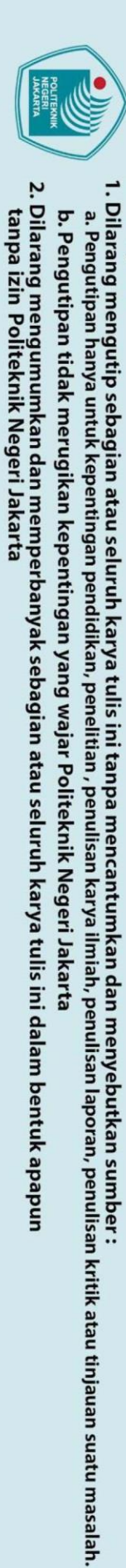

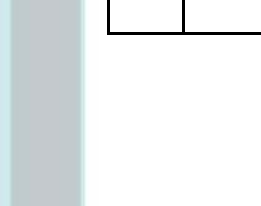

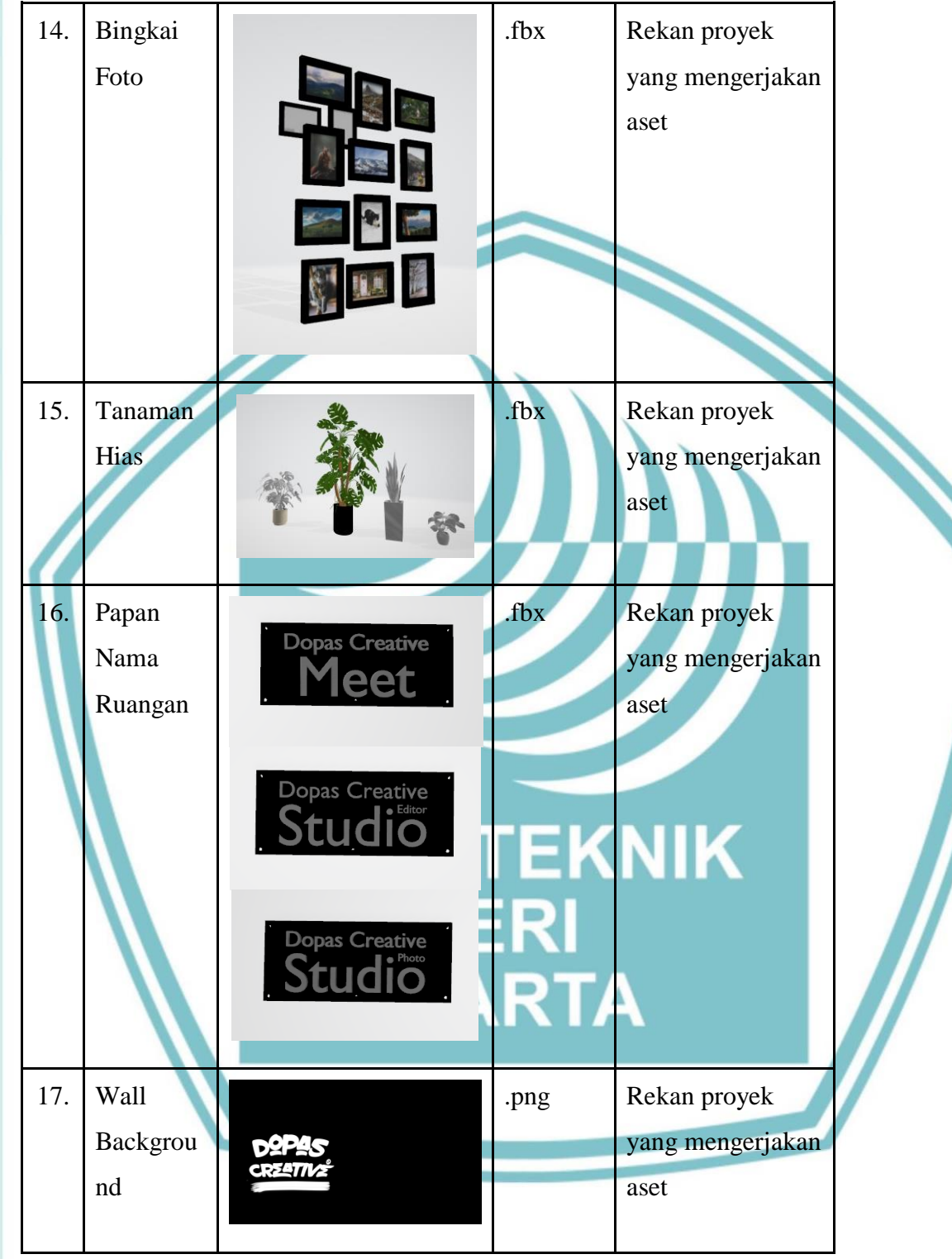

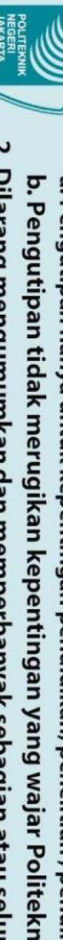

- Dilarang mengutip sebagian atau seluruh karya tulis ini tanpa mencantumkan dan menyebutkan sumber :<br>a. Pengutipan hanya untuk kepentingan pendidikan, penelitian , penulisan karya ilmiah, penulisan laporan, penulisan kritik b. Pengutipan tidak merugikan kepentingan yang wajar Politeknik Negeri Jakarta
- 
- 
- 
- 
- 
- 2. Dilarang mengumumkan dan memperbanyak sebagian atau seluruh karya tulis ini dalam bentuk apapun<br>tanpa izin Politeknik Negeri Jakarta

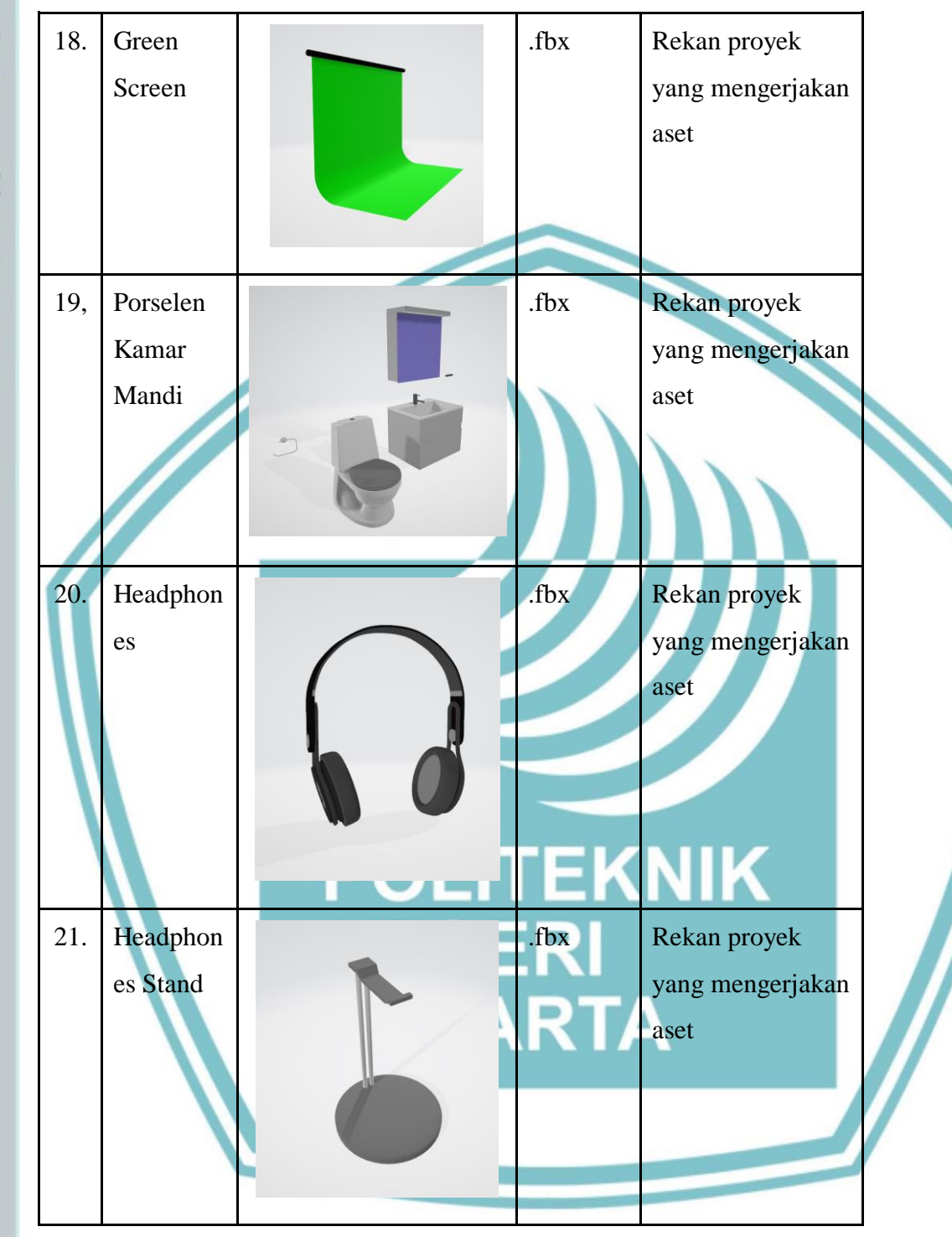

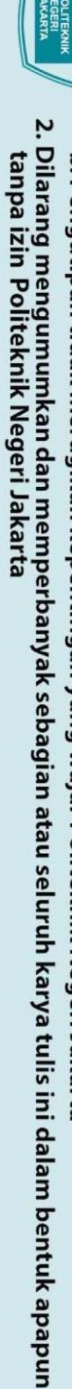

b. Pengutipan tidak merugikan kepentingan yang wajar Politeknik Negeri Jakarta

Dilarang mengutip sebagian atau seluruh karya tulis ini tanpa mencantumkan dan menyebutkan sumber :<br>a. Pengutipan hanya untuk kepentingan pendidikan, penelitian , penulisan karya ilmiah, penulisan laporan, penulisan kritik

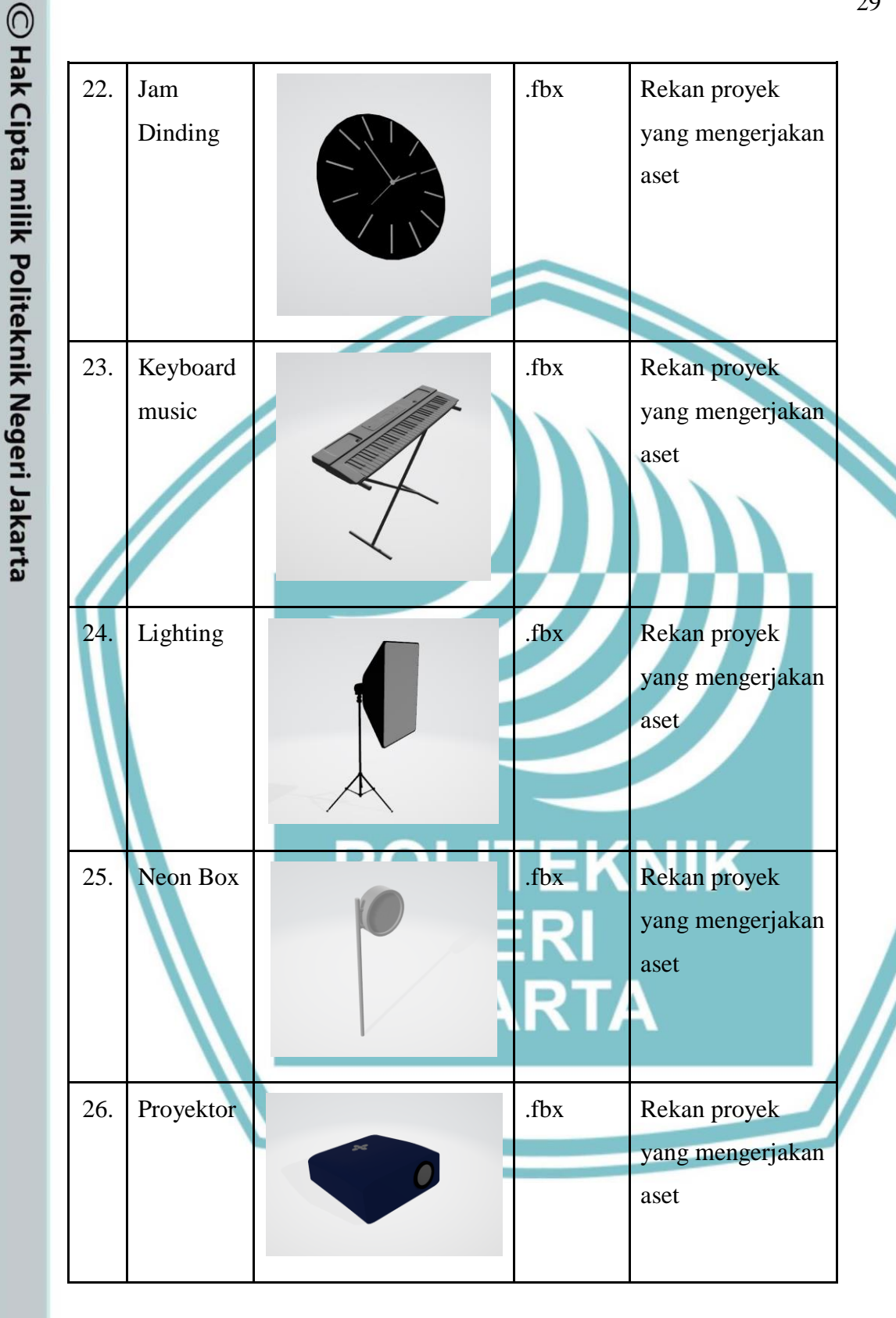

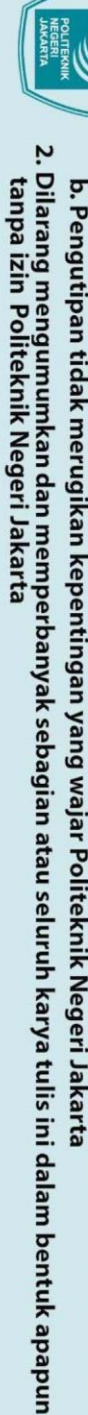

- b. Pengutipan tidak merugikan kepentingan yang wajar Politeknik Negeri Jakarta
- 
- 
- 

- 
- 
- 

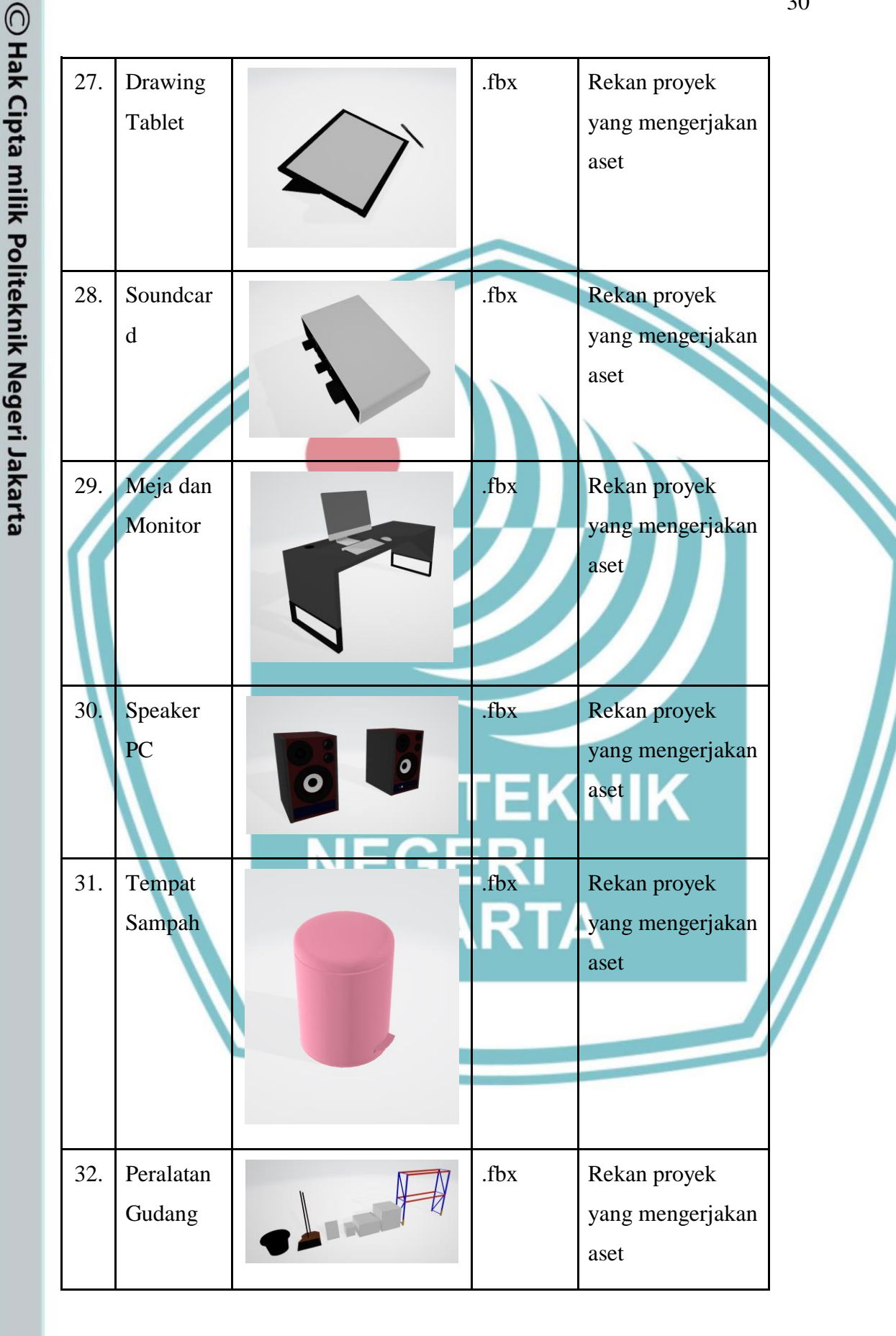

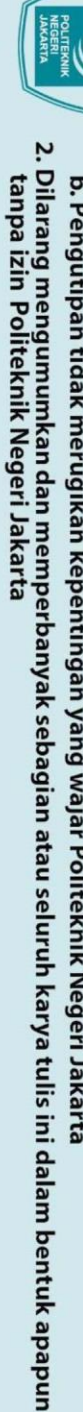

- 
- 
- Dilarang mengutip sebagian atau seluruh karya tulis ini tanpa mencantumkan dan menyebutkan sumber :<br>a. Pengutipan hanya untuk kepentingan pendidikan, penelitian , penulisan karya ilmiah, penulisan laporan, penulisan kritik
- 
- 
- 
- 

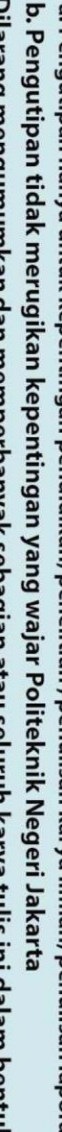

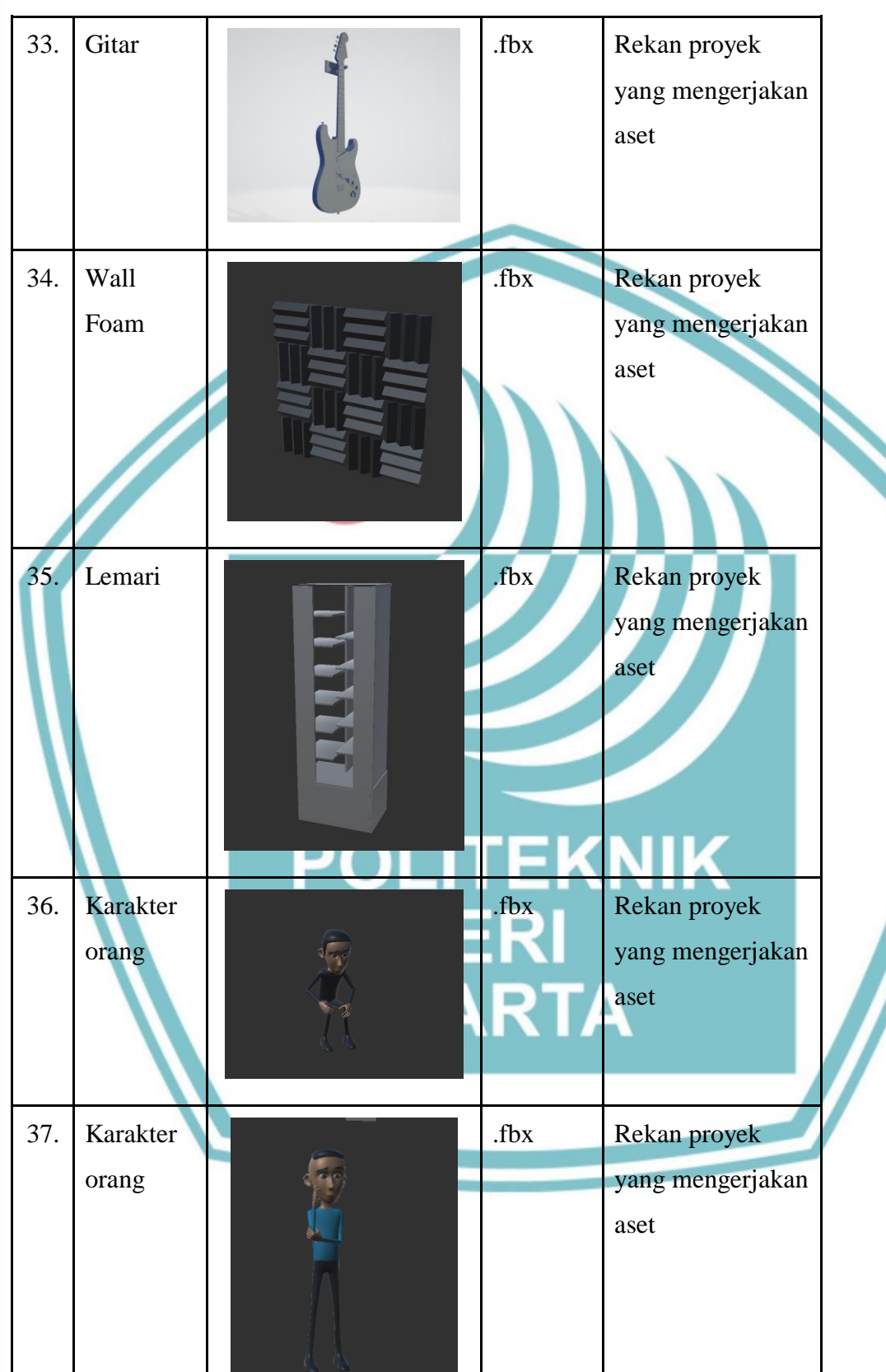

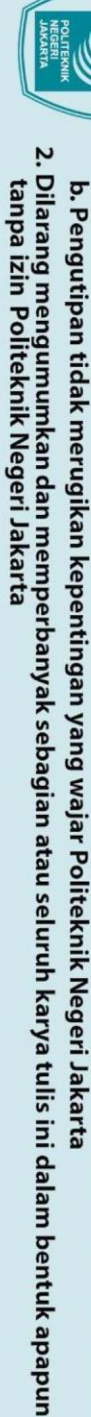

38. Karakter

.39. Maskot

C Hak Cipta milik Politeknik Negeri Jakarta

Hak Cipta:

40. Papan

41. Stand

42. Asset

Sound

Banner

tulis 3D

Karakter

orang

- 
- 
- 
- 
- 

.fbx Rekan proyek

aset

.fbx Rekan proyek

aset

.fbx Rekan proyek

aset

.fbx Rekan proyek

aset

.mp3 - Aset musik di

yang mengerjakan

yang mengerjakan

yang mengerjakan

yang mengerjakan

dapat dari pihak

Dopas Creative

- Aset Sound

effect click

dari

button didapat

www.mixkit.co

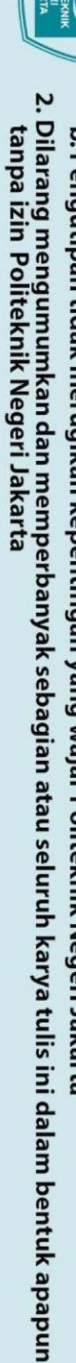

- -
	-
	-
- -
	-
- 

43.

Asset

gambar

**Banner** 

Asset

Mural

Asset

Foto

Frame

44.

45.

Hak Cipta:

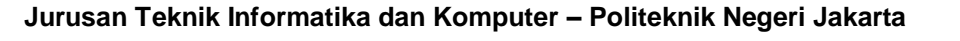

Aset suara voice

over dibuat

Rekan proyek

Rekan proyek

aset

 $\mathbf{m}$ 

yang mengerjakan

www.Freepik.co

yang mengerjakan

 $\bar{\mathbf{X}}$ 

aset

.jpeg

.jpeg

.jpeg

CUVVA PROUDLY

**PICKLES IN** 

 $\mathsf{H}$ 

 $\mathcal{L}$ 

 $\bullet$   $\overline{\bullet}$ 

**LISTEN ON** SPOTIFY

www.dopascreative.com

 $\boldsymbol{\Lambda}$ Pickles<br>A Jar

menggunakan

iMyFoneVoxBo

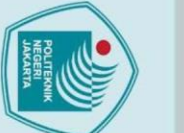

# $\mathbin{\odot}$  Hak Cipta milik Politeknik Negeri Jakarta

46.

 $47.$ 

 $4.3$ 

Asset

Video

Produk

Profile

Asset

Video

Tutorial

**Implementasi Aplikasi** 

### Hak Cipta :

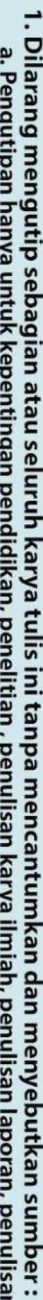

- a. Pengutipan hanya untuk kepentingan pendidikan, penelitian , penulisan karya ilmiah, penulisan laporan, penulisan kritik atau tinjauan suatu masalah.
- 
- b. Pengutipan tidak merugikan kepentingan yang wajar Politeknik Negeri Jakarta
- 

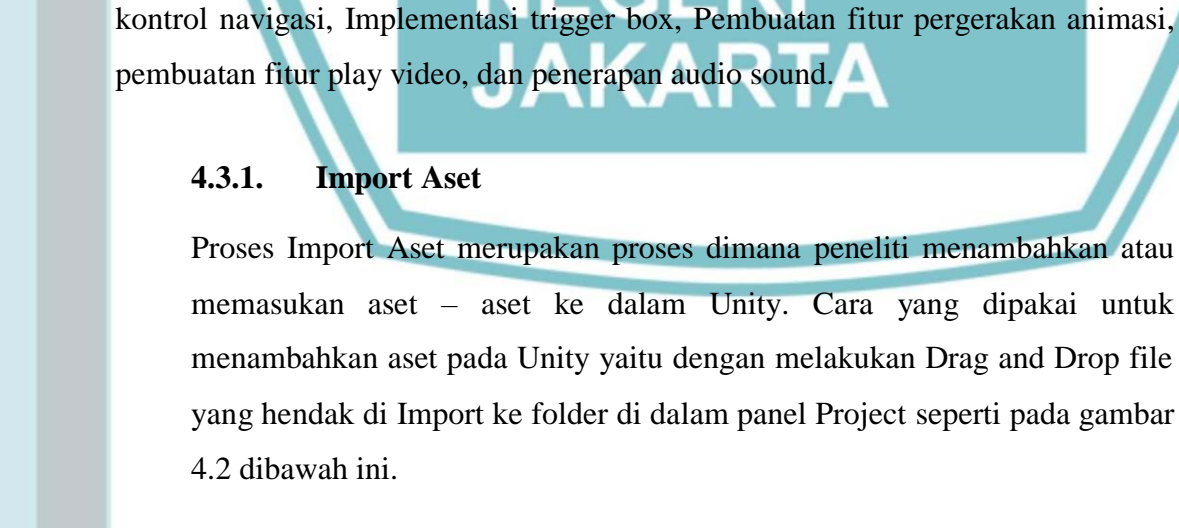

.mp $4$ 

 $mp4$ 

Di dalam Multimedia Development Life Cycle (MDLC), implementasi termasuk

ke dalam tahapan Assembly yaitu melakukan implementasi aset – aset yang telah

dikumpulkan dalam tahap Material Collecting dan menerapkannya kedalam

Unity. Pada penelitian ini, tahapan *assembly* terdiri dari proses import aset,

pembuatan scene main menu, pembuatan scene Virtual Tour, implementasi

**Pihak Dopas** 

Rekan proyek

aset

yang mengerjakan

Creative

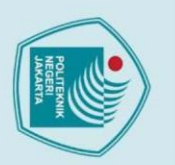

Hak Cipta:

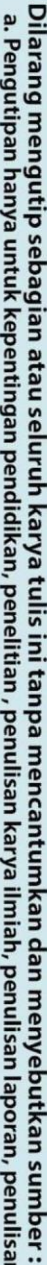

a. Pengutipan hanya untuk kepentingan pendidikan, penelitian , penulisan karya ilmiah, penulisan laporan, penulisan kritik atau tinjauan suatu masalah.

- 
- 
- b. Pengutipan tidak merugikan kepentingan yang wajar Politeknik Negeri Jakarta

Gambar 4.2 Panel Project untuk drop file yang hendak di Import

### **4.3.2. Pembuatan Scene Main Menu**

Tahapan implementasi pada pembuatan scene main menu dilakukan peneliti dengan mengacu dari gambaran storyboard yang telah dibuat sebelumnya, proses pembuatan menggunakan canvas pada unity dengan ukuran 1920x780 dengan menyisipkan foto 3D bangunan Dopas Creative sebagai latar belakang dan memasukkan panel-panel objek yang terdiri dari tombol start untuk memulai aplikasi, kemudian ada tombol (i) untuk memunculkan informasi seputar perancang aplikasi, dan juga tombol exit untuk menutup aplikasi *Virtual Tour*. Berikut ini hasil tampilan dari implementasi pembuatan scene main menu seperti pada Gambar 4.3 dibawah ini.

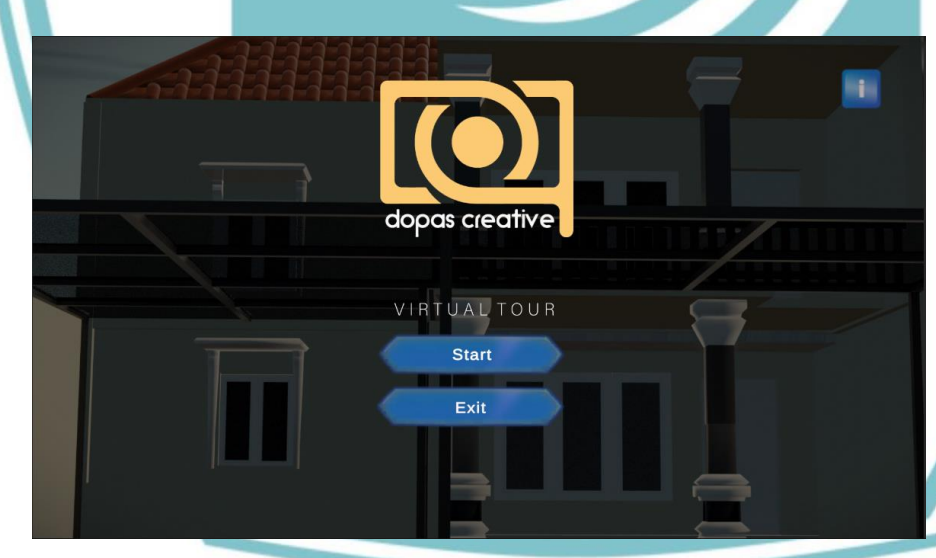

Gambar 4.3 Tampilan *Main Menu*

### **4.3.3. Pembuatan Scene Virtual Tour**

Tahapan ini merupakan tahapan dimana penulis mengimplementasikan beberapa aset dan script ke dalam scene baru yang diberi nama yaitu scene vtmove. Pada Scene tersebut aset-aset dan script yang ditambahkan meliputi:

 $220$ 

- 1. Aset bangunan kantor Dopas Creative.
- 2. Aset-aset interior bangunan
- 3. Plugins dan juga script

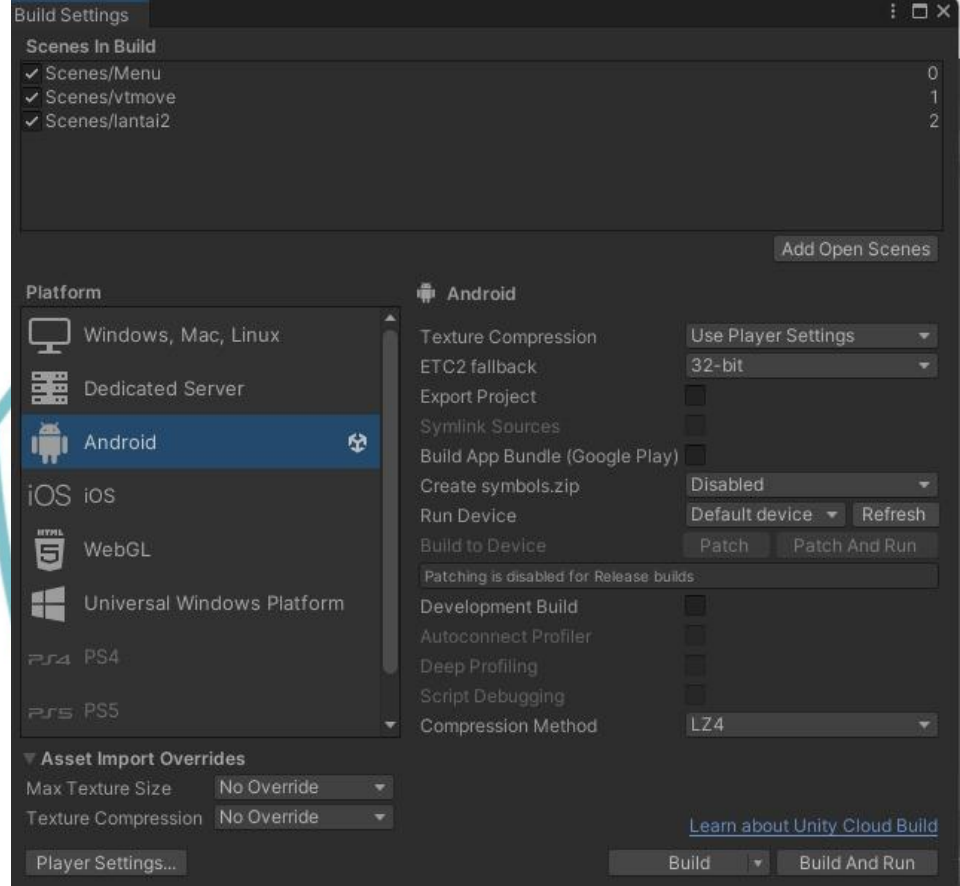

Gambar 4.4 Build Setting Scenes

### **4.3.4. Implementasi Kontrol Navigasi Aplikasi**

Pada tahap ini penulis mengimplementasikan kontrol navigasi menggunakan sistem camera movement. Pada sistem tampilan antarmuka player ditambahkan sebuah canvas yang akan menjadi tampilan layar kamera *first person view* yang kemudian ditambahkan sebuah *joystick button* dan panel untuk rotasi kamera*.* Mekanisme pada sistem camera movement ini berupa capsul yang dihubungkan dengan kamera agar kemudian dapat digerakan dengan menggunakan *joystick button* seperti pada gambar 4.5 dibawah ini.

- Hak Cipta:
- . Dilarang mengutip sebagian atau seluruh karya tulis ini tanpa mencantumkan dan menyebutkan sumber : a. Pengutipan hanya untuk kepentingan pendidikan, penelitian , penulisan karya ilmiah, penulisan laporan, penulisan kritik atau tinjauan suatu masalah.

. Dilarang mengumumkan dan memperbanyak sebagian atau seluruh karya tulis ini dalam bentuk apapun<br>tanpa izin Politeknik Negeri Jakarta

b. Pengutipan tidak merugikan kepentingan yang wajar Politeknik Negeri Jakarta

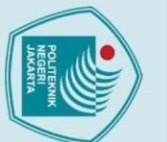

### Hak Cipta :

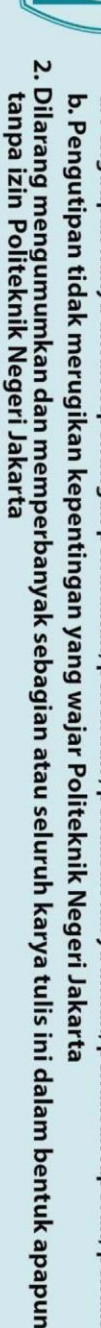

- . Pengutipan tidak merugikan kepentingan yang wajar Politeknik Negeri Jakarta
- 
- 
- 
- 
- Dilarang mengutip sebagian atau seluruh karya tulis ini tanpa mencantumkan dan menyebutkan sumber : a. Pengutipan hanya untuk kepentingan pendidikan, penelitian , penulisan karya ilmiah, penulisan laporan, penulisan kritik atau tinjauan suatu masalah.
- 

**Jurusan Teknik Informatika dan Komputer – Politeknik Negeri Jakarta**

Gambar 4.5 Tampilan antarmuka *joystick button*

Pada tahapan membuat fitur-fitur interaksi yang ada dalam aplikasi *Virtual Tour*, Penulis menggunakan *tools Trigger box* untuk memunculkan button

**NNNNAACAO** 

interaksi yang dapat tekan oleh player. Triggerbox ini berfungsi sebagai

area pemicu aksi dimana ketika player bergerak dan mamasuki area yang

sudah diberi triggerbox makan akan memicu action sesuai dengan script

yang telah ditentukan. Fitur - fitur yang diimplementasikan menggunakan

Penerapan fitur triggerbox dilakukan dengan membuat sebuah *cube* atau

menambahkan *add* komponen *collider* yang mesh render nya di

unchecklist. Hal ini bertujuan untuk membuat batas area yang diinginkan

Kemudian untuk memunculkan fitur pop up button, ditambahkan sebuah

script pada bagian triger script. Hal ini dilakukan untuk memberikan reaksi

dari area trigger box ketika player memasuki area trigger. Script tersebut

tools triggerbox pada Aplikasi *Virtual Tour* ini meliputi:

untuk memunculkan fitur pop up seperti pada gambar 4.6.

1. Fitur audio Sound ucapan selamat datang.

2. Fitur pop up informasi maskot Dopy.

3. Fitur buka tutup pintu.

4. Fitur akses ke lantai 2.

**4.3.5. Implementasi Triger box**

Dilarang mengutip sebagian atau seluruh karya tulis ini tanpa mencantumkan dan menyebutkan sumber :<br>a. Pengutipan hanya untuk kepentingan pendidikan, penelitian , penulisan karya ilmiah, penulisan laporan, penulisan kritik

. Dilarang mengumumkan dan memperbanyak sebagian atau seluruh karya tulis ini dalam bentuk apapun<br>tanpa izin Politeknik Negeri Jakarta

dapat dilihat pada gambar 4.7. Lalu untuk menambahkan fitur popup informasi maka dibuatkanlah sebuah button yang apabila di klik maka akan memunculkan layer informasi atau reaksi animasi dengan menggunakan fungsi *On Click*. Settingan untuk On Click tersebut dapat dilihat pada gambar 4.8 berikut ini.

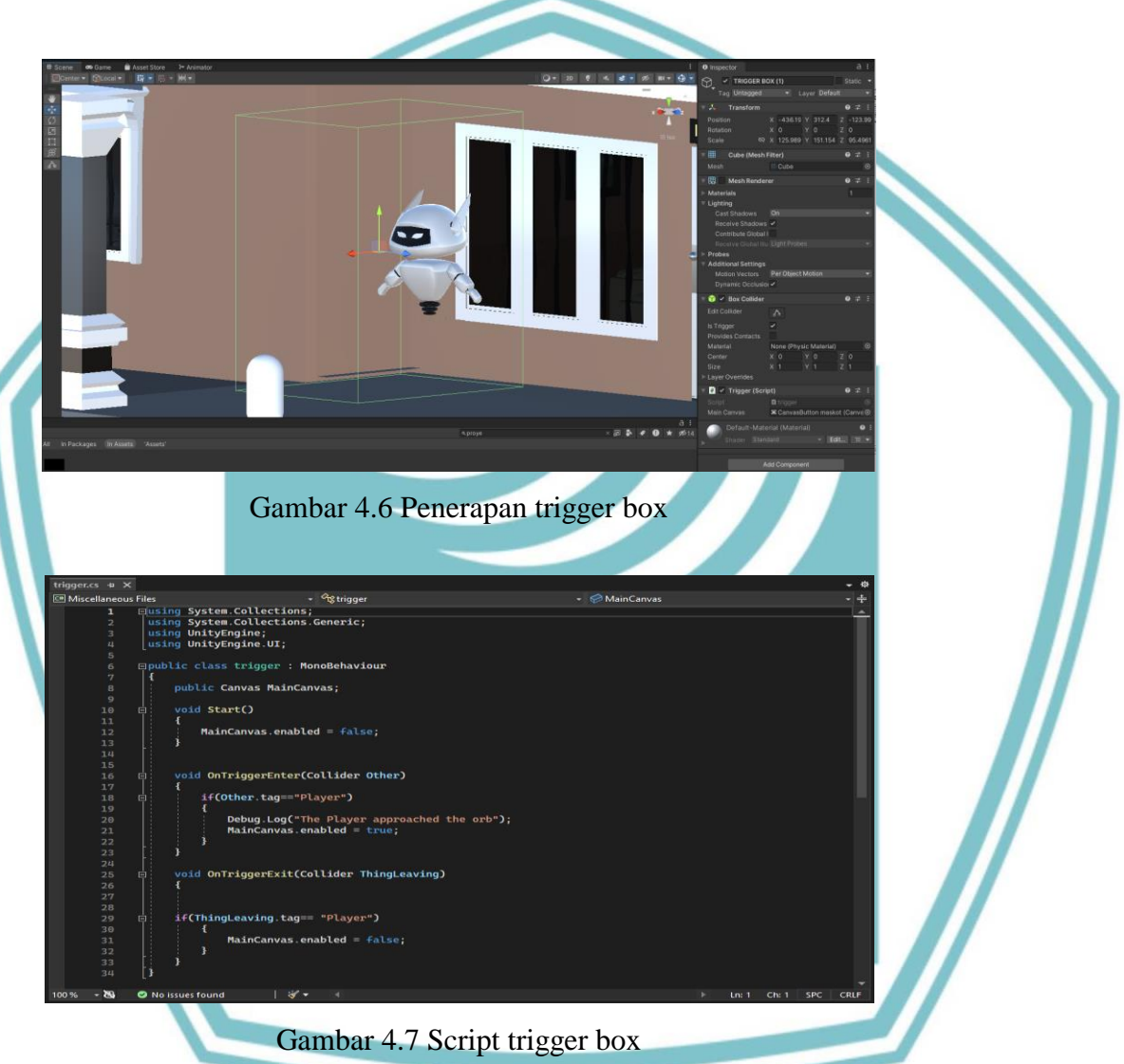

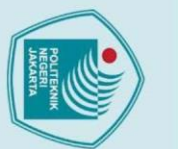

### Hak Cipta :

- Dilarang mengutip sebagian atau seluruh karya tulis ini tanpa mencantumkan dan menyebutkan sumber :<br>a. Pengutipan hanya untuk kepentingan pendidikan, penelitian , penulisan karya ilmiah, penulisan laporan, penulisan kritik
- 
- 
- 
- 
- 
- 
- b. Pengutipan tidak merugikan kepentingan yang wajar Politeknik Negeri Jakarta

. Dilarang mengumumkan dan memperbanyak sebagian atau seluruh karya tulis ini dalam bentuk apapun<br>tanpa izin Politeknik Negeri Jakarta

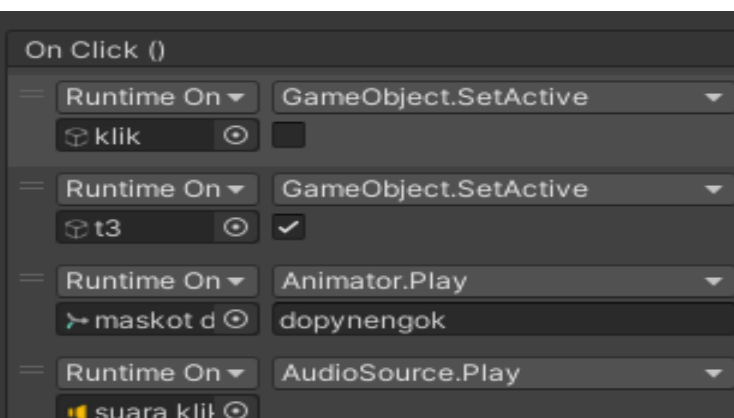

Gambar 4.8 Settingan *On Click*

### **4.3.6. Pembuatan Pergerakan Animasi**

Tahapan selanjutnya yaitu pembuatan pergerakan animasi. Tahapan ini dilakukan agar memberikan efek pergerakan pada obyek tertentu. Dalam hal ini, penulis menggunakan *keyframe animation* untuk membuat gerakan pada object karakter Dopy yang terletak pada teras depan dan juga animasi buka tutup pintu.

### 1. Karakter Dopy Teras Depan

Pada karakter Dopy yang terletak pada teras depan diberikan sebuah gerakan animasi naik turun dengan menambahkan *keyframe* posisi naik turun pada karakter. Setingan untuk *keyframe* tersebut dapat dilihat pada gambar 4.9 berikut ini.

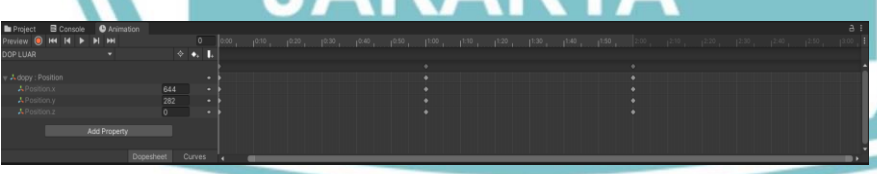

Gambar 4.9 *keyframe* animasi karakter Dopy teras depan

### 2. Animasi Buka tutup Pintu

Pada bagian Pintu diberikan tiga gerakan animasi yaitu animasi pintu dari posisi tertutup menjadi terbuka, lalu animasi pintu dari posisi terbuka menjadi tertutup dan yang terakhir animasi *idle* posisi pitu yang sudah

Hak Cipta:

b. Pengutipan tidak merugikan kepentingan yang wajar Politeknik Negeri Jakarta

Dilarang mengutip sebagian atau seluruh karya tulis ini tanpa mencantumkan dan menyebutkan sumber :<br>a. Pengutipan hanya untuk kepentingan pendidikan, penelitian , penulisan karya ilmiah, penulisan laporan, penulisan kritik

terbuka. Setingan *keyframe* untuk animasi pintu tersebut dapat dilihat pada gambar 4.10.

Setelah keyframe tersebut ditambahkan, maka tahapan selanjutnya di lakukan pemetaan alur animasi buka tutup pintu pada bagian tab animator. Setingan alur untuk animasi pintu tersebut dapat dilihat pada gambar 4.11 berikut ini.

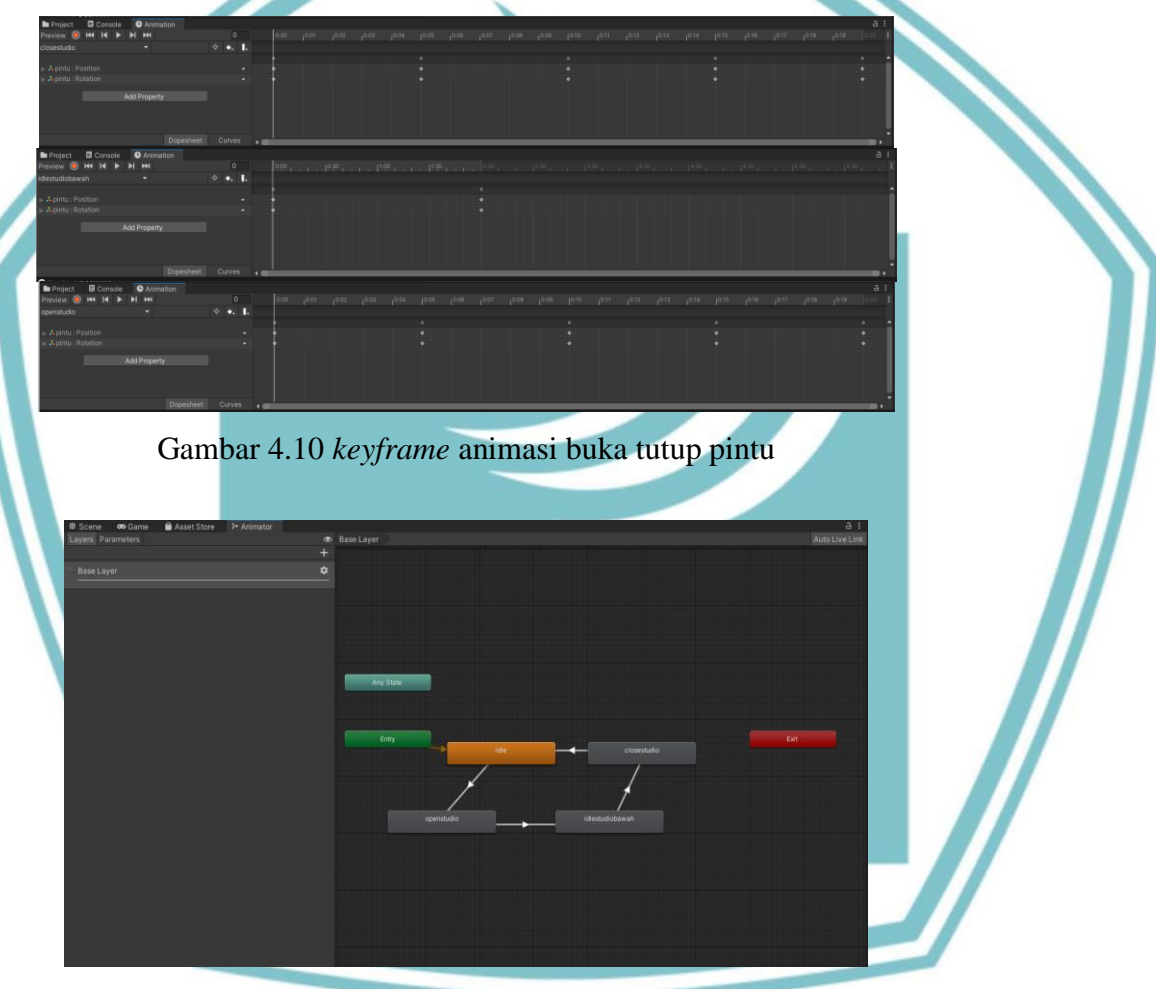

Gambar 4.11 Alur animasi buka tutup pintu.

### **4.3.7. Pembuatan Fitur Play Video**

Pada tahap ini penulis melakukan pembuatan fitur yang dapat menjalankan video dengan cara membuat komponen render texture terlebih dahulu dengan mengatur ukuran 1920x1080 , lalu menambahkan komponen tersebut pada *raw image dan target texture* yang ada pada komponen video player pada inspector panel yang akan digunakan sebagai tempat menjalankan video.

41

### **4.3.8. Penerapan Audio Sound**

Penulis memberikan fitur *audio sound play , pause dan replay* pada salah satu konten robot dopy dengan cara menambahkan script yang dapat berfungsi sebagai pengatur tombol icon *play* yang dapat memainkan sound, *pause* yang dapat memberhentikan jalan sound, *reverse* yang dapat memainkan sound tersebut kembali dari menit awal.

### **4.4 Pengujian**

Proses pengujian dalam metode MDLC (*Multimedia Development Life Cycle*) terbagi menjadi 2 tahap yaitu pengujian *alpha testing* dan *Beta testing*.

Pada proses *alpha testing* dilakukan pengujian secara internal oleh penulis, tujuannya yaitu untuk menguji apakah sistem dari aplikasi seperti tombol-tombol dan semua fitur di dalam aplikasi sudah berjalan dengan baik sesuai dengan fungsi yang diharapkan. Apabila terdapat fitur yang dirasa kurang sesuai maka aplikasi akan dilakukan perbaikan ulang ke tahap implementasi dan menyesuaikan fitur agar sesuai dengan apa yang diharapkan oleh penulis.

Pada proses *beta testing* yang dilakukan oleh pihak eksternal, penulis melakukannya ke beberapa pihak, diantaranya yaitu oleh pihak ahli media di bidang *unity developer*, pihak dari Dopas Creative, dan target *user* di rentang usia 22 – 30 tahun. Tujuan dari *beta testing* oleh ahli media yakni untuk menguji dari sisi teknis apakah aplikasi sudah layak dan berjalan sesuai dengan standar aplikasi *virtual tour* pada umumnya. Tujuan dari *beta testing* oleh pihak Dopas Creative yakni untuk memastikan aplikasi *virtual tour* tersebut dan isi materi yang ada didalamnya sudah sesuai dengan apa yang diharapkan Dopas Creative. Kemudian yang terakhir yaitu pengujian oleh target *user* yang merupakan klien dari Dopas Creative atau calon klien di rentang usia 22-30 tahun bertujuan untuk mengetahui

Hak Cipta:

 $\odot$  Hak Cipta milik Politeknik Negeri Jakarta

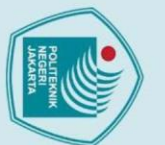

Hak Cipta:

# . Dilarang mengutip sebagian atau seluruh karya tulis ini tanpa mencantumkan dan menyebutkan sumber :

a. Pengutipan hanya untuk kepentingan pendidikan, penelitian , penulisan karya ilmiah, penulisan laporan, penulisan kritik atau tinjauan suatu masalah.

2. Dilarang mengumumkan dan memperbanyak sebagian atau seluruh karya tulis ini dalam bentuk apapun<br>tanpa izin Politeknik Negeri Jakarta

- b. Pengutipan tidak merugikan kepentingan yang wajar Politeknik Negeri Jakarta
- apakah aplikasi *virtual tour* sudah sesuai dengan tujuan awal dari pembuatannya yaitu sebagai *company profile* Dopas Creative yang dapat menjawab permasalahan dalam meningkatkan jumlah klien baru dan mengedukasi klien mengenai layanan dan produk pada Dopas Creative.

### **4.4.1. Prosedur Pengujian alpha**

Pengujian *alpha* dilaksanakan sesudah penulis menyelesaikan tahap implementasi dan aplikasi sudah dapat di jalankan di mobile. Pengujian ini dilakukan oleh penulis sendiri dengan mengecek fitur - fitur yang ada dalam aplikasi. Beberapa fitur – fitur yang di uji dalam tahap pengujian alpha yaitu; tombol pada main menu, tombol joystick, camera movement, suara narator, tombol menu, interaksi maskot, fitur buka pintu, fitur musik pada studio musik, fitur video pada ruang meeting dan ruang studio foto, fitur pindah ke lantai 2.

Prosedur pengujian ini dilaksanakan dengan mendefinisikan masing-masing fitur yang ditentukan skenario uji dan hasil yang diharapkan nya, lalu dinilai apakah fitur yang telah dirancang tersebut sudah sesuai dengan apa yang di harapkan penulis. Berdasarkan hal tersebut maka dibuatlah tabel pengujian alpha yang berisi skenario uji dan hasil yang diharapkan seperti yang dapat di lihat dalam tabel 4.4 berikut ini.

### Tabel 4.4 Model pengujian *alpha*

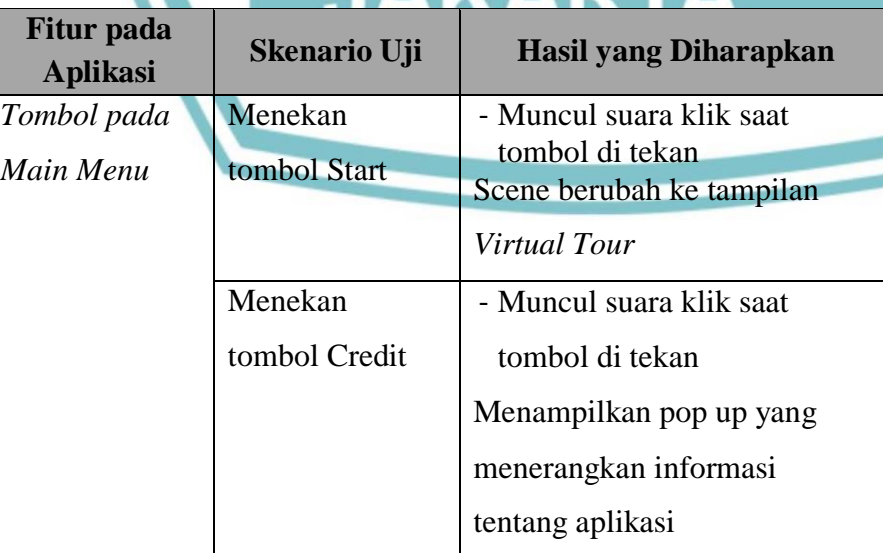

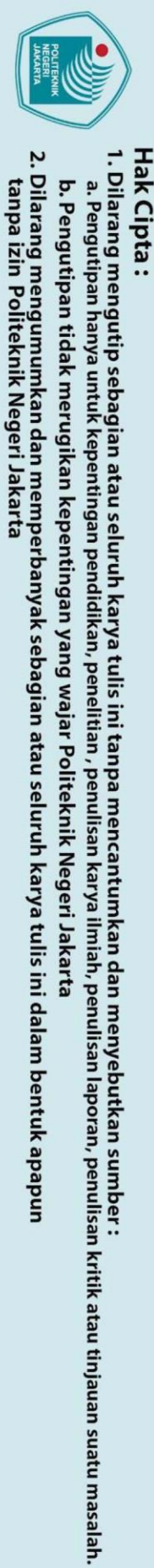

- 
- 
- 

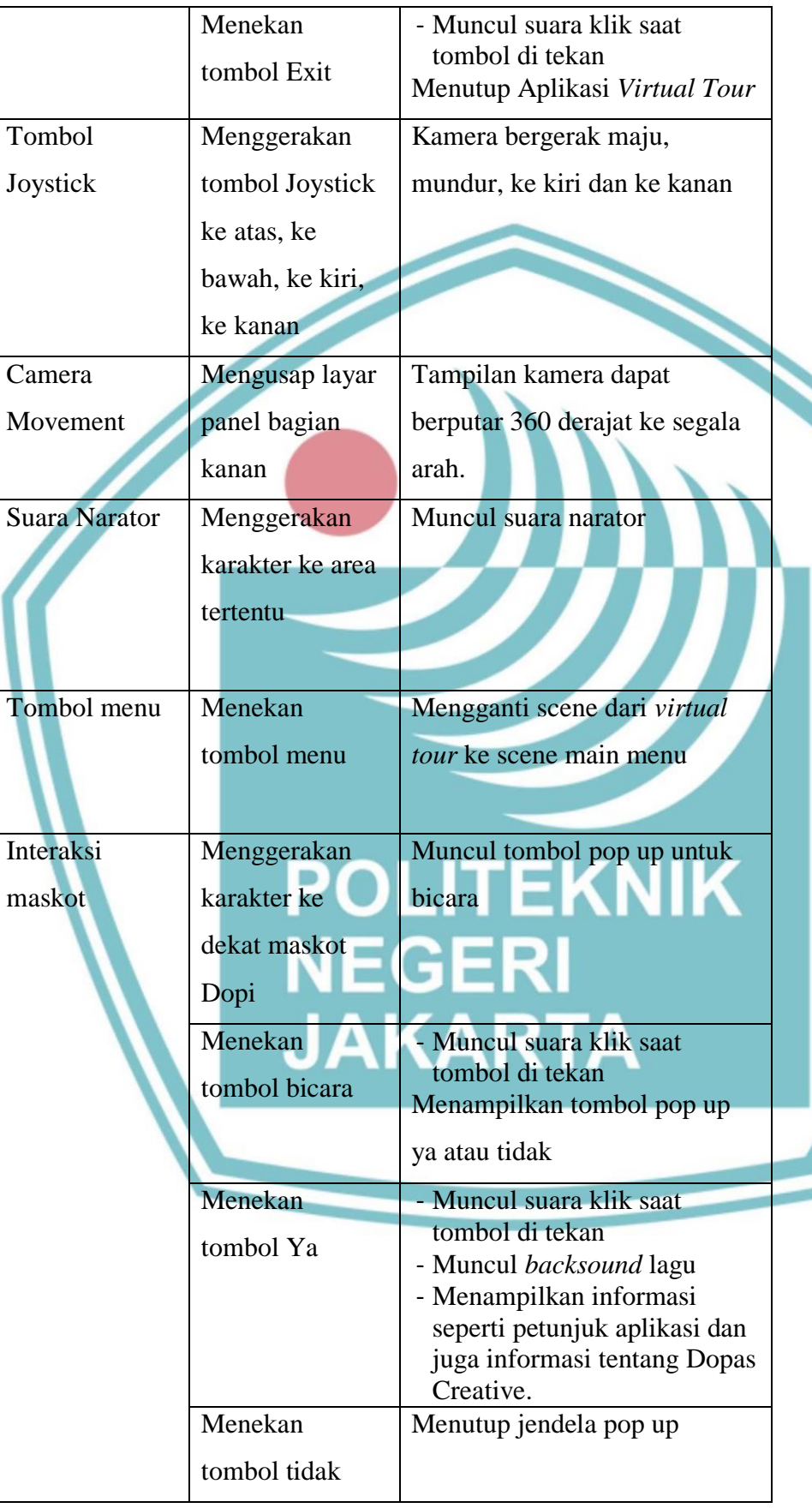

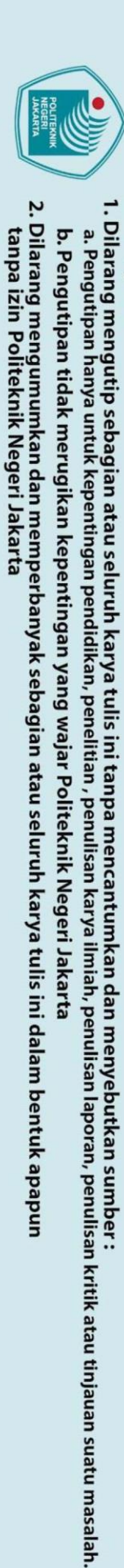

Hak Cipta:

Buka Pintu Menggerakan Muncul tombol pop up buka karakter ke pintu dekat pintu Pintu terbuka Menekan tombol buka pintu Fitur Musik Menekan Membuka pop up jendela lagu tombol pop up pada Studio Memutar lagu Musik di depan monitor komputer ruang studio musik Menekan Memberhentikan lagu yang sedang diputar tombol *pause* Menekan - Melanjutkan memutar lagu yang sedang di *pause* tombol play Menekan - Memutar ulang lagu dari awal tombol playback Fitur Video Membuka pop up jendela Menekan video pada ruang tombol pop up Memutar video meeting dan di depan ruang studio proyektor ruang **ARTA** foto meeting dan di maskot Dopi ruang studio foto Menekan - Memberhentikan lagu yang sedang diputar tombol *pause* Menekan - Melanjutkan memutar lagu yang sedang di *pause* tombol play Menekan - Memutar ulang lagu dari awal tombol playback

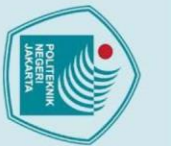

2. Dilarang mengumumkan dan memperbanyak sebagian atau seluruh karya tulis ini dalam bentuk apapun<br>tanpa izin Politeknik Negeri Jakarta

b. Pengutipan tidak merugikan kepentingan yang wajar Politeknik Negeri Jakarta

. Dilarang mengutip sebagian atau seluruh karya tulis ini tanpa mencantumkan dan menyebutkan sumber :

a. Pengutipan hanya untuk kepentingan pendidikan, penelitian , penulisan karya ilmiah, penulisan laporan, penulisan kritik atau tinjauan suatu masalah.

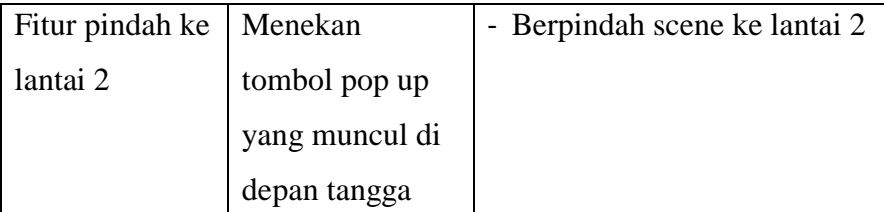

### **4.4.2. Prosedur Pengujian beta oleh pihak Dopas Creative**

Setelah pengujian *alpha* selesai dilaksanakan, maka selanjutnya dilakukan pengujan beta oleh pihak external yaitu pengujian dari pihak Dopas Creative. Pengujian ini di wakili oleh saudara Ilham Unggul selaku direktur dari Dopas Creative dan dilaksanakan di kantor Dopas Creative. Proses pengujian tersebut dilaksanakan dengan melakukan uji coba demo aplikasi oleh pihak Dopas Creative lalu kemudian memberikan penilaian menggunakan metode pengisian angket sekaligus wawancara. Angket tersebut membahas tentang penilaian dari segi visual dan pengalaman dalam menggunakan aplikasi *virtual tour* tersebut. Rancangan pertanyaan angket tersebut dapat dilihat pada tabel 4.5 berikut ini.

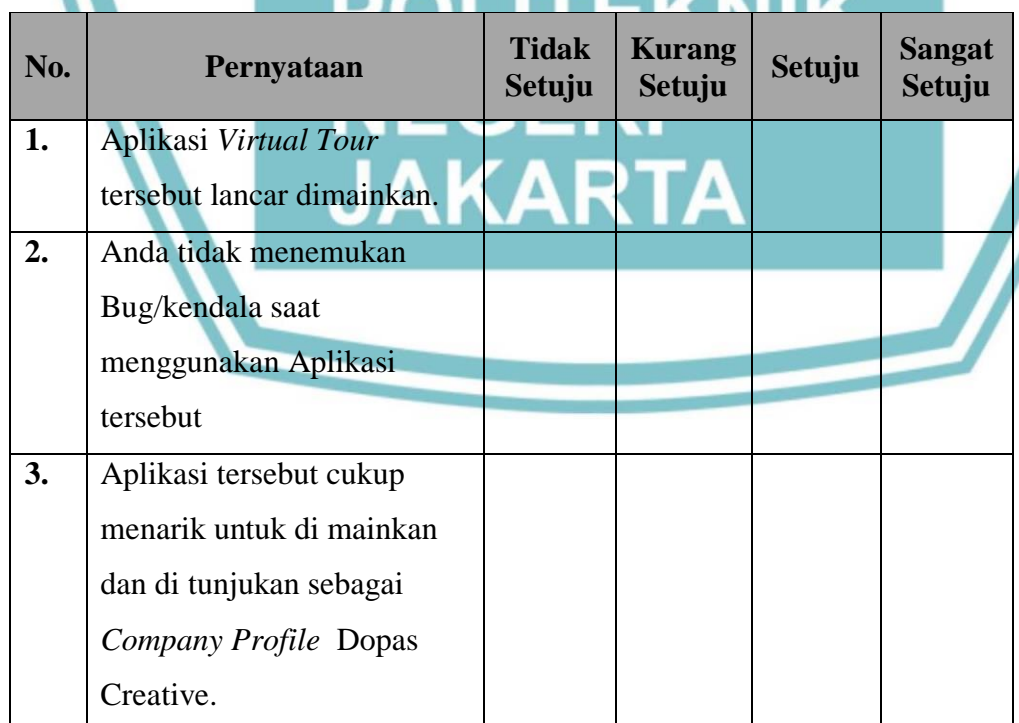

### Tabel 4.5 Model pengujian *beta* oleh pihak Dopas Creative

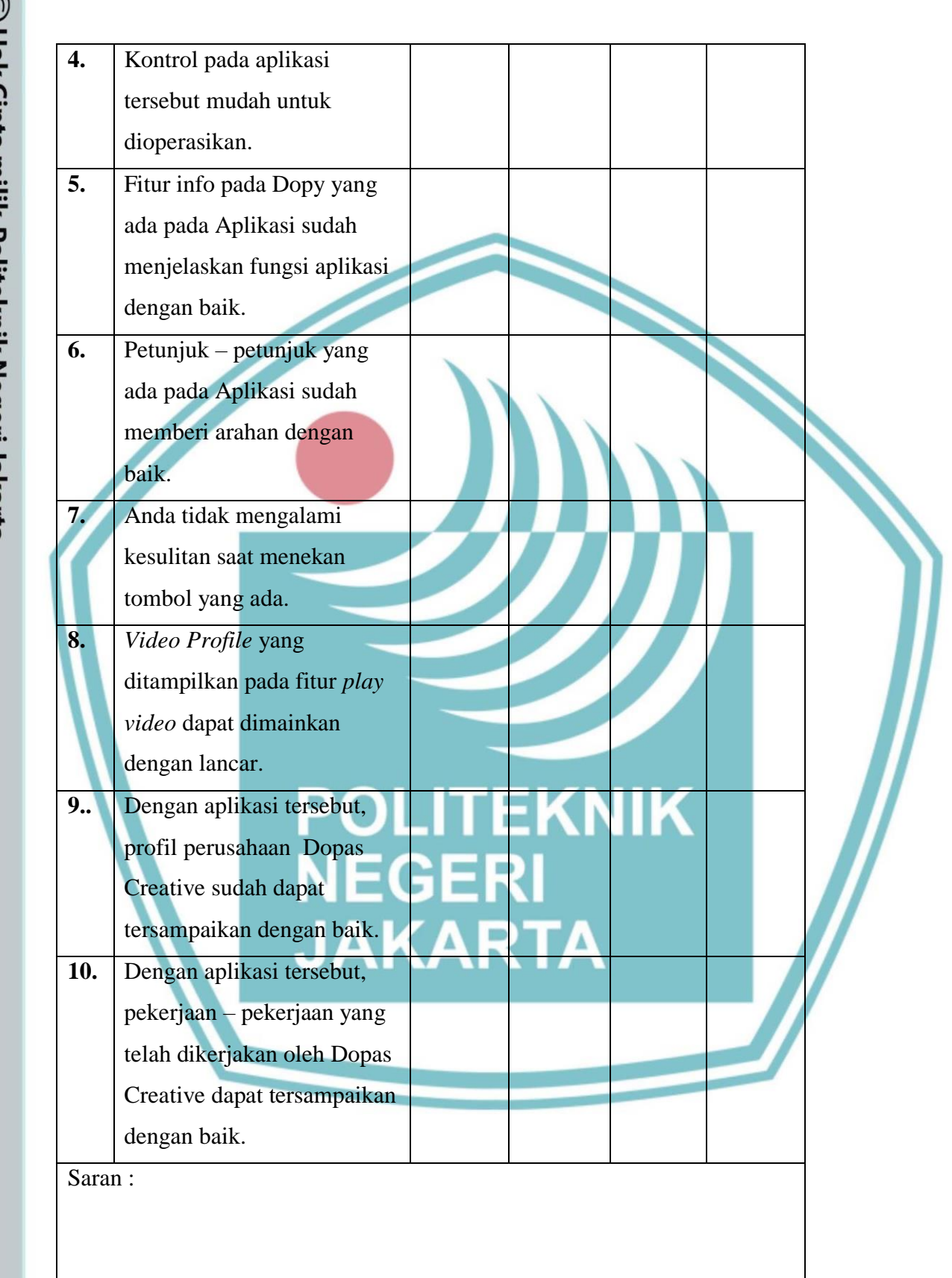

Hak Cipta:

1. Dilarang mengutip sebagian atau seluruh karya tulis ini tanpa mencantumkan dan menyebutkan sumber :<br>a. Pengutipan hanya untuk kepentingan pendidikan, penelitian , penulisan karya ilmiah, penulisan laporan, penulisan kri b. Pengutipan tidak merugikan kepentingan yang wajar Politeknik Negeri Jakarta

### Hak Cipta:

# . Dilarang mengutip sebagian atau seluruh karya tulis ini tanpa mencantumkan dan menyebutkan sumber :

- a. Pengutipan hanya untuk kepentingan pendidikan, penelitian , penulisan karya ilmiah, penulisan laporan, penulisan kritik atau tinjauan suatu masalah.
- 
- b. Pengutipan tidak merugikan kepentingan yang wajar Politeknik Negeri Jakarta
- 
- 
- 2. Dilarang mengumumkan dan memperbanyak sebagian atau seluruh karya tulis ini dalam bentuk apapun<br>tanpa izin Politeknik Negeri Jakarta
	-

47

### **4.4.3. Prosedur Pengujian Beta oleh Ahli Media Unity**

Pengujian ini dilaksanakan setelah penulis melaksanakan pengujian alpha. Pengujian ini dilakukan oleh pihak ahli media yang telah berkerja dan memiliki pengalaman pada bidang yang berkaitan dengan Unity Developer. Terdapat dua ahli media yang akan menguji aplikasi Virtual Tour ini yaitu, Habib Abdullah Wahyudi game developer dan graphic designer dari virtualworld.id by Hkgroup dan Mardika Reza Setiawan C# unity 3D programmer dari PT. Virtu.

Proses pengujian dilaksanakan dengan melakukan uji coba demo aplikasi oleh ahli media lalu kemudian memberikan penilaian melalui form angket penilaian yang sudah disisapkan. Angket tersebut membahas tentang penilaian dari segi teknis mekanisme dan fitur - fitur dalam perancangan aplikasi virtual tour Dopas Creative. Rancangan pertanyaan angket tersebut dapat dilihat pada Tabel 4.6 berikut ini.

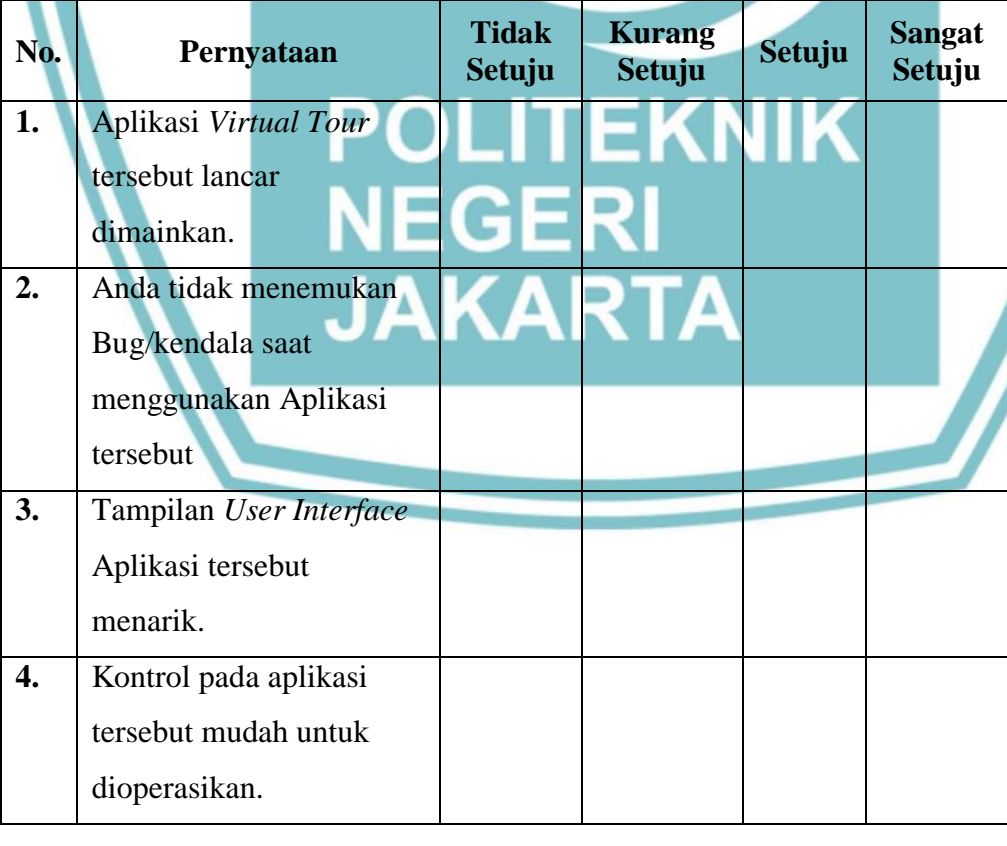

Tabel 4.6 Model pengujian *beta* oleh pihak Ahli Media Unity

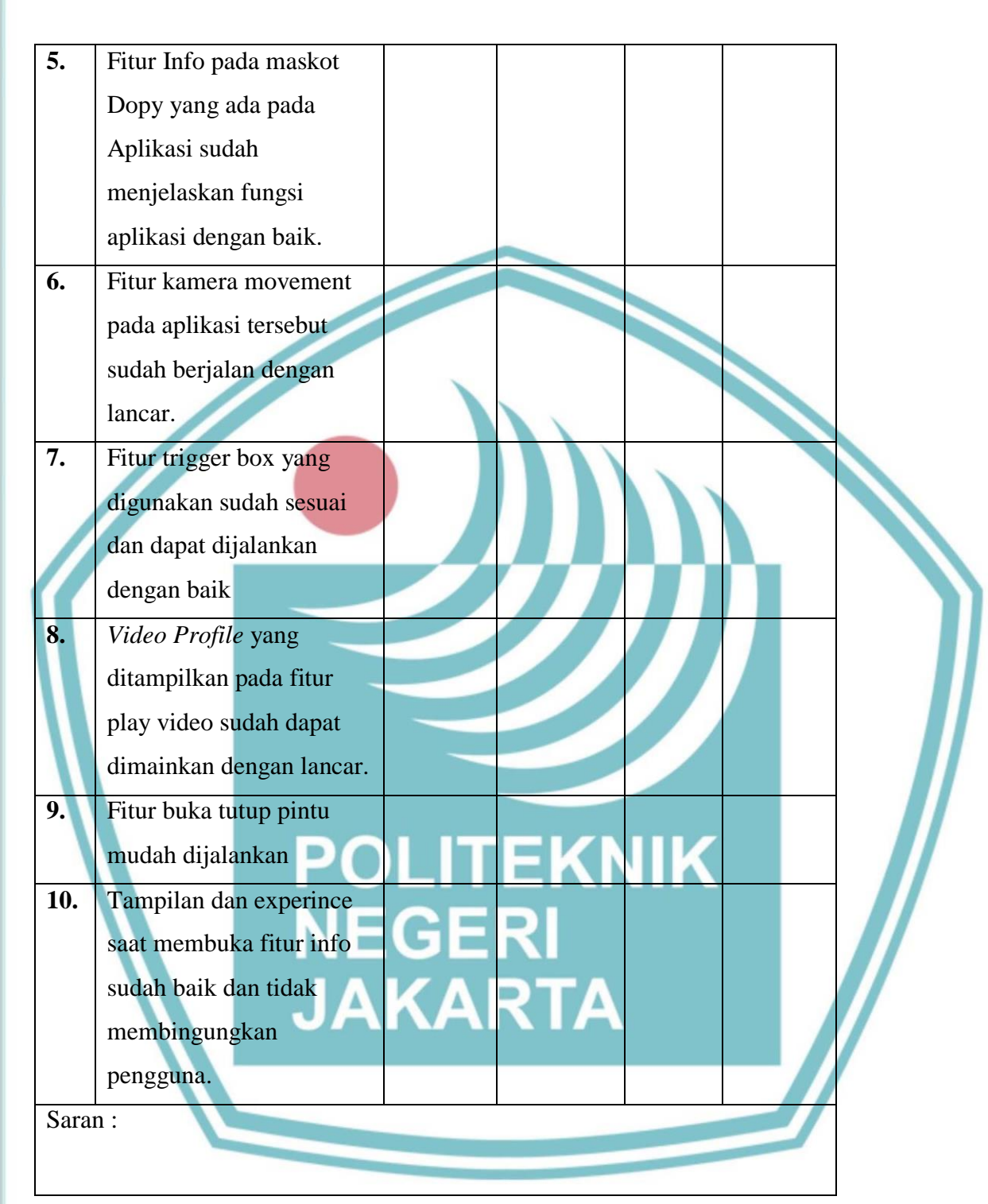

### **4.4.4. Prosedur Pengujian Beta oleh User**

Pengujian beta oleh *User* dengan rentang umur 22 sampai dengan 30 tahun dan dilakukan setelah pengujian alpha, pengujian beta oleh pihak ahli dan pihak Dopas Creative selesai. Pengujian ini dilakukan dengan dua cara yaitu

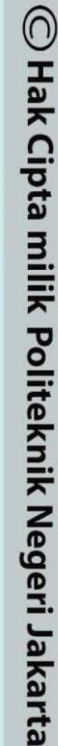

### Hak Cipta:

1. Dilarang mengutip sebagian atau seluruh karya tulis ini tanpa mencantumkan dan menyebutkan sumber :<br>a. Pengutipan hanya untuk kepentingan pendidikan, penelitian , penulisan karya ilmiah, penulisan laporan, penulisan kri

- b. Pengutipan tidak merugikan kepentingan yang wajar Politeknik Negeri Jakarta
- 
- 2. Dilarang mengumumkan dan memperbanyak sebagian atau seluruh karya tulis ini dalam bentuk apapun<br>tanpa izin Politeknik Negeri Jakarta

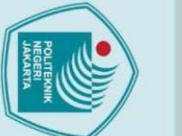

Hak Cipta:

. Dilarang mengutip sebagian atau seluruh karya tulis ini tanpa mencantumkan dan menyebutkan sumber :

a. Pengutipan hanya untuk kepentingan pendidikan, penelitian , penulisan karya ilmiah, penulisan laporan, penulisan kritik atau tinjauan suatu masalah.

- 
- 
- 
- b. Pengutipan tidak merugikan kepentingan yang wajar Politeknik Negeri Jakarta
- 

2. Dilarang mengumumkan dan memperbanyak sebagian atau seluruh karya tulis ini dalam bentuk apapun<br>tanpa izin Politeknik Negeri Jakarta

pengujian melalui media online dan juga secara langsung oleh target user. Untuk pengujan melalui media online dilakukan dengan mengirim file .apk melalui Whatsapp lalu kemudian setelah mencoba aplikasi penguji dimintai untuk mengisi form penilaian yang telah disiapkan sebelumnya. Kemudian untuk pengujian secara langsung, penguji melakukan uji coba aplikasi langsung menggunakan device atau perangkat milik penulis lalu dilanjutkan dengan memberi penilaian melalui form penilaian yang sama seperti sebelumnya. Hal yang diuji berupa hasil akhir aplikasi yang telah dibuat dengan tujuan untuk mengetahui apakah aplikasi virtual tour sudah sesuai dengan tujuan awal dari pembuatannya yaitu sebagai company profile yang dapat menjawab permasalahan dalam meningkatkan jumlah klien baru dan mengedukasi klien mengenai layanan serta produk pada perusahaan Dopas Creative. Form kuesioner dibuat menggunakan skala likert dengan 4 pilihan respon, yaitu Tidak setuju, kurang setuju, setuju, dan sangat setuju sebagai skala pengukurannya. Rancangan pernyataan dari kuesioner tersebut dapat dilihat pada tabel 4.10 berikut ini.

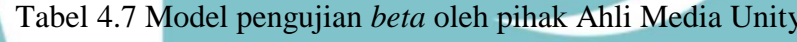

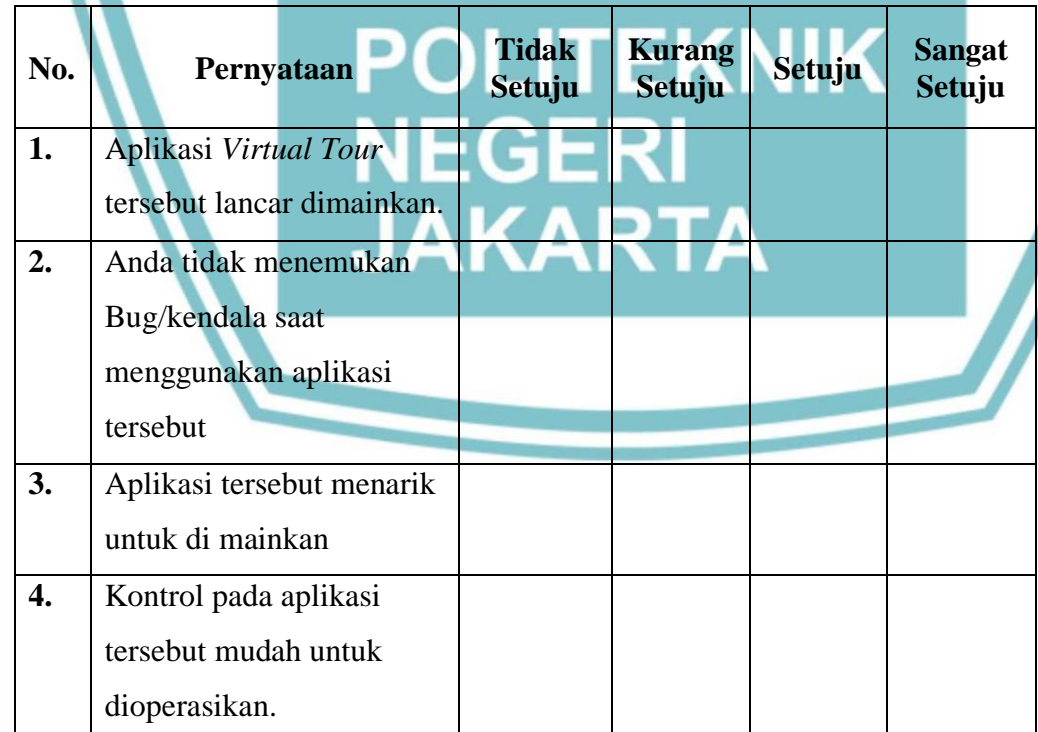

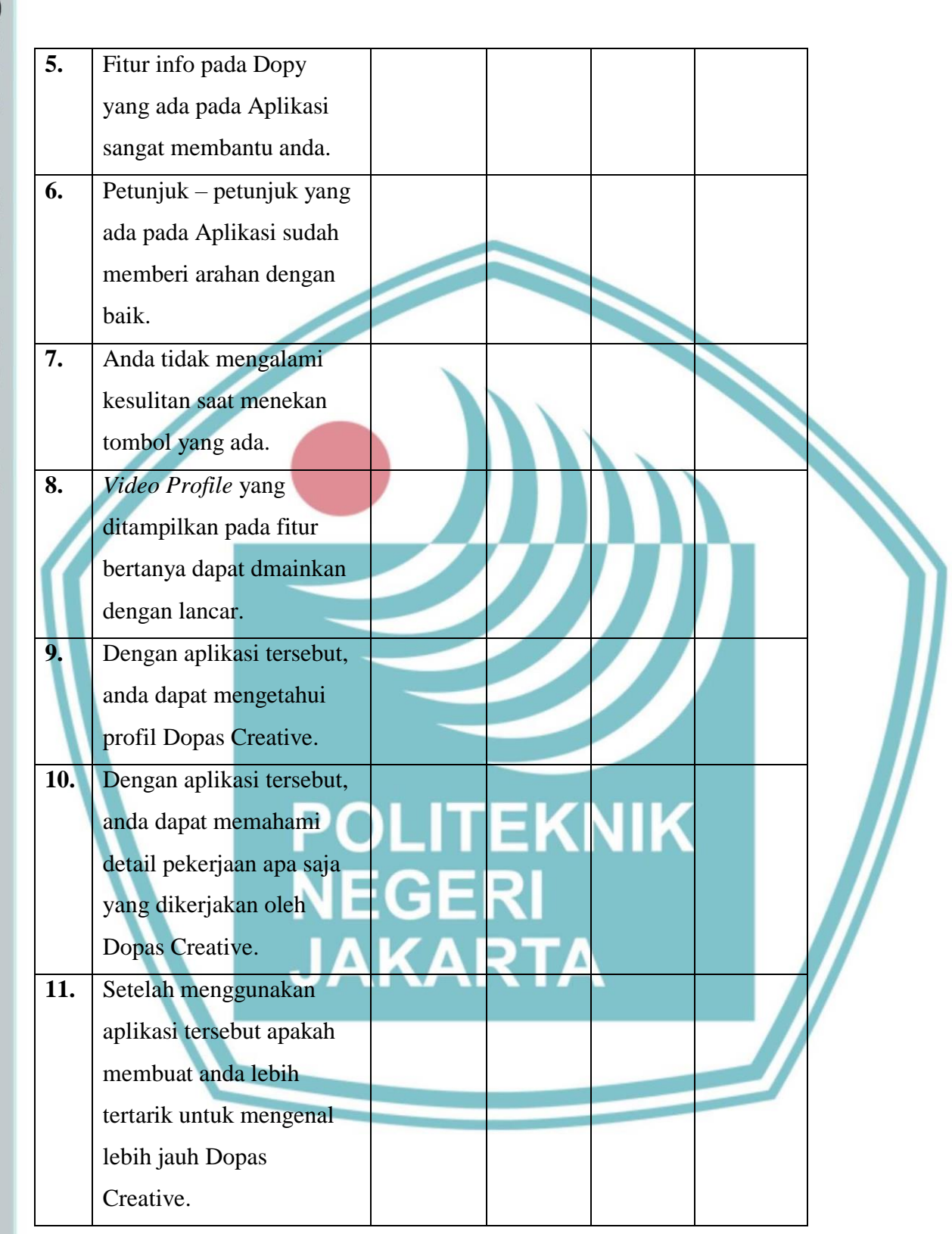

Hak Cipta:

1. Dilarang mengutip sebagian atau seluruh karya tulis ini tanpa mencantumkan dan menyebutkan sumber :<br>a. Pengutipan hanya untuk kepentingan pendidikan, penelitian , penulisan karya ilmiah, penulisan laporan, penulisan kri

b. Pengutipan tidak merugikan kepentingan yang wajar Politeknik Negeri Jakarta

### **4.4.5. Hasil Pengujian Alpha**

Pada pengujian *alpha* yang dilakukan oleh penulis sendiri, beberapa hal yang diuji yaitu fitur tombol pada main menu, tombol joystick, camera movement, suara narator, tombol menu, interaksi maskot, fitur buka pintu, fitur musik pada studio musik, fitur video pada ruang meeting dan ruang studio foto, fitur pindah ke lantai 2. Hasil pengujian *alpha* tersebut dapat dilihat pada Tabel 4.7 berikut ini.

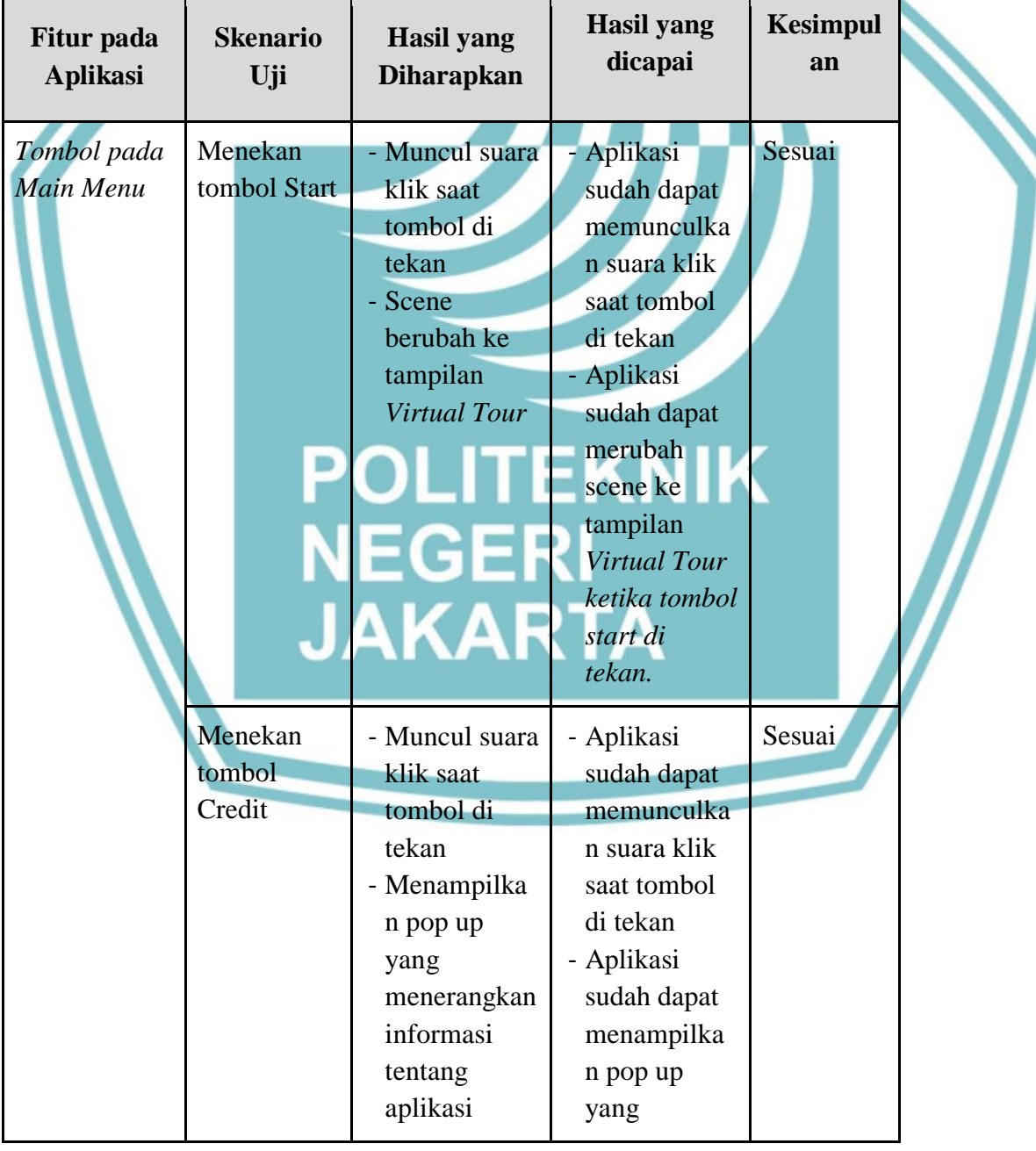

Tabel 4.8 Pengujian *Alpha*

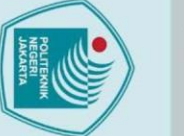

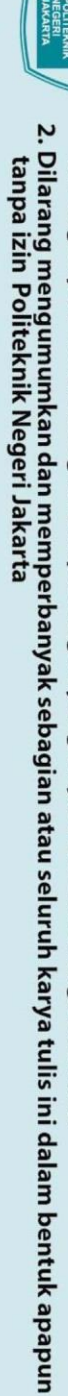

- 
- 

 $\overline{5}$ mdnnfun William Report for the Contract of the Contract of  $1.1 - 6 - 1.$ 

C Hak Cipta milik Politeknik Negeri Jakarta

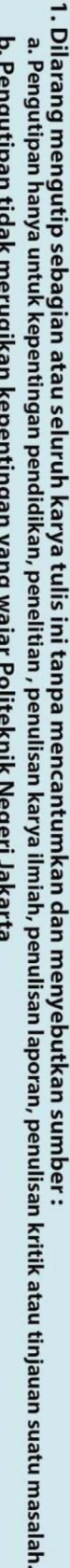

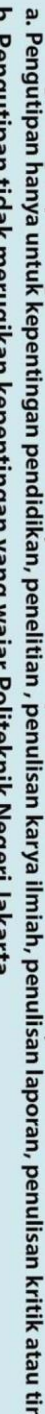

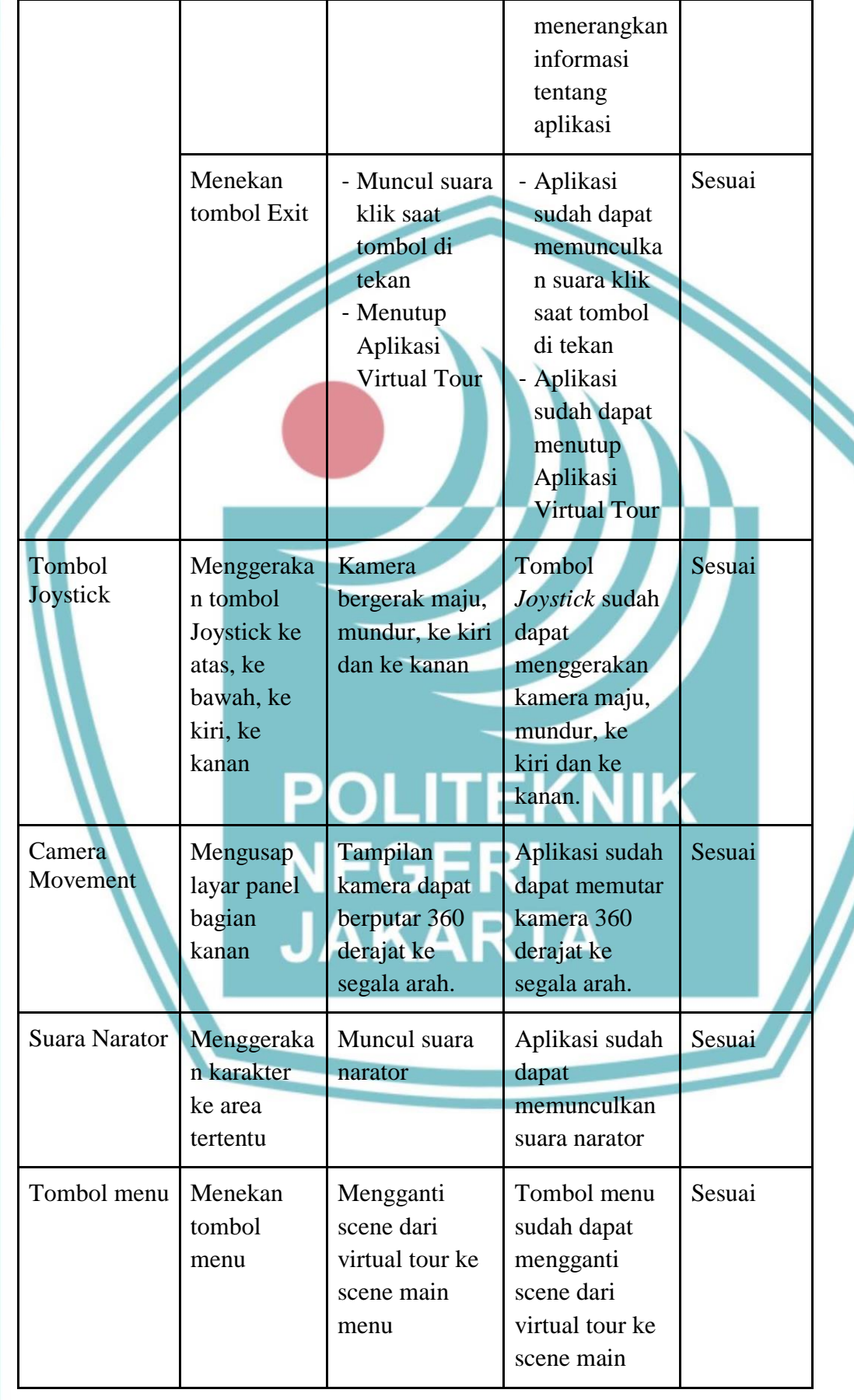

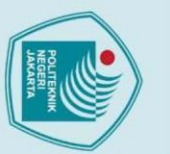

### Hak Cipta:

- 
- 1. Dilarang mengutip sebagian atau seluruh karya tulis ini tanpa mencantumkan dan menyebutkan sumber :<br>a. Pengutipan hanya untuk kepentingan pendidikan, penelitian , penulisan karya ilmiah, penulisan laporan, penulisan kri
- 
- b. Pengutipan tidak merugikan kepentingan yang wajar Politeknik Negeri Jakarta
- 
- 

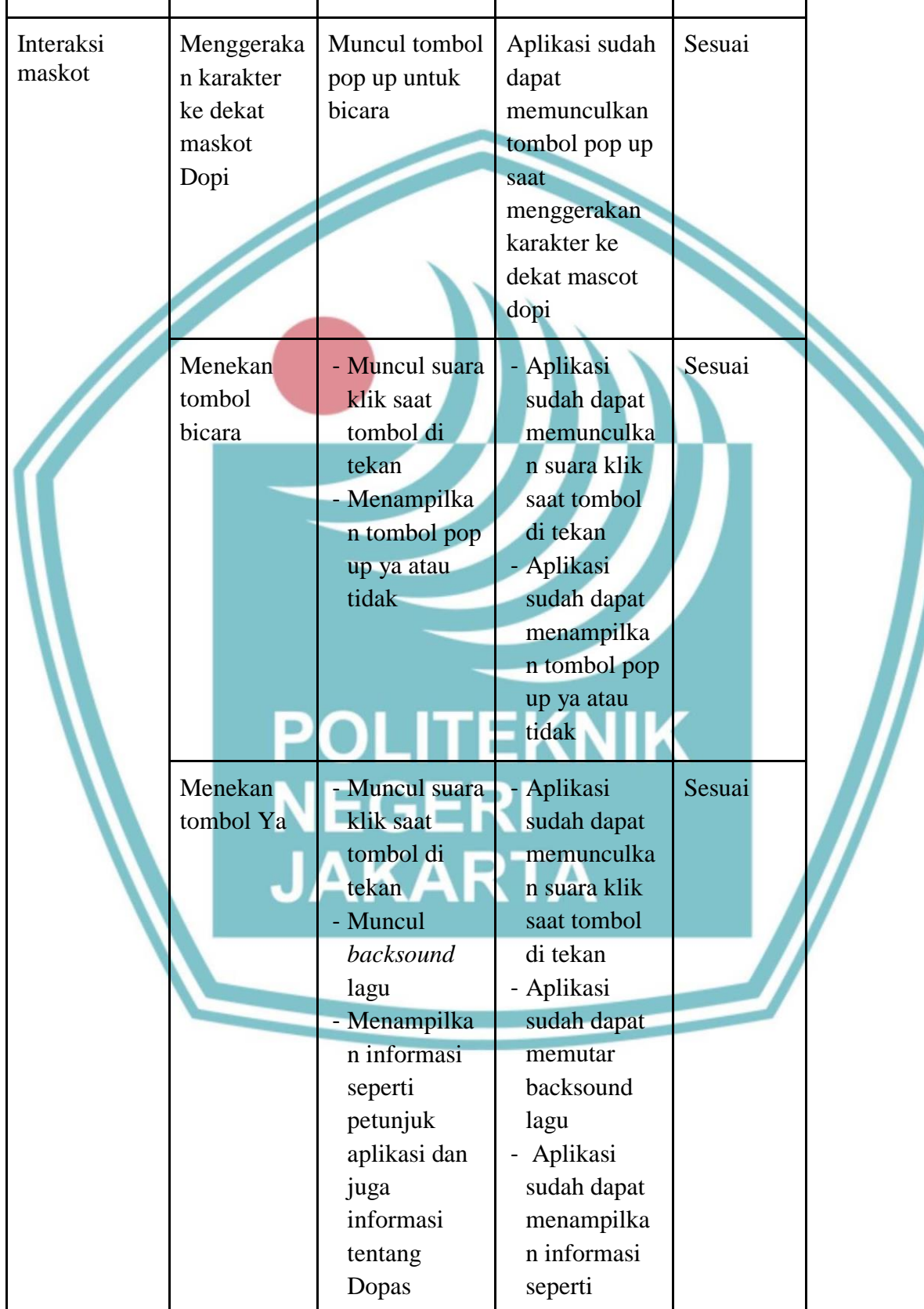

menu

2. Dilarang mengumumkan dan memperbanyak sebagian atau seluruh karya tulis ini dalam bentuk apapun<br>tanpa izin Politeknik Negeri Jakarta

- 
- 
- 
- 
- b. Pengutipan tidak merugikan kepentingan yang wajar Politeknik Negeri Jakarta
- 
- 
- 
- 
- 

- 
- 
- 
- 
- Dilarang mengutip sebagian atau seluruh karya tulis ini tanpa mencantumkan dan menyebutkan sumber :<br>a. Pengutipan hanya untuk kepentingan pendidikan, penelitian , penulisan karya ilmiah, penulisan laporan, penulisan kritik

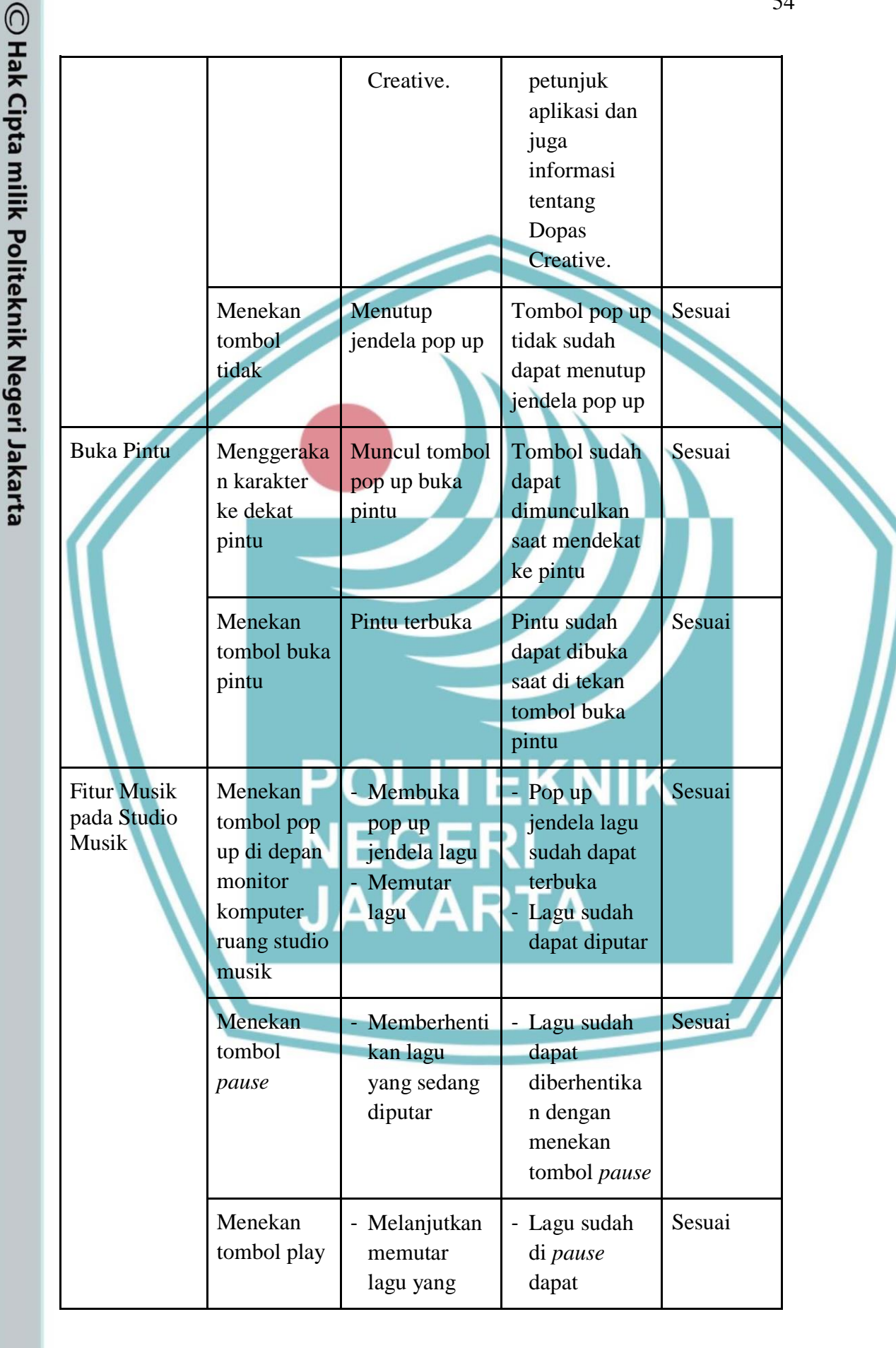

2. Dilarang mengumumkan dan memperbanyak sebagian atau seluruh karya tulis ini dalam bentuk apapun<br>tanpa izin Politeknik Negeri Jakarta

- 
- 
- 

- b. Pengutipan tidak merugikan kepentingan yang wajar Politeknik Negeri Jakarta
- Dilarang mengutip sebagian atau seluruh karya tulis ini tanpa mencantumkan dan menyebutkan sumber :<br>a. Pengutipan hanya untuk kepentingan pendidikan, penelitian , penulisan karya ilmiah, penulisan laporan, penulisan kritik

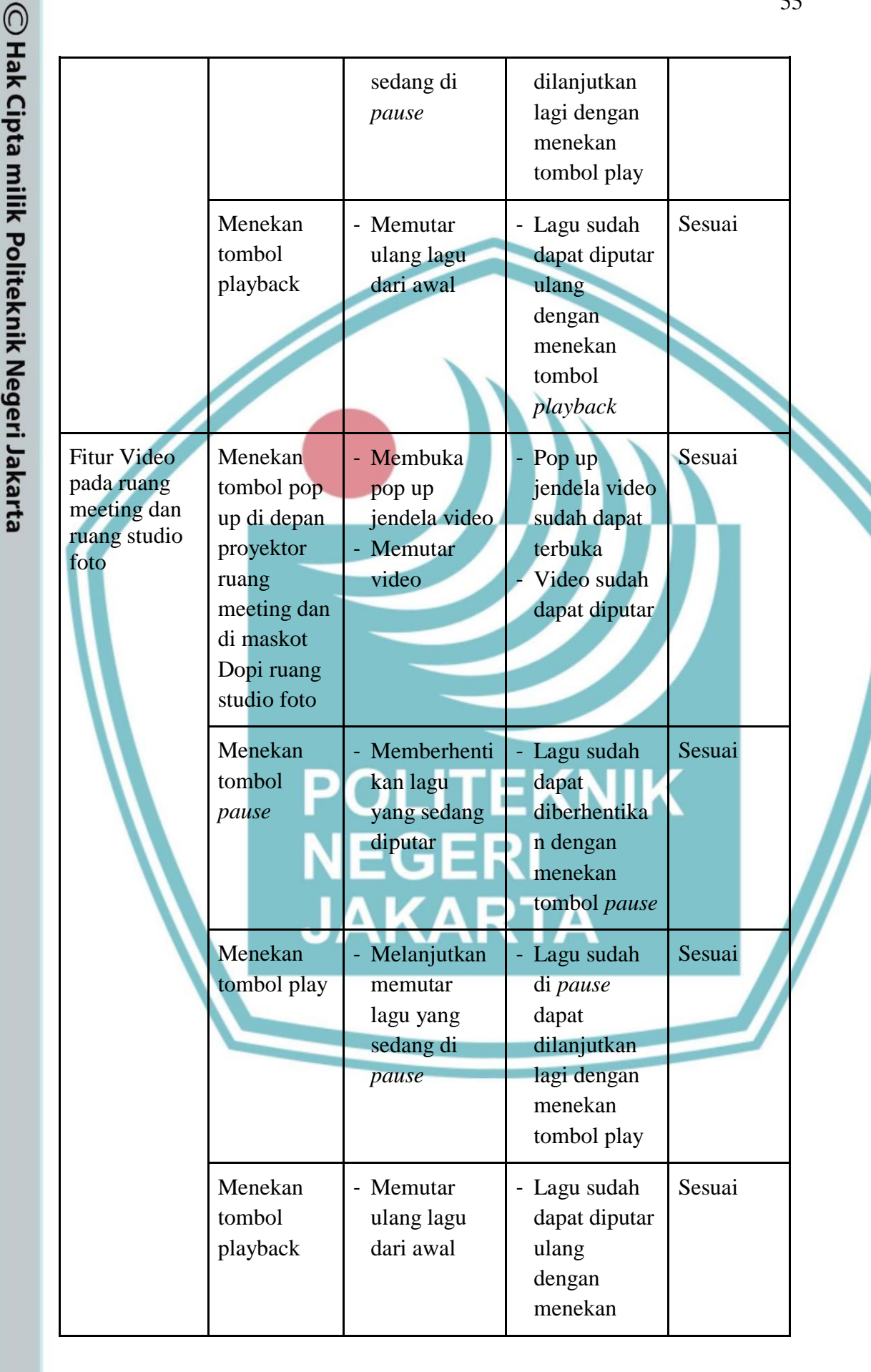

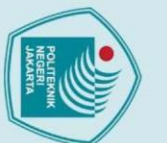

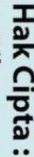

1. Dilarang mengutip sebagian atau seluruh karya tulis ini tanpa mencantumkan dan menyebutkan sumber :<br>a. Pengutipan hanya untuk kepentingan pendidikan, penelitian , penulisan karya ilmiah, penulisan laporan, penulisan kri

2. Dilarang mengumumkan dan memperbanyak sebagian atau seluruh karya tulis ini dalam bentuk apapun<br>tanpa izin Politeknik Negeri Jakarta

b. Pengutipan tidak merugikan kepentingan yang wajar Politeknik Negeri Jakarta

tombol *playback* Fitur pindah ke lantai 2 Menekan tombol pop up yang muncul di depan tangga Berpindah scene ke lantai  $\overline{2}$ Karakter sudah dapat berpindah scene ke lantai 2 Sesuai

Setelah dilaksanakan pengujian *alpha* pada beberapa fitur yang telah ditentukan skenario uji sebelumnya, maka didapatkan hasil kesimpulan bahwa keseluruhan fitur yang telah dibuat dinyatakan sudah sesuai dengan apa yang diharapkan penulis.

### **4.4.6. Hasil Pengujian Beta oleh Pihak Dopas Creative**

Pada pengujian Beta oleh pihak Dopas Creative di wakilkan oleh saudara Ilham Unggul sebagai direktur dari Dopas Creative. Hal – hal yang diuji pada tahap ini yaitu penilaian dari segi visual dan pengalaman dalam menggunakan aplikasi virtual tour. Hasil pengujian beta oleh pihak Dopas Creative dapat dilihat pada Tabel 4.9 berikut ini.

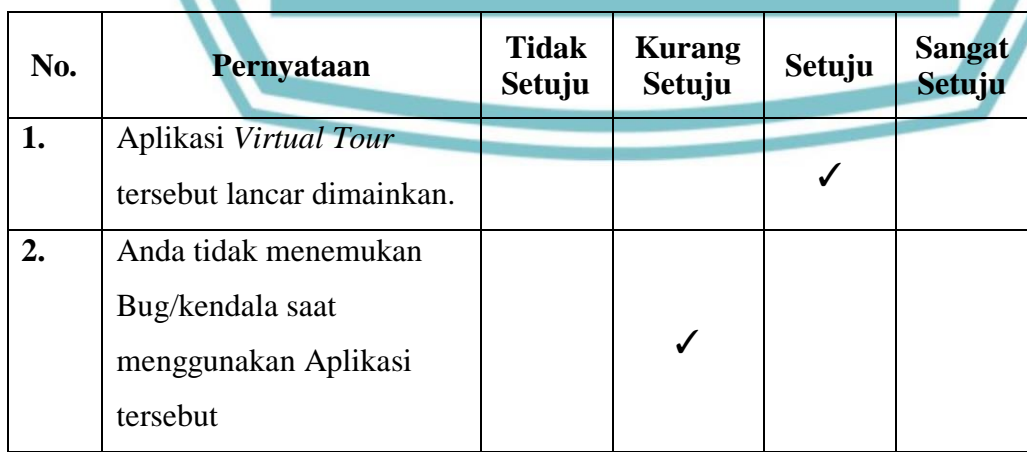

### Tabel 4.9 Pengujian *Beta* oleh Pihak Dopas Creative

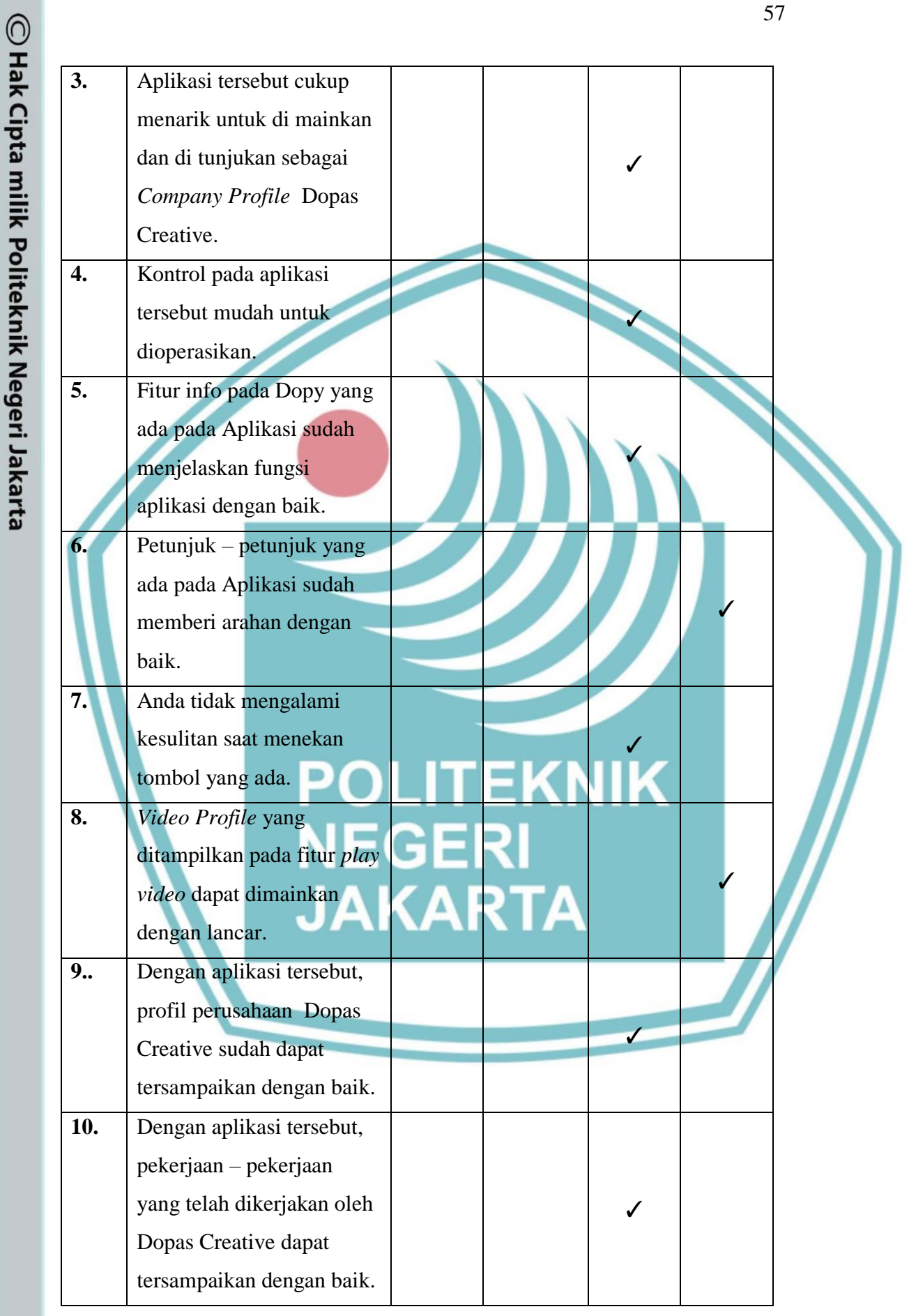

2. Dilarang mengumumkan dan memperbanyak sebagian atau seluruh karya tulis ini dalam bentuk apapun<br>tanpa izin Politeknik Negeri Jakarta

b. Pengutipan tidak merugikan kepentingan yang wajar Politeknik Negeri Jakarta

1. Dilarang mengutip sebagian atau seluruh karya tulis ini tanpa mencantumkan dan menyebutkan sumber :<br>a. Pengutipan hanya untuk kepentingan pendidikan, penelitian , penulisan karya ilmiah, penulisan laporan, penulisan kri

Hak Cipta:

. Dilarang mengutip sebagian atau seluruh karya tulis ini tanpa mencantumkan dan menyebutkan sumber :

a. Pengutipan hanya untuk kepentingan pendidikan, penelitian , penulisan karya ilmiah, penulisan laporan, penulisan kritik atau tinjauan suatu masalah.

2. Dilarang mengumumkan dan memperbanyak sebagian atau seluruh karya tulis ini dalam bentuk apapun<br>tanpa izin Politeknik Negeri Jakarta

b. Pengutipan tidak merugikan kepentingan yang wajar Politeknik Negeri Jakarta

Berdasarkan hasil pengujian beta yang telah di laksanakan oleh pihak Dopas Creative, dapat diketahui bahwa hasil penilaian dar 10 pertanyaan tersebut mayoritas mendapatkan hasil setuju. Oleh karena itu kesimpulan dari hasil pengujian beta yang dilakukan pihak Dopas Creative menyatakan bahwa aplikasi sudah layak untuk dijadikan sebagai *Company Profile* Dopas Creative. Namun ada beberapa hal yang menjadi catatan dan saran dari penguji yaitu:

1. Penguji belum menemukan kendala besar, namun ada sedikit *bug* yang ditemukan oleh penguji, seperti pada saat mencoba berpindah lantai dari lantai 2 ke lantai 1 terjadi *force close*.

2. Dari segi *Company Profile* menurut penguji sudah cukup menarik, sudah cukup memperkenalkan Dopas Creative secara umum.

3. Untuk petunjuk penggunaan aplikasi dan control sudah cukup mudah di operasikan namun, menurut pendapat pribadi penguji, pada bagian analog dirasa terlalu sensitif atau terlalu cepat pergerakannya

4. Untuk fitur pintu dari penguji menyarankan agar dibuat lebih variatif, atau dapat dibuat menjadi 2 arah, jadi tak harus selalu terbuka kearah depan akan tapi dapat menyesuaikan posisi user di dalam ruangan itu.

5. Untuk player video sudah berjalan dengan lancar

6. Menurut penguji profile yang sekarang ini sudah tersampaikan dengan sangat baik secara visual dan audio sudah terdukung

7. Untuk Saran dari penguji yang pertama ada pada bug agar dapat di *perbaiki* kemudian bila memungkinkan dapat ditambahkan nya opsi untuk pndah bahasa, dikarenakan target klien dari Dopas Creative dapat menjangkau luar Indonesia. Maka dari itu penguji dari pihak Dopas Creative memberikan saran demikian.

Dari beberapa hasil yang telah didapat maka penulis memperbaiki beberapa bagian di dalam aplikasi tersebut. Perbaikan tersebut meliputi pebaikan *bug*

Hak Cipta:

b. Pengutipan tidak merugikan kepentingan yang wajar Politeknik Negeri Jakarta

. Dilarang mengutip sebagian atau seluruh karya tulis ini tanpa mencantumkan dan menyebutkan sumber :<br>a. Pengutipan hanya untuk kepentingan pendidikan, penelitian , penulisan karya ilmiah, penulisan laporan, penulisan krit

pada bagian pindah lantai dari lantai 2 ke lantai 1, yang sebelumnya masih membuat *user* terpental keluar aplikasi atau *force close* saat ini sudah diperbaiki.

### **4.4.7. Hasil Pengujian Beta oleh Ahli Media Unity**

Pada pengujian beta yang dilaksanakan oleh dua orang ahli media di bidang Unity Developer di wakili oleh Habib Abdullah Wahyudi dan Mardika Reza Setiawan. Hal – hal yang diuji pada tahap ini yaitu penilaian dari segi teknis mekanisme dan fitur - fitur dalam perancangan aplikasi. Hasil pengujian beta oleh pihak ahli media Unity dapat dilihat pada Tabel 4.11 dan Tabel 4.10 berikut ini.

| No.              | Pernyataan                   | <b>Tidak</b><br><b>Setuju</b> | <b>Kurang</b><br>Setuju | <b>Setuju</b> | <b>Sangat</b><br>Setuju |  |
|------------------|------------------------------|-------------------------------|-------------------------|---------------|-------------------------|--|
| 1.               | Aplikasi Virtual Tour        |                               |                         |               |                         |  |
|                  | tersebut lancar dimainkan.   |                               |                         |               |                         |  |
| 2.               | Anda tidak menemukan         |                               |                         |               |                         |  |
|                  | Bug/kendala saat             |                               |                         |               |                         |  |
|                  | menggunakan Aplikasi         |                               | <b>EKNIK</b>            |               |                         |  |
|                  | tersebut                     |                               |                         |               |                         |  |
| 3.               | Tampilan User Interface      |                               |                         |               |                         |  |
|                  | Aplikasi tersebut menarik.   |                               |                         |               |                         |  |
| $\overline{4}$ . | Kontrol pada aplikasi        |                               |                         |               |                         |  |
|                  | tersebut mudah untuk         |                               |                         |               |                         |  |
|                  | dioperasikan.                |                               |                         |               |                         |  |
| 5.               | Fitur Info pada maskot       |                               |                         |               |                         |  |
|                  | Dopy yang ada pada           |                               |                         |               |                         |  |
|                  | Aplikasi sudah menjelaskan   |                               |                         |               |                         |  |
|                  | fungsi aplikasi dengan baik. |                               |                         |               |                         |  |
| 6.               | Fitur kamera movement        |                               |                         |               |                         |  |
|                  | pada aplikasi tersebut sudah |                               |                         |               |                         |  |

Tabel 4.10 Pengujian *Beta* oleh Habib Abdullah Wahyudi
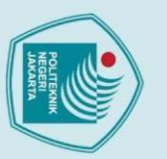

### Hak Cipta:

- . Dilarang mengutip sebagian atau seluruh karya tulis ini tanpa mencantumkan dan menyebutkan sumber :
- a. Pengutipan hanya untuk kepentingan pendidikan, penelitian , penulisan karya ilmiah, penulisan laporan, penulisan kritik atau tinjauan suatu masalah.
- 
- 
- b. Pengutipan tidak merugikan kepentingan yang wajar Politeknik Negeri Jakarta

2. Dilarang mengumumkan dan memperbanyak sebagian atau seluruh karya tulis ini dalam bentuk apapun<br>tanpa izin Politeknik Negeri Jakarta

- 
- 
- berjalan dengan lancar. **7.** Fitur trigger box yang digunakan sudah sesuai dan dapat dijalankan dengan baik ✓ **8.** *Video Profile* yang ditampilkan pada fitur play video sudah dapat dimainkan dengan lancar. ✓ **9.** Fitur buka tutup pintu mudah dijalankan **10.** Tampilan dan experince saat membuka fitur info sudah baik dan tidak membingungkan pengguna. ✓

Dari hasil pengujian yang telah dilaksanakan oleh Habib Abdullah Wahyudi, dapat diketahui bahwa dari 10 pertanyaan pada angket yang telah diberikan mayoritas jawaban memberikan respon setuju. Namun terdapat catatan dan masukan dari penguji yaitu:

- 1. Aplikasi sudah cukup bagus presentasi studionya cukup informatif perihal ruangan dan service yang ditawarkan, Videonya juga cukup baik dalam menjelaskannya.
- 2. Hanya saja pemainnya terlalu pendek, tidak apa di naikan capsule collidernya dan disable mesh renderer di capsul pemain, dan terkadang pemain masih nyangkut di pintu.
- 3. UI & UX masih bisa dikembangkan lagi, selebihnya ini sudah cukup mumpuni untuk sebuah Virtual Tour.
- 4. Kalau bisa dilampirkan juga kontak studio 'Dope' ini, media sosial, Instagram, kontak atau Fanspage akan membantu untuk penyebarluasan

Agency Service tersebut, bisa di bagian Credit atau di bagian penerimaan tamu.

Dari saran yang telah di berikan oleh penguji 1 yaitu Habib Abdullah Wahyudi penulis melakukan perbaikan kembali pada bagian penambahan informasi untuk melampirkan kontak informasi Studio Dope agency Serivice ini.

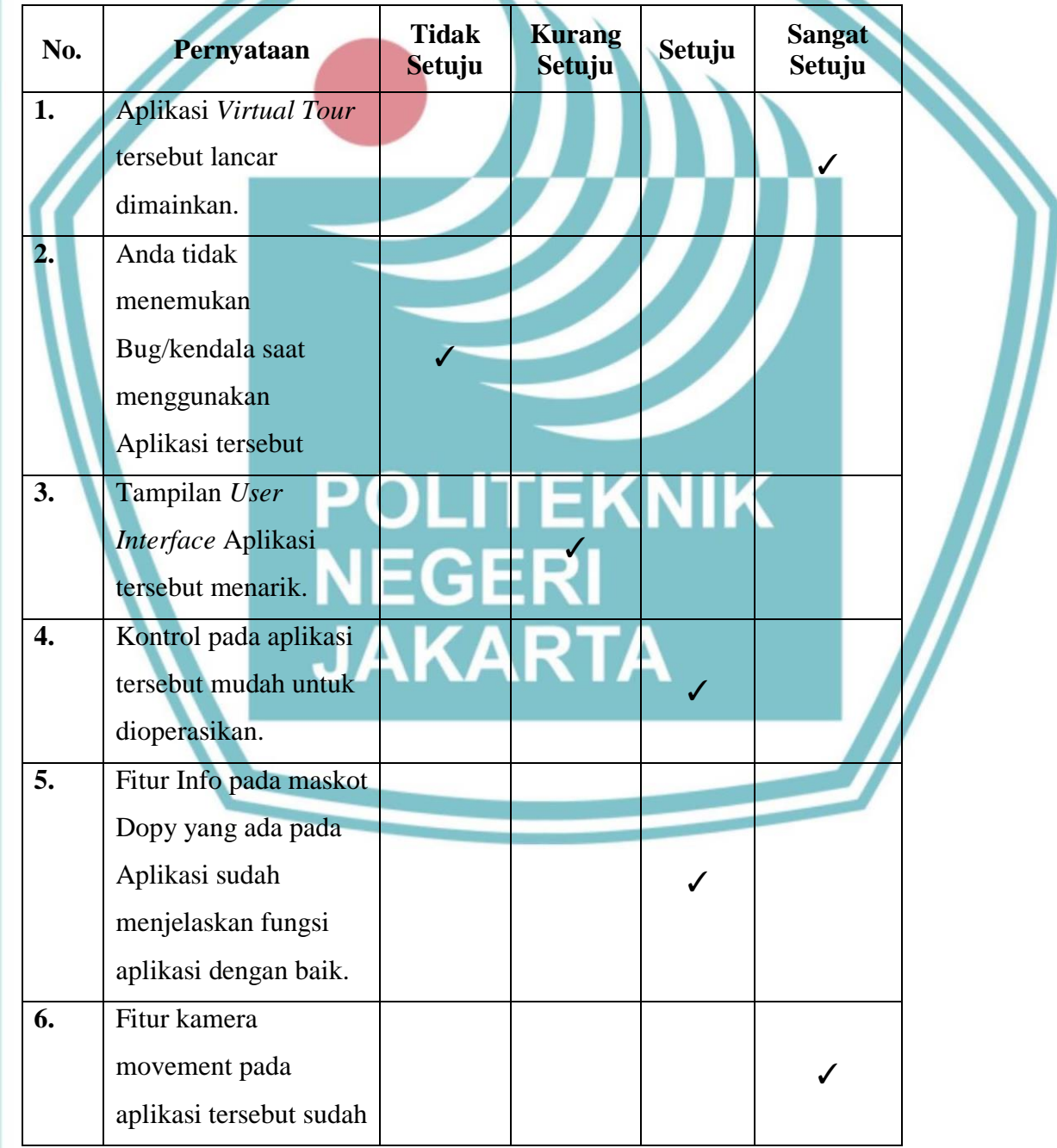

Tabel 4.11 Pengujian *Beta* oleh Mardika Reza Setiawan

# ○ Hak Cipta milik Politeknik Negeri Jakarta

Hak Cipta:

. Dilarang mengutip sebagian atau seluruh karya tulis ini tanpa mencantumkan dan menyebutkan sumber :<br>a. Pengutipan hanya untuk kepentingan pendidikan, penelitian , penulisan karya ilmiah, penulisan laporan, penulisan krit b. Pengutipan tidak merugikan kepentingan yang wajar Politeknik Negeri Jakarta

2. Dilarang mengumumkan dan memperbanyak sebagian atau seluruh karya tulis ini dalam bentuk apapun<br>tanpa izin Politeknik Negeri Jakarta

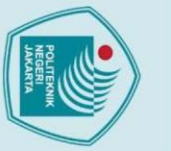

. Dilarang mengumumkan dan memperbanyak sebagian atau seluruh karya tulis ini dalam bentuk apapun<br>tanpa izin Politeknik Negeri Jakarta

- b. Pengutipan tidak merugikan kepentingan yang wajar Politeknik Negeri Jakarta a. Pengutipan hanya untuk kepentingan pendidikan, penelitian , penulisan karya ilmiah, penulisan laporan, penulisan kritik atau tinjauan suatu masalah.
- Hak Cipta milik Politeknik Negeri Jakarta Hak Cipta: . Dilarang mengutip sebagian atau seluruh karya tulis ini tanpa mencantumkan dan menyebutkan sumber :

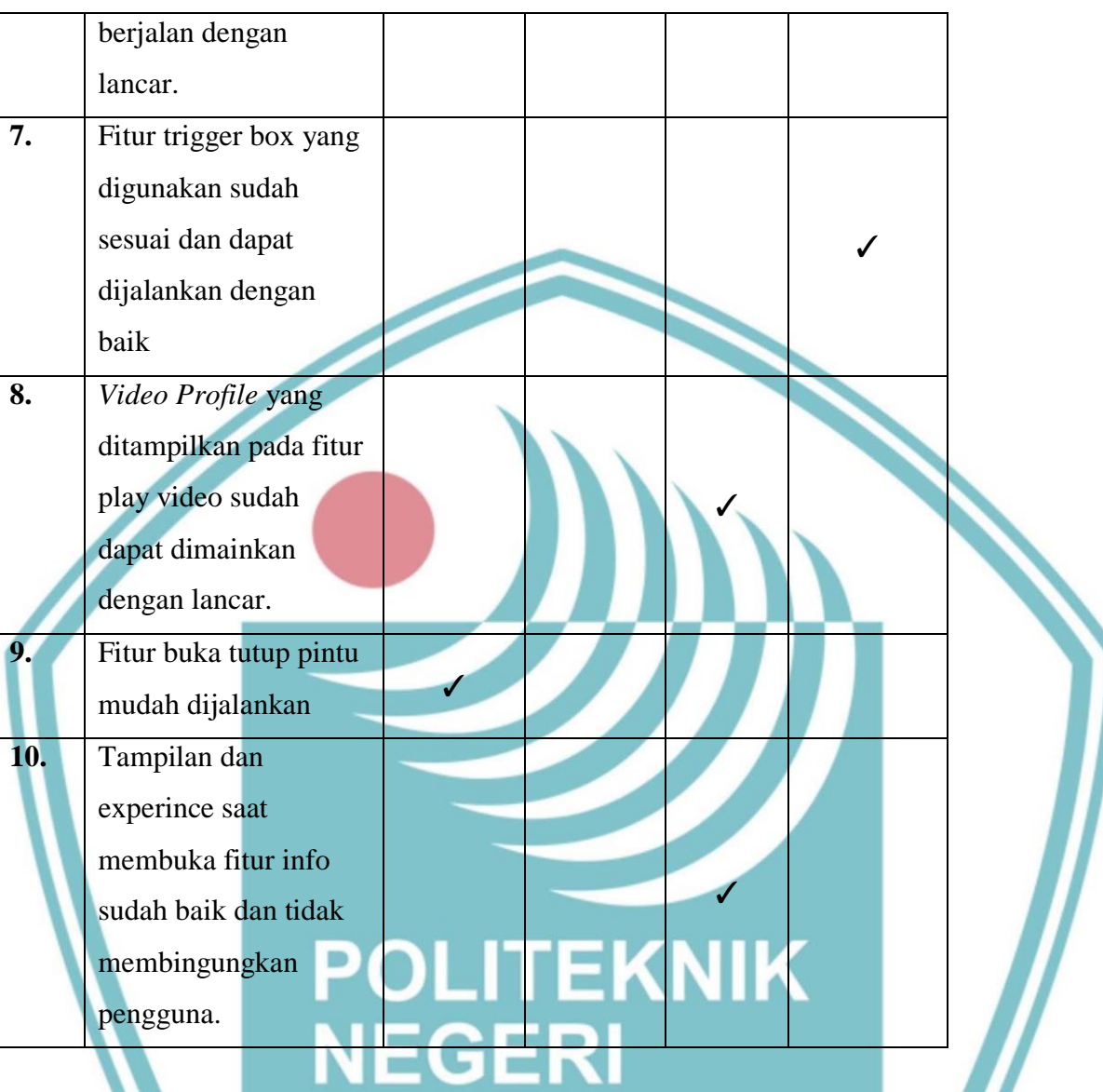

Dari hasil pengujian yang telah dilaksanakan oleh Mardika Reza Setiawan, dapat diketahui bahwa dari 10 pertanyaan pada angket yang telah diberikan mayoritas jawaban memberikan respon setuju. Namun terdapat catatan dan masukan dari penguji yaitu :

- Performance agak berat di awal, coba optimize penggunaan texture shader dan static object .
- player terasa sangat pendek , tingginya bahkan tidak sampai sebahu npc cukup ganggu sih.
- Pintu sebaiknya bukanya ke dalam karena saat pintu terbuka player terpental terkena pintu atau bisa juga diakali dengan meng disable colider pintu pada saat pintu animasi terbuka/ tertutup .
- akan lebih baik jika di tambahkan icon i(informasi ) diatas objek yang bisa berinteraksi agar user notice bahwa objek tersebut ada interaksinya atau mungkin bisa di tambahkan outline pada objek tersebut .
- Wording pada saat naik kelantai 2 itu "buka" seharusnya "naik ke lantai 2"

Dari saran yang telah diberikan penguji 2 yaitu Mardika Reza Setiawan, penulis memperbaiki bagian icon informasi. Perbaikan tersebut meliputi penambahan icon I atau informasi diatas objek yang bisa diinteraksikan agar user dapat mengetahui objek mana saja yang dapat di interaksikan.

Berdasarkan dari dua sample data pengujian beta yang diperoleh dari kedua ahli media, dana beberapa perbaikan yang telah dilakukan maka dapat disimpulkan bahwa aplikasi dapat berjalan sebagaimana mestinya dengan memiliki beberapa catatan untuk melakukan perbaikan di beberapa sektor yang kurang lebih memiliki respon yang sama seperti pada bagian pintu dan ukuran tinggi capsul *player.* **EKNIK** 

**4.4.8. Hasil Pengujian** *Beta* **oleh User**

Pada pengujian beta oleh masyarakat umum dengan rentang usia 22 sampai dengan 30 tahun, telah didapat data pengujian dengan jumlah 20 responden. Setelah melakukan pengujian menggunakan form yang sudah disiapkan, Selanjutnya dilakukan proses perhitungan terhadap hasil penilaian menggunakan skala likert untuk mengetahui persentase penilaian dari setiap poin kuesioner yang telah diberikan ke target *user* sehingga dapat diketahui nilai akhir responden terhadap hasil akhir aplikasi yang telah dibuat ini. Untuk menghitung penilaian tersebut diggunakan rumus Index % sebagai berikut ini.

### Hak Cipta:

. Dilarang mengutip sebagian atau seluruh karya tulis ini tanpa mencantumkan dan menyebutkan sumber : a. Pengutipan hanya untuk kepentingan pendidikan, penelitian , penulisan karya ilmiah, penulisan laporan, penulisan kritik atau tinjauan suatu masalah.

b. Pengutipan tidak merugikan kepentingan yang wajar Politeknik Negeri Jakarta

rumus

N<sub>0</sub>

1.

Hak Cipta:

Dilarang mengutip sebagian atau seluruh karya tulis ini tanpa mencantumkan dan menyebutkan sumber :<br>a. Pengutipan hanya untuk kepentingan pendidikan, penelitian , penulisan karya ilmiah, penulisan laporan, penulisan kritik

Tidak Jawaban Setuju Jumlah

 $Index(\% ) = (total skor/skor maksimum) \times 100\%$ 

Skor maksimum  $=$  jumlah responden x skor tertinggi likert

Untuk dapat menentukan nilai dari masing-masing interval, diperlukan

100 / Jumlah Skor (Likert) Apabila jumlah skor penilaian yang ditentukan

berjumlah 4 butir, maka 100 / 4 = 25. Sehingga interval masing-masing

skala adalah 25. Untuk melihat total hasil perhitungan dari interval dan

Tabel 4.12 Interval penilaian

**Tidak Setuju** 

Kurang setuju

Sangat Setuju

Tabel 4.13 Hasil pengujian beta oleh target user

Pernyataan

Kurang

Setuju

 $\mathbf{1}$ 

Setuju

Aplikasi Virtual Tour tersebut lancar dimainkan.

**Skala** 

**Nilai** 

 $\overline{2}$ 

Setuju

10

Sangat

setuju

9

Total skor  $=$  jumlah responden x nilai skala

skala dapat dilihat pada tabel berikut ini.

**Interval** 

 $0\% - 24,99\%$ 

25% - 49,99%

50% - 74,99%

75% - 100%

Skor maksimum =  $20 \times 4 = 80$ 

Hak Cipta:

Dilarang mengutip sebagian atau seluruh karya tulis ini tanpa mencantumkan dan menyebutkan sumber :<br>a. Pengutipan hanya untuk kepentingan pendidikan, penelitian , penulisan karya ilmiah, penulisan laporan, penulisan kritik

b. Pengutipan tidak merugikan kepentingan yang wajar Politeknik Negeri Jakarta

2. Dilarang mengumumkan dan memperbanyak sebagian atau seluruh karya tulis ini dalam bentuk apapun<br>tanpa izin Politeknik Negeri Jakarta

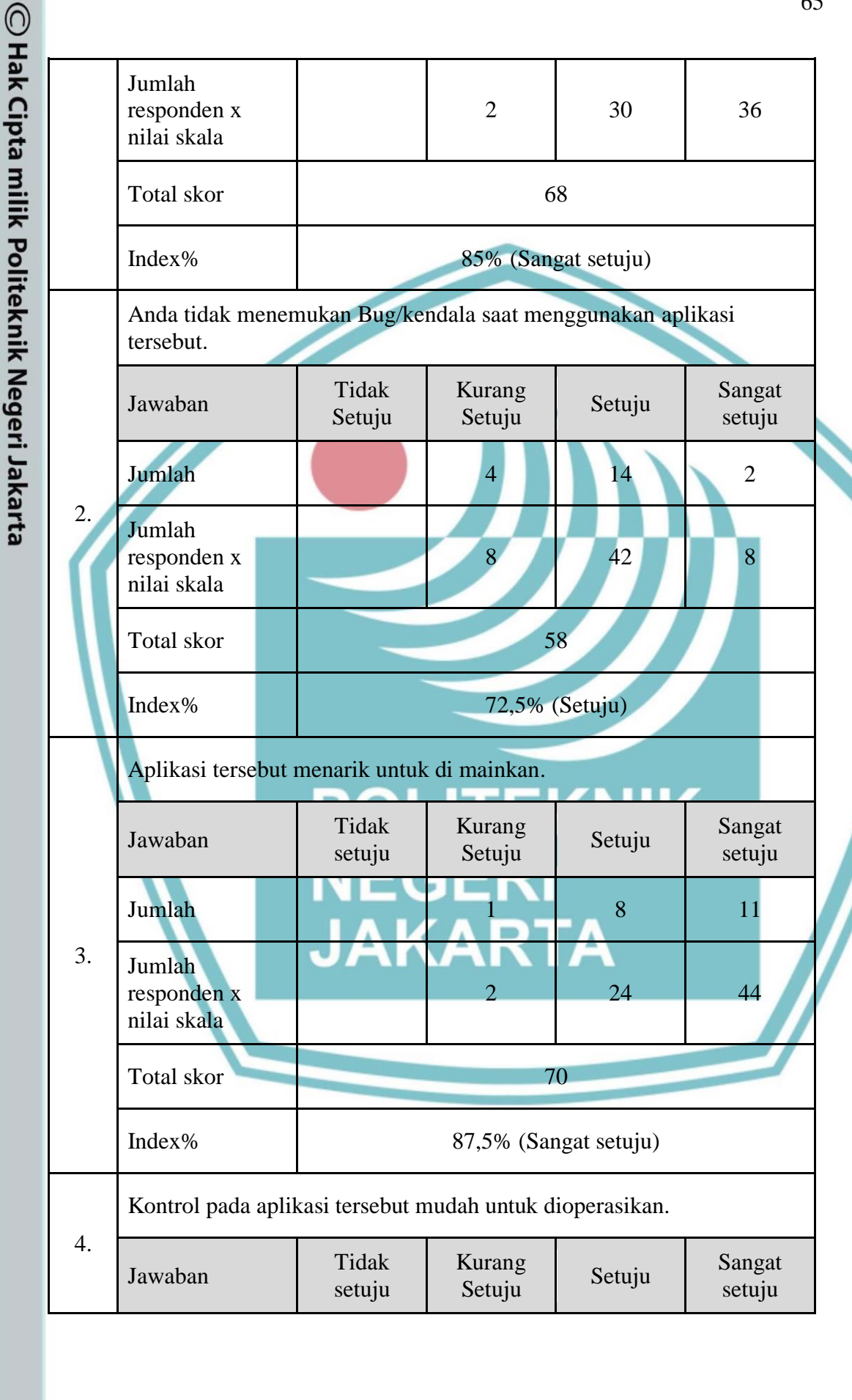

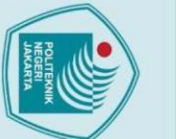

Hak Cipta:

1. Dilarang mengutip sebagian atau seluruh karya tulis ini tanpa mencantumkan dan menyebutkan sumber :<br>a. Pengutipan hanya untuk kepentingan pendidikan, penelitian , penulisan karya ilmiah, penulisan laporan, penulisan kri

2. Dilarang mengumumkan dan memperbanyak sebagian atau seluruh karya tulis ini dalam bentuk apapun<br>tanpa izin Politeknik Negeri Jakarta

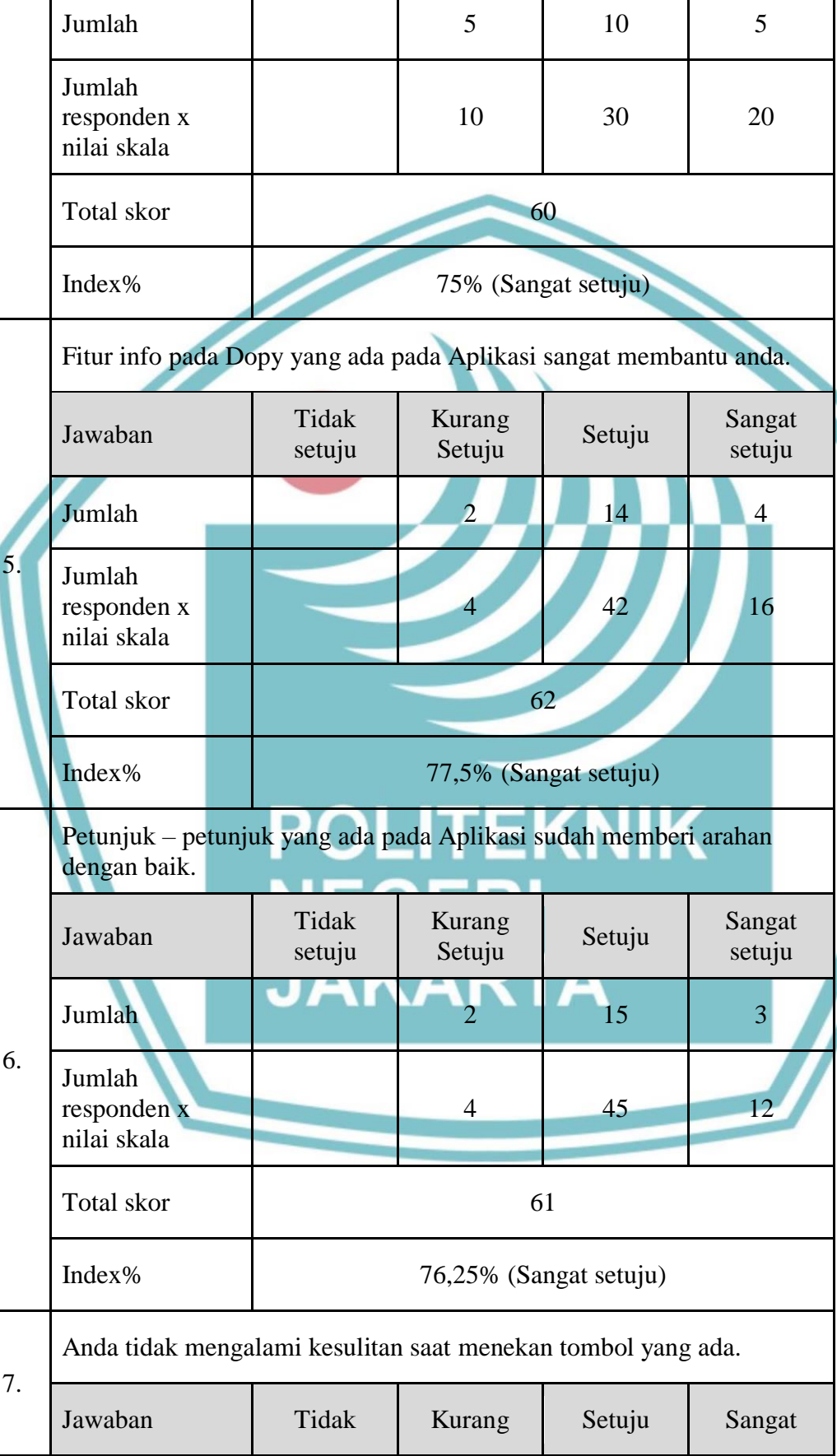

 $\overline{\phantom{0}}$ 

T

Τ

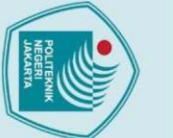

Jumlah

Jumlah responden x

nilai skala

**Total skor** 

dengan lancar.

Index%

Jawaban

Jumlah

Jumlah responden x

nilai skala

**Total** skor

Index%

Jawaban

Jumlah

Jumlah responden x

nilai skala

Total skor

Index%

8.

9.

10.

setuju

Tidak

setuju

Tidak

setuju

Setuju

5

10

Kurang

Setuju

3

 $\overline{6}$ 

Dengan aplikasi tersebut, anda dapat mengetahui profil Dopas Creative.

Kurang

Setuju

3

6

Video Profile yang ditampilkan pada fitur bertanya dapat dmainkan

56

70% (Setuju)

60

75% (Sangat Setuju)

62

77,5% (Sangat Setuju)

 $14$ 

42

Setuju

14

42

Setuju

12

36

### Hak Cipta:

Dilarang mengutip sebagian atau seluruh karya tulis ini tanpa mencantumkan dan menyebutkan sumber :<br>a. Pengutipan hanya untuk kepentingan pendidikan, penelitian , penulisan karya ilmiah, penulisan laporan, penulisan kritik

- 
- b. Pengutipan tidak merugikan kepentingan yang wajar Politeknik Negeri Jakarta
- 
- 
- 
- 
- 2. Dilarang mengumumkan dan memperbanyak sebagian atau seluruh karya tulis ini dalam bentuk apapun<br>tanpa izin Politeknik Negeri Jakarta

Dengan aplikasi tersebut, anda dapat memahami detail pekerjaan apa

setuju

 $\mathbf{1}$ 

 $\overline{4}$ 

Sangat

setuju

 $\overline{3}$ 

 $12$ 

Sangat

setuju

5

20

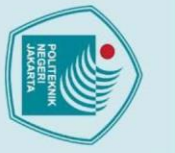

Hak Cipta:

Dilarang mengutip sebagian atau seluruh karya tulis ini tanpa mencantumkan dan menyebutkan sumber :<br>a. Pengutipan hanya untuk kepentingan pendidikan, penelitian , penulisan karya ilmiah, penulisan laporan, penulisan kritik

2. Dilarang mengumumkan dan memperbanyak sebagian atau seluruh karya tulis ini dalam bentuk apapun<br>tanpa izin Politeknik Negeri Jakarta

b. Pengutipan tidak merugikan kepentingan yang wajar Politeknik Negeri Jakarta

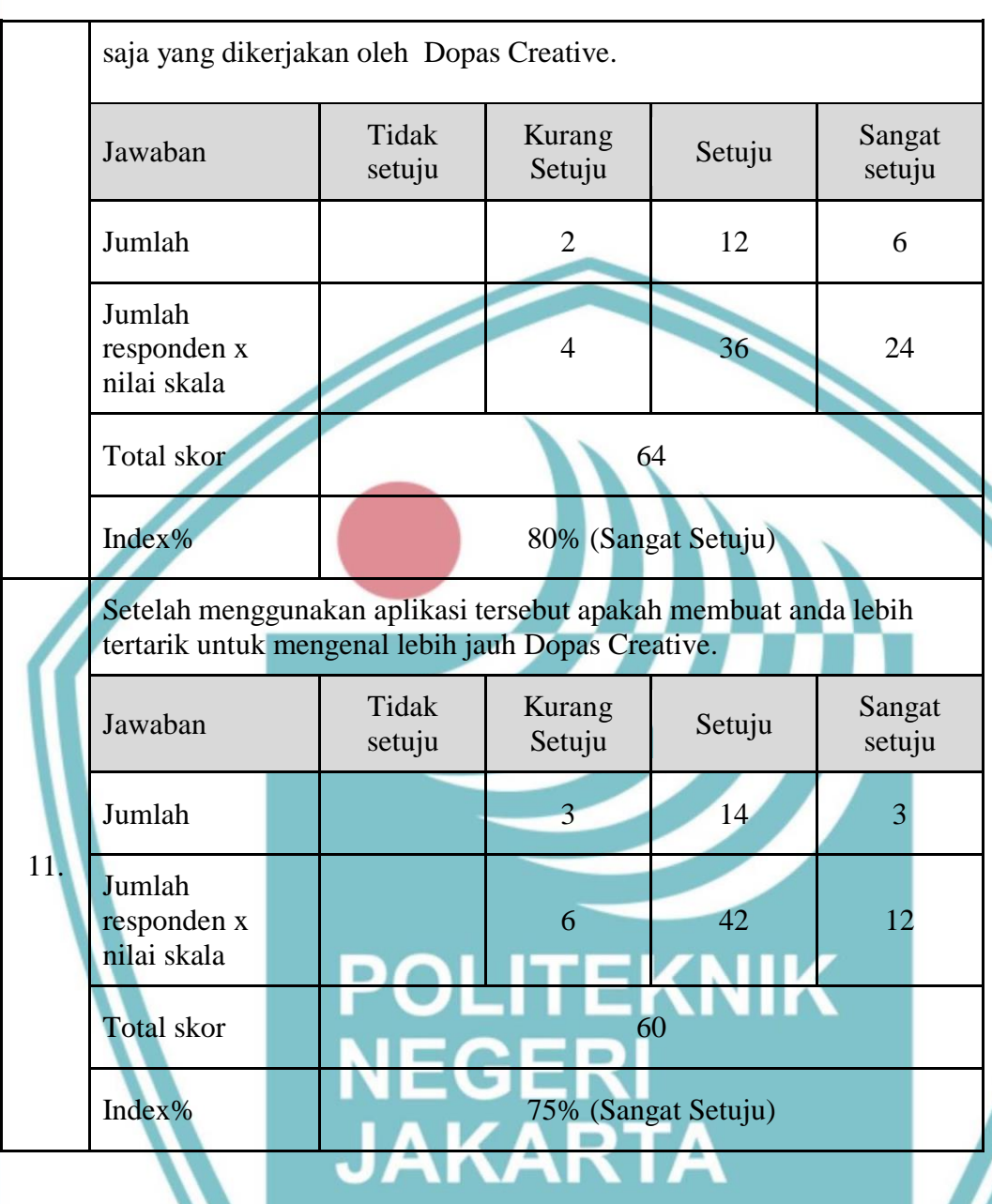

Dapat diidentifikasikan hasil penilaian dari tabel 4.13 tentang pengujian beta oleh target *user* dimana kesluruhan data di kalkulasikan menjadi index% untuk melihat rata rata penilaian dari target *user*. Dihasilkan dari 11 pernyataan 9 pernyataan mendapatkan nilai sangat setuju dan 2 pernyataan mendapatkan nilai setuju.

### **4.5 Analisis Data / Evaluasi**

Setelah melakukan seluruh tahap pengujian alpha, pengujian *beta* oleh pihak Dopas Creative, pengujian *beta* oleh pihak ahli media unity dan pengujian *beta*  oleh user , tahap selanjutnya yaitu analisis data dan evaluasi. Dari pengujian -

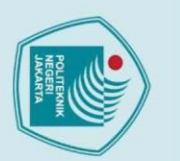

Hak Cipta:

. Dilarang mengutip sebagian atau seluruh karya tulis ini tanpa mencantumkan dan menyebutkan sumber :

a. Pengutipan hanya untuk kepentingan pendidikan, penelitian , penulisan karya ilmiah, penulisan laporan, penulisan kritik atau tinjauan suatu masalah.

b. Pengutipan tidak merugikan kepentingan yang wajar Politeknik Negeri Jakarta

2. Dilarang mengumumkan dan memperbanyak sebagian atau seluruh karya tulis ini dalam bentuk apapun<br>tanpa izin Politeknik Negeri Jakarta

pengujian yang telah dilaksanakan, maka dapat di simpulkan beberapa analisis dan evaluasi yang didapat dari setiap pengujian.

### **4.5.1. Analisis Data / Evaluasi Pengujian Alpha**

Dari hasil pengujian *alpha* yang telah di laksanakan, penulis dapat mengambil kesimpulan bahwa aplikasi *Virtual Tour* Dopas Creative yang telah dibuat sudah berjalan dengan baik sesuai dengan rancangan awal aplikasi. Berdasarkan pada skenario uji, fitur - fitur yang pada aplikasi sudah sesuai dengan apa yang diharapkan.

- 1. Fitur Tombol pada Main Menu sudah dapat berjalan dengan baik berdasarkan skenario uji dan hasil yang diharapkan pada pengujian *alpha*.
- 2. Fitur Tombol Joystick sudah dapat berjalan dengan baik berdasarkan skenario uji dan hasil yang diharapkan pada pengujian *alpha*.
- 3. Fitur Camera Movement sudah dapat berjalan dengan baik berdasarkan skenario uji dan hasil yang diharapkan pada pengujian *alpha*.
- 4. Fitur Suara Narator sudah dapat berjalan dengan baik berdasarkan skenario uji dan hasil yang diharapkan pada pengujian *alpha*.
- 5. Fitur Tombol menu sudah dapat berjalan dengan baik berdasarkan skenario uji dan hasil yang diharapkan pada pengujian *alpha*.
- 6. Fitur Interaksi maskot sudah dapat berjalan dengan baik berdasarkan skenario uji dan hasil yang diharapkan pada pengujian *alpha*.
- 7. Fitur Buka Pintu sudah dapat berjalan dengan baik berdasarkan skenario uji dan hasil yang diharapkan pada pengujian *alpha*.
- 8. Fitur Musik pada Studio Musik sudah dapat berjalan dengan baik berdasarkan skenario uji dan hasil yang diharapkan pada pengujian *alpha*.
- 9. Fitur Video pada ruang meeting dan ruang studio foto sudah dapat berjalan dengan baik berdasarkan skenario uji dan hasil yang diharapkan pada pengujian *alpha*.

### Hak Cipta:

- a. Pengutipan hanya untuk kepentingan pendidikan, penelitian , penulisan karya ilmiah, penulisan laporan, penulisan kritik atau tinjauan suatu masalah.
- 
- b. Pengutipan tidak merugikan kepentingan yang wajar Politeknik Negeri Jakarta

### **4.5.2. Analisis Data / Evaluasi Pengujian Beta oleh Pihak Dopas Creative**

Dari hasil pengujian beta yang telah di laksanakan oleh pihak Dopas Creative, penulis dapat mengambil kesimpulan bahwa aplikasi sudah dapat berjalan dengan baik dan dapat direalisasikan. Namun terdapat beberapa catatan untuk penulis bila ingin menyempurnakan aplikasi lebih baik lagi sesuai dengan harapan penguji.

- 1. Menurut penguji aplikasi tidak ditemukan kendala, namun ada sedikit bug yang di temukan pada saat berpindah lantai dari lantai 2 ke lantai 1.
- 2. Menurut penguji dari segi *Company Profile*, aplikasi sudah cukup menarik, dan sudah cukup memperkenalkan Dopas Creative.
- 3. Menurut penguji pada petunjuk penggunaan aplikasi dan control Aplikasi sudah cukup mudah di operasikan, tetapi, untuk analog masih agak sensitif teralu cepat pergerakannya.
- 4. Menurut penguji untuk fitur pintu disarankan agar dapat dibuat lebih variatif, atau bisa dibuat 2 arah menyesuaikan posisi user dalam ruangan tersebut.
- 5. Menurut penguji untuk fitur *video player* sudah berjalan dengan lancar
- 6. Menurut penguji profile yang ada pada aplikasi *Virtual Tour* ini sudah tersampaikan dengan sangat baik secara visual dan audio sudah mendukung.
- 7. Saran dari penguji yang pertama yaitu bug yang ada dapat di *fix* kemudian penguji berharap adanya fitur opsi untuk Bahasa.

Dari hasil analisa data yang telah dilakukan ditemukan kekurangan pada aplikasi yang terdapat pada beberapa kemunculan *bug*, namun *bug – bug* tersebut sudah di perbaiki kembali ke tahap *assembly* menyesuaikan dengan masalah *bug* yang ditemukan.

### **4.5.3. Analisis Data / Evaluasi Pengujian Beta oleh Pihak Ahli Media Unity**

Hasil dari data pengujian beta oleh pihak ahli media unity di laksanakan oleh pihak Dopas Creative, penulis dapat mengambil kesimpulan bahwa

Hak Cipta:

a. Pengutipan hanya untuk kepentingan pendidikan, penelitian , penulisan karya ilmiah, penulisan laporan, penulisan kritik atau tinjauan suatu masalah.

. Dilarang mengutip sebagian atau seluruh karya tulis ini tanpa mencantumkan dan menyebutkan sumber :

aplikasi sudah dapat berjalan dan memenuhi kriteria standar aplikasi *virtual tour*. Namun terdapat beberapa catatan untuk penulis bila ingin menyempurnakan aplikasi lebih baik lagi sesuai dengan harapan penguji seperti:

- 1. Aplikasi sudah cukup bagus presentasi studionya cukup informatif perihal ruangan dan service yang ditawarkan, Videonya juga cukup baik dalam menjelaskannya.
- 2. Character pemain terlalu pendek, dan sebaiknya dinaikan capsule collidernya dan disable mesh renderer di capsul pemain, karena terkadang pemain masih nyangkut di pintu.
- 3. Tampilan UI & UX masih dapat dikembangkan lagi, namun selebihnya sudah cukup mumpuni untuk sebuah *Virtual Tour*.
- 4. Pada informasi aplikasi akan lebih baik lagi apabila mencantumkan kontak studio 'Dope' ini, media sosial, Instagram, kontak atau Fanspage akan membantu untuk penyebarluasan Agency Service tersebut, bisa di bagian Credit atau di bagian penerimaan tamu.
- 5. Performance aplikasi agak berat di awal membuka, sebaiknya dapat dioptimize penggunaan texture shader dan static object nya.
- 6. Sebaiknya Pintu dapat diperbaiki bukanya ke dalam karena saat pintu terbuka player dapat terpental terkena pintu atau bisa juga diperbaiki dengan melakukan disable colider pintu pada saat pintu animasi terbuka/ tertutup .
- 7. Akan lebih baik jika di tambahkan icon i(informasi ) diatas objek yang bisa berinteraksi agar user notice bahwa objek tersebut ada interaksinya atau mungkin bisa di tambahkan outline pada objek tersebut.
- 8. Penyesuaian kata pada saat naik kelantai 2 itu "buka" sebaiknya diubah menjadi "naik ke lantai 2"

Sama seperti analisa data yang dilakukan pada pengujian beta testing oleh pihak Dopas. Penguji melakukan beberapa perbaikan pada kekurangan pada aplikasi penambahan fitur informasi dan icon I pada objek.

### Hak Cipta:

- . Dilarang mengutip sebagian atau seluruh karya tulis ini tanpa mencantumkan dan menyebutkan sumber :
- a. Pengutipan hanya untuk kepentingan pendidikan, penelitian , penulisan karya ilmiah, penulisan laporan, penulisan kritik atau tinjauan suatu masalah.
- 
- 
- b. Pengutipan tidak merugikan kepentingan yang wajar Politeknik Negeri Jakarta
- 

### **4.5.4. Analisis Data / Evaluasi Pengujian Beta oleh User**

Berdasarkan hasil pengujian beta oleh *user* yang telah dilakukan terhadap 20 responden dapat ditarik kesimpulan untuk tiap - tiap pernyataannya. Berikut ini analisis data dari hasil pengujian beta oleh *user*.

- 1. Pernyataan "Aplikasi *Virtual Tour* tersebut lancar dimainkan.". Pada pernyataan tersebut didapatkan index persentase 85%. Berdasarkan interval penilaian (Tabel 4.12), persentase 85% berada pada skala sangat setuju. Hal tersebut menunjukkan bahwa Aplikasi *Virtual Tour* lancar dimainkan pada *device* yang *user* gunakan.
- 2. Pernyataan "Anda tidak menemukan Bug/kendala saat menggunakan aplikasi tersebut. ". Pada pernyataan tersebut didapatkan index persentase 72,5%. Berdasarkan interval penilaian (Tabel 4.12), persentase 72,5% berada pada skala Setuju. Hal tersebut menunjukkan bahwa *user* tidak menemukan Bug/kendala saat menggunakan aplikasi.
- 3. Pernyataan "Aplikasi tersebut menarik untuk di mainkan.". Pada pernyataan tersebut didapatkan index persentase 87,5%. Berdasarkan interval penilaian (Tabel 4.12), persentase 87,5% berada pada skala sangat setuju. Hal tersebut menunjukkan bahwa Aplikasi menarik untuk di mainkan.
- 4. Pernyataan "Kontrol pada aplikasi tersebut mudah untuk dioperasikan.". Pada pernyataan tersebut didapatkan index persentase 75%. Berdasarkan interval penilaian (Tabel 4.12), persentase 75% berada pada skala sangat setuju. Hal tersebut menunjukkan bahwa Kontrol pada aplikasi tersebut mudah untuk dioperasikan.
- 5. Pernyataan "Fitur info pada Dopy yang ada pada Aplikasi sangat membantu anda.". Pada pernyataan tersebut didapatkan index persentase 77,5%. Berdasarkan interval penilaian (Tabel 4.12), persentase 77,5% berada pada skala sangat setuju. Hal tersebut menunjukkan bahwa Fitur info pada Dopy yang ada pada Aplikasi sangat membantu *user.*
- 6. Pernyataan "Petunjuk petunjuk yang ada pada Aplikasi sudah memberi arahan dengan baik..". Pada pernyataan tersebut didapatkan index

. Dilarang mengutip sebagian atau seluruh karya tulis ini tanpa mencantumkan dan menyebutkan sumber : b. Pengutipan tidak merugikan kepentingan yang wajar Politeknik Negeri Jakarta a. Pengutipan hanya untuk kepentingan pendidikan, penelitian , penulisan karya ilmiah, penulisan laporan, penulisan kritik atau tinjauan suatu masalah.

 $\odot$  Hak Cipta milik Politeknik Negeri Jakarta

Hak Cipta:

persentase 78,25%. Berdasarkan interval penilaian (Tabel 4.12), persentase 78,25% berada pada skala sangat setuju. Hal tersebut menunjukkan bahwa Petunjuk – petunjuk yang ada pada Aplikasi sudah memberi arahan dengan baik.

- 7. Pernyataan "Anda tidak mengalami kesulitan saat menekan tombol yang ada.". Pada pernyataan tersebut didapatkan index persentase 70%. Berdasarkan interval penilaian (Tabel 4.12), persentase 70% berada pada skala setuju. Hal tersebut menunjukkan bahwa *user* tidak mengalami kesulitan saat menekan tombol yang ada.
- 8. Pernyataan "*Video Profile* yang ditampilkan pada fitur bertanya dapat dimainkan dengan lancar". Pada pernyataan tersebut didapatkan index persentase 75%. Berdasarkan interval penilaian (Tabel 4.12), persentase 75% berada pada skala Sangat Setuju. Hal tersebut menunjukkan bahwa *Video Profile* yang ditampilkan pada fitur bertanya dapat dimainkan dengan lancar.
- 9. Pernyataan "Dengan aplikasi tersebut, anda dapat mengetahui profil Dope Agency Service.". Pada pernyataan tersebut didapatkan index persentase 77,5%. Berdasarkan interval penilaian (Tabel 4.12), persentase 77,5% berada pada skala sangat setuju. Hal tersebut menunjukkan bahwa melalui aplikasi tersebut, *user* dapat mengetahui profil Dopas Creative.
- 10. Pernyataan "Dengan aplikasi tersebut, anda dapat memahami detail pekerjaan apa saja yang dikerjakan oleh Dopas Creative.". Pada pernyataan tersebut didapatkan index persentase 80%. Berdasarkan interval penilaian (Tabel 4.12), persentase 80% berada pada skala sangat setuju. Hal tersebut menunjukkan bahwa melalui aplikasi tersebut, *user* dapat memahami detail pekerjaan apa saja yang dikerjakan oleh Dopas Creative.
- 11. Pernyataan "Setelah menggunakan aplikasi tersebut apakah membuat anda lebih tertarik untuk mengenal lebih jauh Dopas Creative..". Pada pernyataan tersebut didapatkan index persentase 75%. Berdasarkan interval penilaian (Tabel 4.12), persentase 75% berada pada skala sangat

73

setuju. Hal tersebut menunjukkan bahwa aplikasi tersebut dapat membuat *user* lebih tertarik untuk mengenal lebih jauh Dopas Creative.

Hasil analisa penulis pada penilaian 11 pernyataan yang diberikan oleh *user* didapatkan nilai presentase terkecil berada pada pernyataan ke 7 tentang pengalaman saat menekan tombol. Hal tersebut besar kemungkinan disebabkan oleh beberapa *button area click* pada *anchor point* yang tidak sesuai dengan area atau ukuran semestinya namun hal tersebut sudah diperbaiki oleh penulis. Dari keseluruhan pernyataan tersebut mendapatkan total presentase rata rata penilaian mencapai 77.38 % yang berarti skala penilaian berada di posisi sangat setuju. Dengan demikian aplikasi tersebut sudah dapat berjalan dengan baik di beberapa perangkat yang digunakan

oleh *user*.

### **4.6 Distribusi**

Tahapan terakhir pada Multimedia Development Life Cycle (MDLC) yaitu *distribution* atau distribusi. Pada tahap ini proses pendistribusian aplikasi dilaksanakan dengan cara memberikan tautan Google Drive yang berisikan file aplikasi berupa .apk kepada pihak Dopas Creative agar dapat digunakan untuk *Company Profile* Dopas Creative.

**NEGERI** 

**JAKARTA** 

Hak Cipta:

a. Pengutipan hanya untuk kepentingan pendidikan, penelitian , penulisan karya ilmiah, penulisan laporan, penulisan kritik atau tinjauan suatu masalah. . Pengutipan tidak merugikan kepentingan yang wajar Politeknik Negeri Jakarta

### **BAB V PENUTUP**

### **5.1 Kesimpulan**

Berdasarkan hasil pelaksanaan penulisan dan pengerjaan skripsi "Implementasi Unity Pada Pembuatan Aplikasi *Virtual Tour* Sebagai *Company Profile* Dopas Creative" yang telah di laksanakan, maka dapat disimpulkan bahwa:

a. Penelitian ini telah berhasil mengembangkan aplikasi *Virtual Tour* Dopas Creative yang dibuat menggunakan Unity *Engine*. Dihasilkan Aplikasi *Virtual Tour* yang memiliki format *file* dan berekstensi .*apk* dengan ukuran sebesar 423mb.

b. Penelitian ini telah berhasil membuat *Virtual Tour* yang sesuai dengan kebutuhan Dopas Creative yang dapat menyampaikan informasi tentang *company profile* Dopas Creative, hal ini dibuktikan berdasarkan pengujian beta oleh user yang dilakukan terhadap isi dari materi di dalam Aplikasi *Virtual Tour* menggunakan kuesioner berisi 11 pernyataan menghasilkan presentase penilaian sebesar 93,18 % dengan rincian 3 poin pernyataan mayoritas menyatakan setuju, dan 8 poin pernyataan, dan dapat disimpulkan bahwa mayoritas menyatakan sangat setuju.

c. Berdasarkan hasil pengujian beta kepada ahli media, pengelola dan pengguna menghasilkan rata rata persentase penilaian 77.5% menunjukan bahwa aplikasi *Virtual Tour* sudah layak dijadikan sebagai media company profile Dopas Creative.

### **5.2 Saran**

Berdasarkan hasil pelaksanaan penulisan dan pengerjaan skripsi "Implementasi Unity Pada Pembuatan Aplikasi *Virtual Tour* Sebagai *company profile* Dopas Creative", terdapat saran yang bermanfaat bagi penulis maupun pembaca:

1. Membuat fitur agar dapat dibuat lebih variatif, atau bisa dibuat 2 arah menyesuaikan posisi user dalam ruangan tersebut.

**Hak Cipta** 

Dilarang mengutip sebagian atau seluruh karya tulis ini tanpa mencantumkan dan menyebutkan sumber :

- 2. Memperbaiki ukuran karakter pemain dengan menaikan capsule collidernya dan disable mesh renderer di capsul pemain.
- 3. Mengembangkan lagi penampilan UI & UX Aplikasi.
- 4. Membuat atau mencantumkan kontak studio Dopas Creative seperti media sosial, Instagram, kontak atau Fanspage di bagian Credit atau di bagian penerimaan tamu.
- 5. Melakukan optimize penggunaan texture shader dan static object agar aplikasi dapat lebih ringan.
- 6. Menambahkan icon i(informasi ) diatas objek yang bisa berinteraksi agar *user* dapat menyadari bahwa objek dapat diinteraksikan, dan hal tersebut sudah diperbaiki di tahap testing.

7. Menyesuaikan kata pada saat naik kelantai 2 itu "buka" menjadi "naik ke lantai 2" dan hal tersebut sudah diperbaiki di tahap revisi.

### **POLITEKNIK<br>NEGERI<br>JAKARTA**

. Dilarang mengumumkan dan memperbanyak sebagian atau seluruh karya tulis ini dalam bentuk apapun<br>tanpa izin Politeknik Negeri Jakarta

### **DAFTAR PUSTAKA**

Ainiyah, N. (2018) 'Remaja Millenial dan Media Sosial: Media Sosial Sebagai Media Informasi Pendidikan Bagi Remaja Millenial', *Jurnal Pendidikan Islam Indonesia*, 2(2), pp. 221–236. Available at: https://doi.org/10.35316/jpii.v2i2.76.

Anggraini, R. (2022) 'Peran Virtual Tour sebagai Media Promosi Kunjungan ke Taman Nasional selama Pandemic Covid-19: Kajian Netnografi berdasarkan Komentar Youtube', *Sang Pencerah: Jurnal Ilmiah Universitas Muhammadiyah Buton*, 8(2), pp. 477–486. Available at: https://doi.org/10.35326/pencerah.v8i2.2165.

Anisa, R. *et al.* (2022) 'Media Informasi Dan Promosi Kesehatan Rumah Sakit Umum Daerah', *Jurnal Inovasi Penelitian*, 2(8), pp. 2869–2874. Available at: https://stp-mataram.e-journal.id/JIP/article/view/1248.

Arky Ikfarikza Khoiron (2020) 'Penerapan Teknologi Virtual Tour Fotografi 360 Derajat Sebagai Media Promosi Unisnu Jepara Berbasis Android', *UNISNU Jepara*, pp. 1–6. **Available** at: http://eprints.unisnu.ac.id/id/eprint/462/2/161240000552\_BAB I.pdf.

Aulia, P. *et al.* (2020) 'At-Tarbiyah al-Mustamirrah: Jurnal Pendidikan Islam Pengembangan Media Flowchart (Bagan Arus) Berbasis Microsoft Visio Pada Mata Pelajaran Fiqih Materi Ketentuan Zakat Kelas VIII Di MTsN 6 Tanah Datar', *Jurnal Pendidikan IslamVol 1 No1 tahun*, 1(1), pp. 1–24.

Dewa, C.B. and Safitri, L.A. (2021) 'Pemanfaatan Media Sosial Tiktok Sebagai Media Promosi Industri Kuliner Di Yogyakarta Pada Masa Pandemi Covid-19 (Studi Kasus Akun TikTok Javafoodie)', *Khasanah Ilmu - Jurnal Pariwisata Dan Budaya*, 12(1), pp. 65–71. Available at: https://doi.org/10.31294/khi.v12i1.10132.

Fahril, M.F., Farhan, M.F., 2021. Rancang Bangun Sistem Informasi Company Profile Berbasis Web Pada Pt. Gotrans Logistics. Indonesian Journal of

# $\mathbin{\odot}$  Hak Cipta milik Politeknik Negeri Jakart $\mathbin{\odot}$

### Hak Cipta

Dilarang mengutip sebagian atau seluruh karya tulis ini tanpa mencantumkan dan menyebutkan sumber :

- a. Pengutipan hanya untuk kepentingan pendidikan, penelitian , penulisan karya ilmiah, penulisan laporan, penulisan kritik atau tinjauan suatu masalah. . Pengutipan tidak merugikan kepentingan yang wajar Politeknik Negeri Jakarta
- 

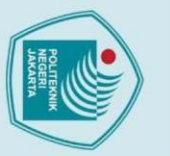

Hak Cipta

. Dilarang mengumumkan dan memperbanyak sebagian atau seluruh karya tulis ini dalam bentuk apapun<br>tanpa izin Politeknik Negeri Jakarta

a. Pengutipan hanya untuk kepentingan pendidikan, penelitian , penulisan karya ilmiah, penulisan laporan, penulisan kritik atau tinjauan suatu masalah. . Pengutipan tidak merugikan kepentingan yang wajar Politeknik Negeri Jakarta

Dilarang mengutip sebagian atau seluruh karya tulis ini tanpa mencantumkan dan menyebutkan sumber :

Informatic Research and Software Engineering (IJIRSE) 1, 45–52. doi:10.57152/ijirse.v1i1.54

Fitriani, L. *et al.* (2022) 'Rancang Bangun Media Pembelajaran Pengenalan Organ Dalam Tubuh Manusia dengan Penerapan Metode Augmented Reality', *Jurnal Algoritma*, 18(2), pp. 574–582. Available at: https://doi.org/10.33364/algoritma/v.18-2.971.

Huda, M. and Mustagfirin, M. (2019) 'Virtual Tour Sebagai Media Informasi Kampus Universitas Wahid Hasyim Semarang', *Jurnal Informatika dan Rekayasa Perangkat Lunak*, 1(2), pp. 79–81. Available at: https://doi.org/10.36499/jinrpl.v1i2.2950.

Juniar Kristiani Hutapea, I. (2020) 'Pengembangan Media Virtual Tour Pada Gedung Teaching Factory Politeknik Negeri Batam', *Journal of Applied Multimedia and Networking (JAMN)*, 4(2). Available at: http://jurnal.polibatam.ac.id/index.php/JAMN.

Khaira, U. *et al.* (2021) 'Pembuatan sistem informasi geografis dan virtual tour ruang terbuka hijau Kota Jambi sebagai media promosi wisata', *Transformasi: Jurnal Pengabdian Masyarakat*, 17(1), pp. 38–48. Available at: https://doi.org/10.20414/transformasi.v17i1.2777.

Mahardika, M.S. and Putra, R.W. (2021) 'Perancangan Virtual Tour Universitas Budi Luhur Sebagai Media Penunjang Promosi'. Available at: https://www.academia.edu/22973442/Kajian\_Hubun.

Natasya, P., Fadillah, N., Rizal Gaffar, M., Bisnis, A., Administrasi, J., Politeknik, N., & Bandung, N. (2023). Perancangan DanPembuatan Company Profile Berbasis Website Menggunakan Cms Wordpress Pada Kafe Kajja Korean Street Food DiGarut. Applied Business andAdministrationJournal,2, 91–99.

Ngongoloy, B.R.S. *et al.* (2018) 'Virtual Tour Instansi Pemerintahan Kabupaten Minahasa Tenggara', *Jurnal Teknik Informatika*, 13(1), pp. 1–6. Available

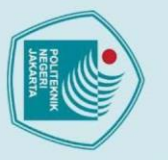

Dilarang mengumumkan dan memperbanyak sebagian atau seluruh karya tulis ini dalam bentuk apapun<br>tanpa izin Politeknik Negeri Jakarta

. Pengutipan tidak merugikan kepentingan yang wajar Politeknik Negeri Jakarta

Dilarang mengutip sebagian atau seluruh karya tulis ini tanpa mencantumkan dan menyebutkan sumber :

a. Pengutipan hanya untuk kepentingan pendidikan, penelitian , penulisan karya ilmiah, penulisan laporan, penulisan kritik atau tinjauan suatu masalah.

at: https://doi.org/10.35793/jti.13.1.2018.20764.

Penda Sudarto Hasugian (2018) 'Perancangan Website Sebagai Media Promosi Dan Informasi', *Journal Of Informatic Pelita Nusantara*, 3(1), pp. 82–86.

Puspitarini, D.S. and Nuraeni, R. (2019) 'Pemanfaatan Media Sosial Sebagai Media Promosi (Studi Deskriptif pada Happy Go Lucky House)', *Jurnal Common*, 3(1), pp. 71–80. Available at: https://doi.org/10.34010/COMMON.V3I1.1950.

Rani Winarni, E.R.P.A. (2019) 'Pengaruh penggunaan media pembelajaran berbasis powerpoint', *Paper Knowledge . Toward a Media History of Documents*, 4, pp. 69–79.

Saurik, H.T.T. *et al.* (2019) 'Teknologi Virtual Reality untuk Media Informasi Kampus', *Jurnal Teknologi Informasi dan Ilmu Komputer*, 6(1), p. 71. Available at: https://doi.org/10.25126/jtiik.2019611238.

Sugiharto, A. (2019) 'Rancang Bangun Aplikasi Augmented Reality Katalog Barang Elektronik Berbasis Android Menggunakan Unity 3D', *Jurnal Sistem Informasi Universitas Suryadarma*, 6(1), pp. 179–188. Available at: https://doi.org/10.35968/jsi.v6i2.284.

Sulaeman, S.F. and Putri, N.D. (2019) *Pemanfaatan Teknologi Augmented Reality Interior Dan Eksterior Mobil Sebagai Media Promosi Pada Mobil Honda*, *IKRA-ITH INFORMATIKA: Jurnal Komputer dan Informatika*.

Supriyadi (2022) 'Jurnal Ilmu Komunikasi, Vol.9 No.1 April 2022', *Jurnal Ilmu Komunikasi, Vol.9 No.1 April 2022*, 9(1), pp. 39–46.

Syamsiah, S. (2019) 'Perancangan Flowchart dan Pseudocode Pembelajaran Mengenal Angka dengan Animasi untuk Anak PAUD Rambutan', *STRING (Satuan Tulisan Riset dan Inovasi Teknologi)*, 4(1), p. 86. Available at: https://doi.org/10.30998/string.v4i1.3623.

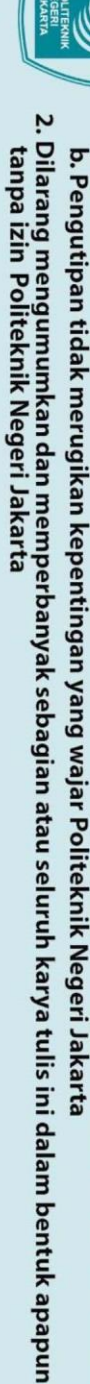

Dilarang mengutip sebagian atau seluruh karya tulis ini tanpa mencantumkan dan menyebutkan sumber :<br>a. Pengutipan hanya untuk kepentingan pendidikan, penelitian , penulisan karya ilmiah, penulisan laporan, penulisan kritik

C Hak Cipta milik Politeknik Negeri Jakarta

Hak Cipta:

Thomas, D.G. *et al.* (2018) 'Virtual Tour Sebagai Media Promosi Interaktif Penginapan Di Kepulauan Bunaken', *Jurnal Teknik Informatika*, 13(1). Available at: https://doi.org/10.35793/jti.13.1.2018.20188.

**POLITEKNIK<br>NEGERI<br>JAKARTA** 

### **DAFTAR RIWAYAT HIDUP PENULIS**

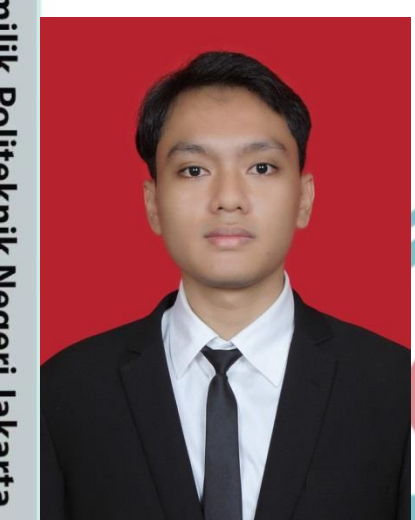

### **Farhan Yumna Naufal**

Lahir di Pangkalpinang 03 Desember 2000, anak kedua dari 3 bersaudara, Lulus dari SDN Polisi 5 Bogor pada tahun 2012, SMP Bosowa Bina Insani Bogor pada tahun 2015, dan SMA Bosowa Bina Insani Bogor pada tahun 2018. Menjadi mahasiswa program D4 Sarjana Terapan di Politeknik Negeri Jakarta jurusan Teknik Informatika dan Komputer, program studi Teknik Multimedia Digital pada tahun 2018.

### **POLITEKNIK NEGERI<br>JAKARTA**

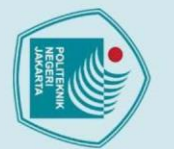

# $\mathbin{\odot}$  Hak Cipta milik Politeknik Negeri Jakarta

Hak Cipta:

- . Dilarang mengutip sebagian atau seluruh karya tulis ini tanpa mencantumkan dan menyebutkan sumber :<br>a. Pengutipan hanya untuk kepentingan pendidikan, penelitian , penulisan karya ilmiah, penulisan laporan, penulisan krit
- 
- b. Pengutipan tidak merugikan kepentingan yang wajar Politeknik Negeri Jakarta
- 2. Dilarang mengumumkan dan memperbanyak sebagian atau seluruh karya tulis ini dalam bentuk apapun<br>tanpa izin Politeknik Negeri Jakarta

### **Manuskrip Wawancara bersama pihak Dopas Creative**

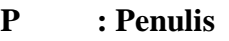

**I : Ilham Unggul ( Pihak Dopas Creative)** 

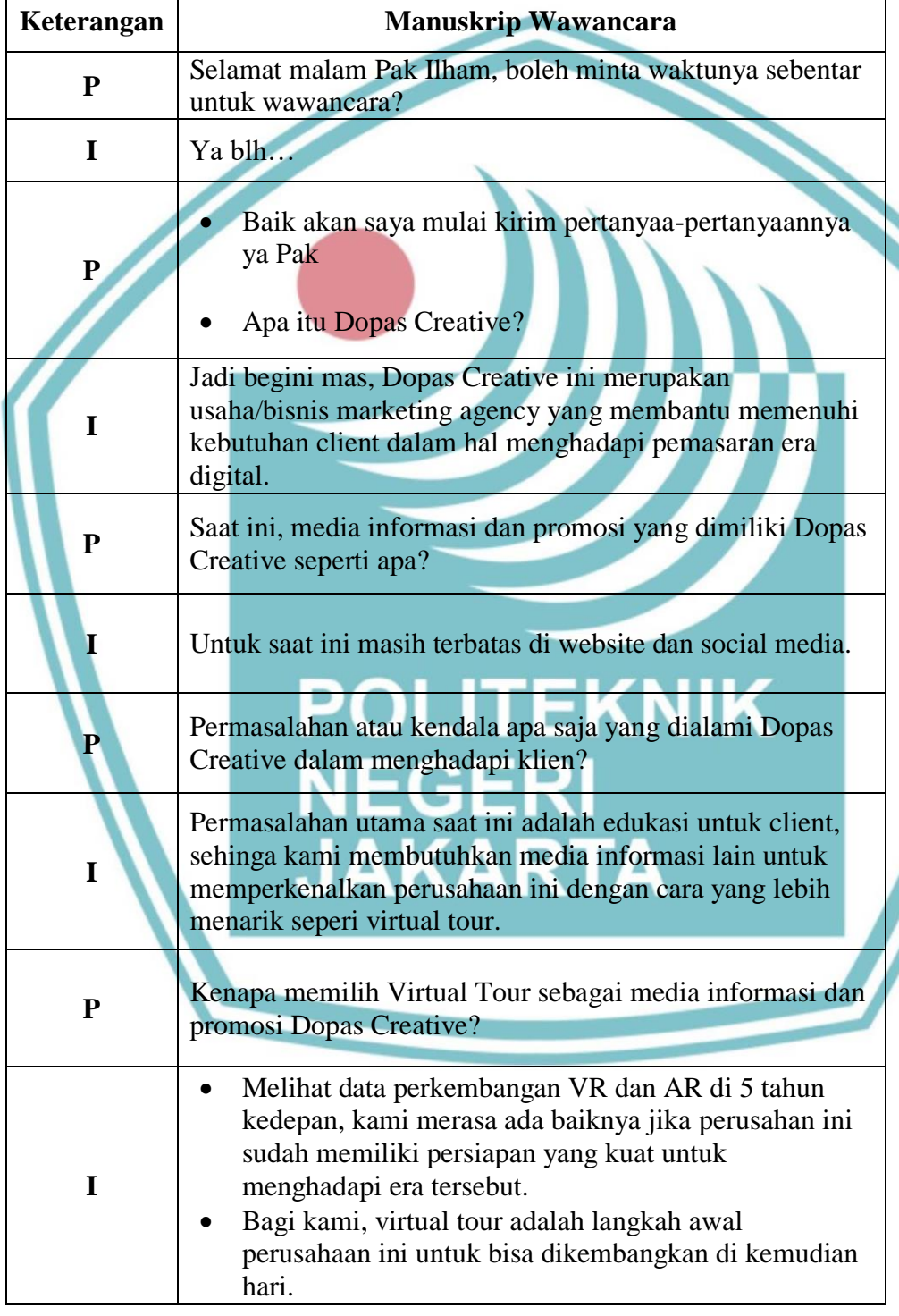

# ○ Hak Cipta milik Politeknik Negeri Jakarta

Hak Cipta:

I. Dilarang mengutip sebagian atau seluruh karya tulis ini tanpa mencantumkan dan menyebutkan sumber :<br>a. Pengutipan hanya untuk kepentingan pendidikan, penelitian , penulisan karya ilmiah, penulisan laporan, penulisan kri

b. Pengutipan tidak merugikan kepentingan yang wajar Politeknik Negeri Jakarta

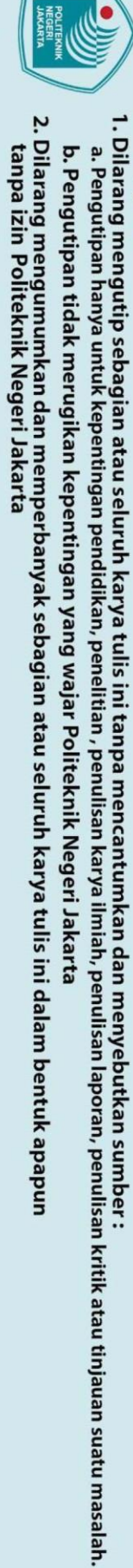

Hak Cipta:

 $\overline{\phantom{a}}$ 

- -

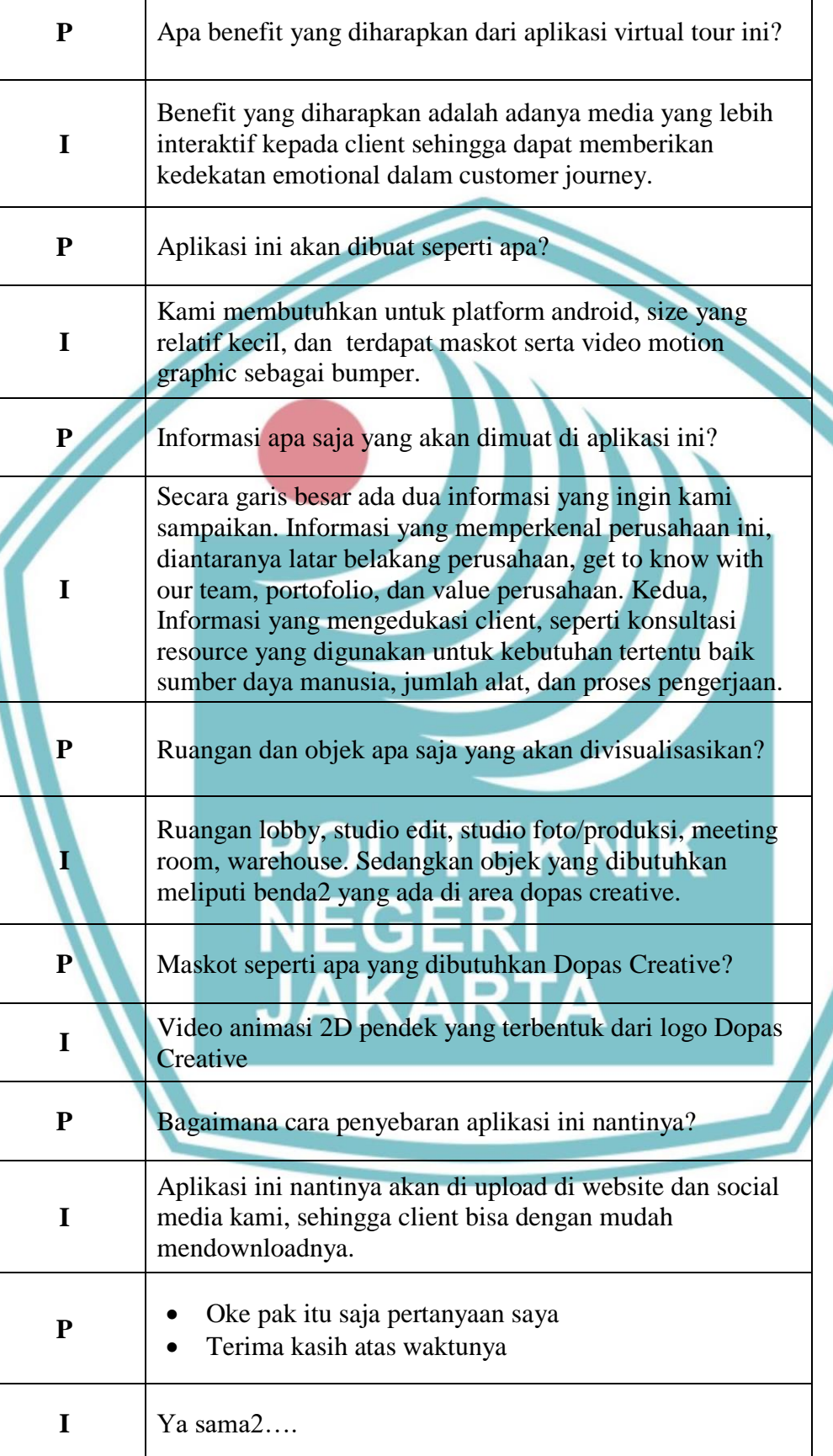

### **Manuskrip Wawancara bersama Ahli Media**

**P : Penulis**

**M : Mardika Reza Setiawan**

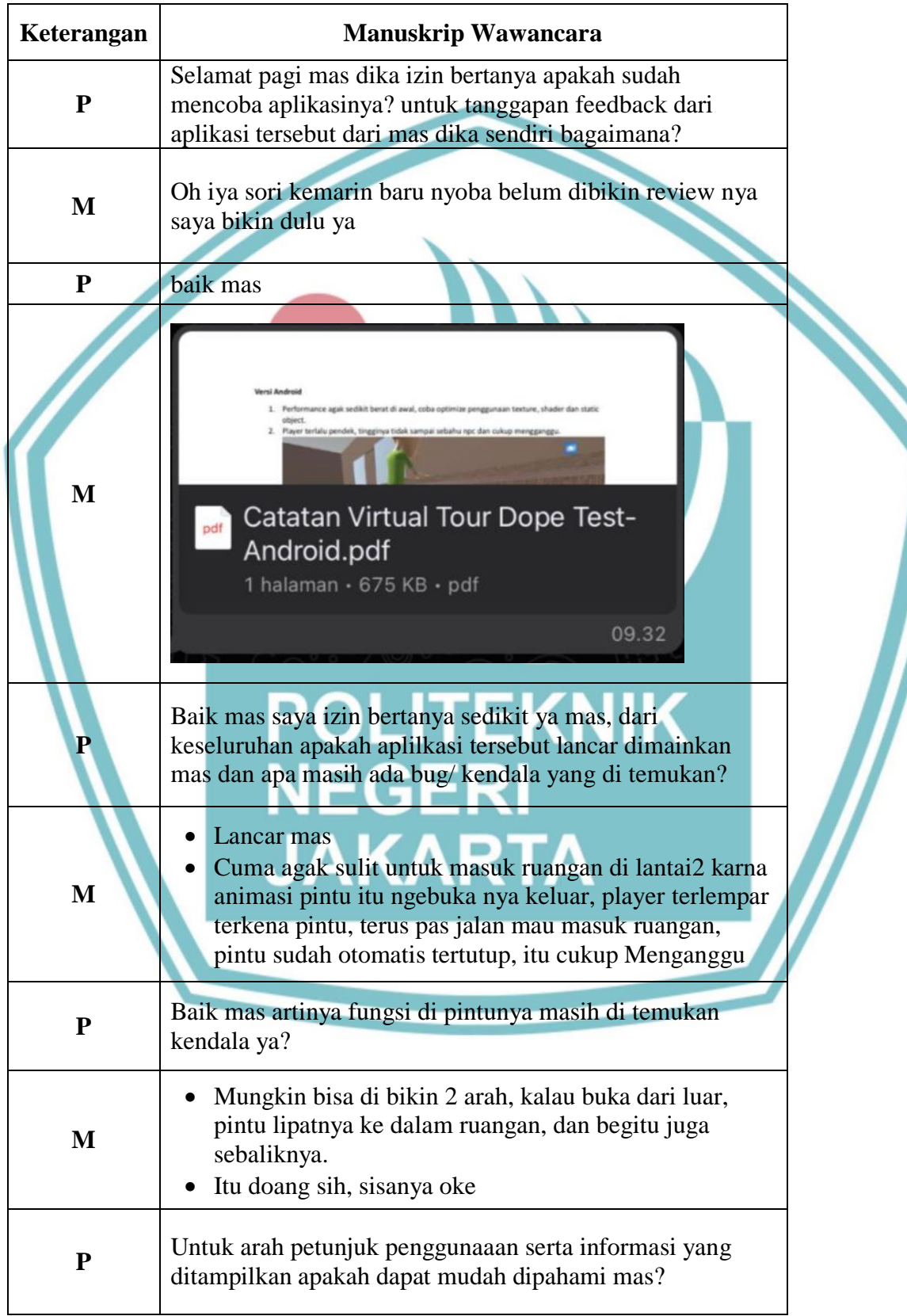

# ○ Hak Cipta milik Politeknik Negeri Jakarta

Hak Cipta:

1. Dilarang mengutip sebagian atau seluruh karya tulis ini tanpa mencantumkan dan menyebutkan sumber :<br>a. Pengutipan hanya untuk kepentingan pendidikan, penelitian , penulisan karya ilmiah, penulisan laporan, penulisan kri

b. Pengutipan tidak merugikan kepentingan yang wajar Politeknik Negeri Jakarta

2. Dilarang mengumumkan dan memperbanyak sebagian atau seluruh karya tulis ini dalam bentuk apapun<br>tanpa izin Politeknik Negeri Jakarta

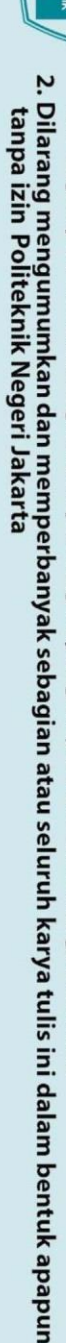

- - - gutipan tidak merugikan kepentingan yang wajar Politeknik Negeri Jakarta

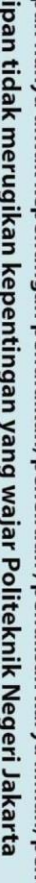

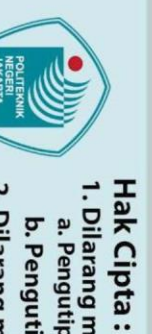

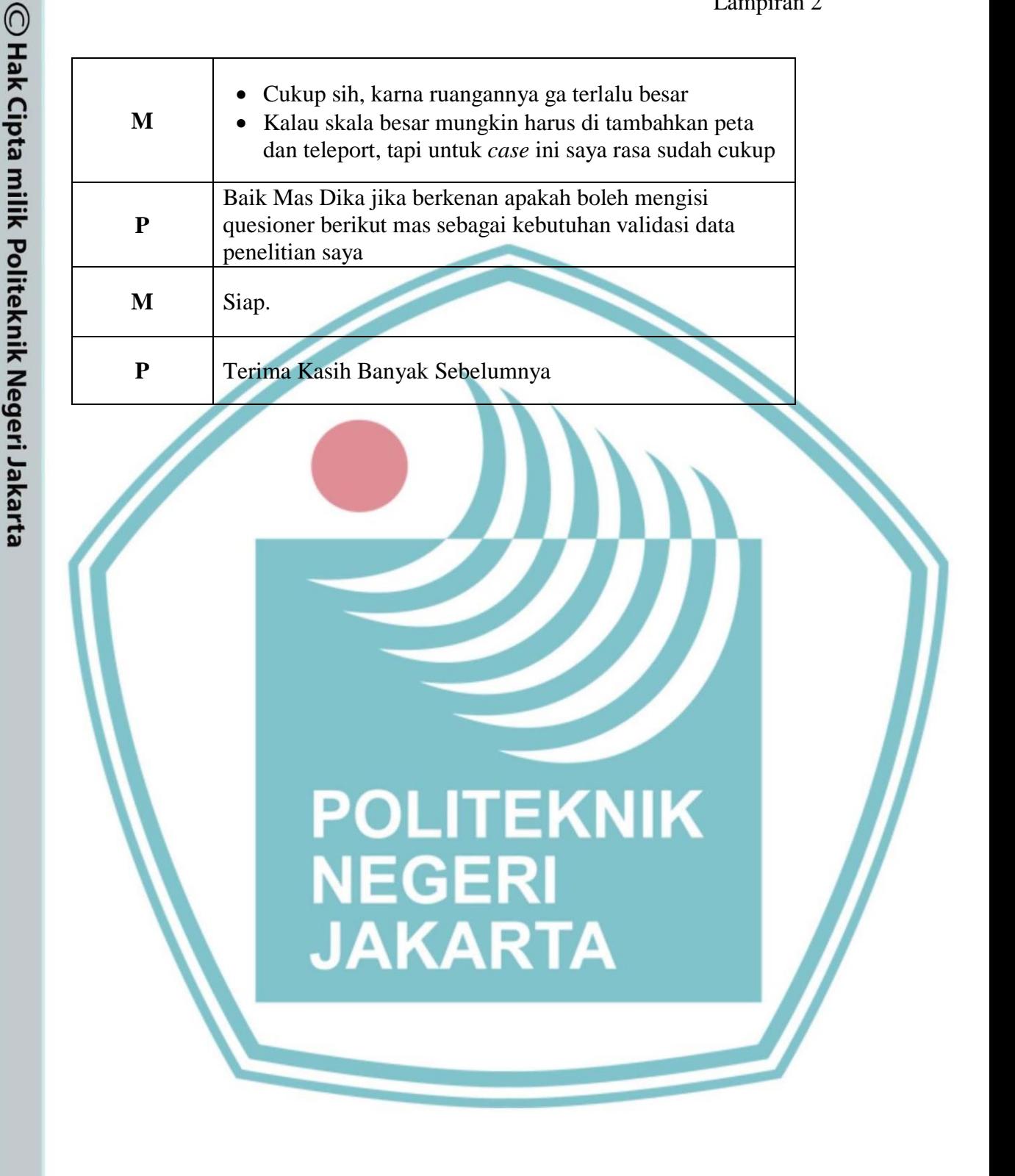

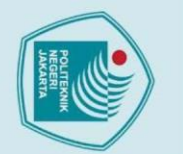

# $\odot$  Hak Cipta milik Politeknik Negeri Jakart $\odot$

Hak Cipta:

. Dilarang mengutip sebagian atau seluruh karya tulis ini tanpa mencantumkan dan menyebutkan sumber :<br>- a. Pengutipan hanya untuk kepentingan pendidikan, penelitian , penulisan karya ilmiah, penulisan koran, penulisan krit

- 
- 
- 
- . Dilarang mengumumkan dan memperbanyak sebagian atau seluruh karya tulis ini dalam bentuk apapun<br>tanpa izin Politeknik Negeri Jakarta
	-
	-
	-
	-
	-
	-
	-
	-
	-

### Curriculum Vitae ahli media

Contact mardika.reza@gmail.com

www.linkedin.com/in/mardika-rezasetiawan-790460112 (LinkedIn)

**Top Skills** Unity Augmented Reality (AR) Virtual Reality (VR)

### Mardika Reza Setiawan

C# Unity3D Programmer at PT. VIRTU Bandung, West Java, Indonesia

### Experience

PT. VIRTU C# Unity3D Programmer October 2020 - Present (3 years 1 month) Jakarta, Indonesia

Sewain Game C# Unity3D Programmer October 2017 - September 2020 (3 years) Greater Jakarta Area, Indonesia

PT BILCOM C# Unity3D Programmer August 2015 - December 2017 (2 years 5 months)

PT. Prabu Teknologi C# Unity3D Programmer February 2014 - March 2015 (1 year 2 months) Bandung Area, West Java, Indonesia

PT. Gankers Entertaiment C# Unity3D Programmer July 2014 - December 2014 (6 months) Bandung Area, West Java, Indonesia

### Education

**Telkom University** Bachelor's Degree, Computer Engineering (2010 - 2014)

Page 1 of 1

Jurusan Teknik Informatika dan Komputer - Politeknik Negeri Jakarta

### Lampiran 3

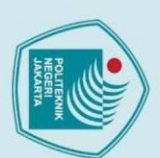

# $\mathbin{\odot}$  Hak Cipta milik Politeknik Negeri Jakart $\mathbin{\odot}$

 $0.8$ 

**CONTACT** 

 $\bullet$ 

 $\overline{(\}$  +62821-5625-2530

Samarinda

**EDUCATION** 

• Vocational High School 7

• STMIK Widya Cipta Dharma **Bachelor of Information** 

software engineering

Systems

**SKILLS** 

• Graphic Design • UI/UX Design • 3D Design

**System Analyst** 

• Video Editing

**Game Development** 

• Mobile App Development

M habibfreeman99@gmail.com

Pakis 7 Street no. 200, 75119

Hak Cipta:

- Dilarang mengutip sebagian atau seluruh karya tulis ini tanpa mencantumkan dan menyebutkan sumber :
- a. Pengutipan hanya untuk kepentingan pendidikan, penelitian , penulisan karya ilmiah, penulisan laporan, penulisan kritik atau tinjauan suatu masalah
- 
- 
- b. Pengutipan tidak merugikan kepentingan yang wajar Politeknik Negeri Jakarta
- 
- 
- 
- 
- 
- 
- 
- 
- 

Dilarang mengumumkan dan memperbanyak sebagian atau seluruh karya tulis ini dalam bentuk apapun

tanpa izin Politeknik Negeri Jakarta

### **HABIB ABDULLAH W.**

Game Developer & Graphic Desainer

Hello! I am Bachelor of Information Systems fresh graduate that currently freelancing. looking for more opportunities to work together and build video game and apps that can entertain and helpful for the masses.

### **EXPERIENCES**

- WCCE 2018 Event Exhibitor in Bali
- PKM Expo 2019 Exhibitor in Batam
- Game Prime 2019 Exhibitor in Jakarta
- App Programmer in Thortech
- Citraland Regency's Video Editor
- Project Manager in Virtual World.id

### **ACHIVEMENTS**

- Made in Kalimantan 2018 competition Winner
- National Bekraf Developer Day 2018 Speaker
- · collage copyright initiative 2019 winner

### **HOBBY**

- Writing stories
- Developing Video Games
- Photo Editing
- Giving Advices

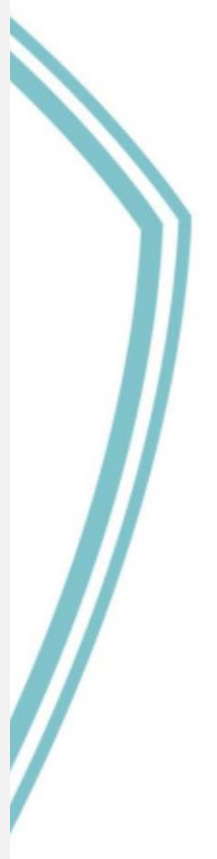

 $\Box$  Copy

 $\overline{4}$ 

O Copy

 $0(0%$ 

 $\Box$  Copy

 $0(0\%)$ 

 $\overline{4}$ 

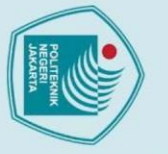

# © Hak Cipta milik Politeknik Negeri Jakarta

Pernyataan

2 responses  $100$  $0.75$  $0.50$  $0.25$ 

 $0.00$ 

2 responses  $100$  $0.75$  $0.50$  $0.25$ 

 $0.00$ 

2 responses

### Hak Cipta:

- Dilarang mengutip sebag ian atau seluruh karya tulis ini tanpa mencantumkan dan menyebutkan sumber :
- a. Pengutipan hanya untuk kepentingan pendidikan, penelitian , penulisan karya ilmiah, penulisan laporan, penulisan kritik atau tinjauan suatu masalah.
- 
- 
- 
- 
- 
- b. Pengutipan tidak merugikan kepentingan yang wajar Politeknik Negeri Jakarta

 $0(0%$ 

 $\overline{3}$ 

### Form penilaian Beta Testing ahli media

 $0(0%$ 

Aplikasi Virtual Tour tersebut lancar dimainkan di smartphone Anda

Habib Abdullah Wahyudi menjawab 3 (Setuju)

Anda tidak menemukan Bug/kendala saat menggunakan Aplikasi tersebut.

Habib Abdullah Wahyudi menjawab 3 (Setuju)

Mardika Reza Setiawan 1 (Tidak Setuju)

Tampilan User Interface Aplikasi tersebut menarik

 $0(0%$ 

Keduanya menjawab 2 (Kurang Setuju)

 $0(0%$ 

 $\overline{2}$ 

Mardika Reza Setiawan 4 (Sangat Setuju)

 $0(0%$ 

 $\overline{2}$ 

 $\overline{\mathbf{3}}$ 

### Lampiran 4

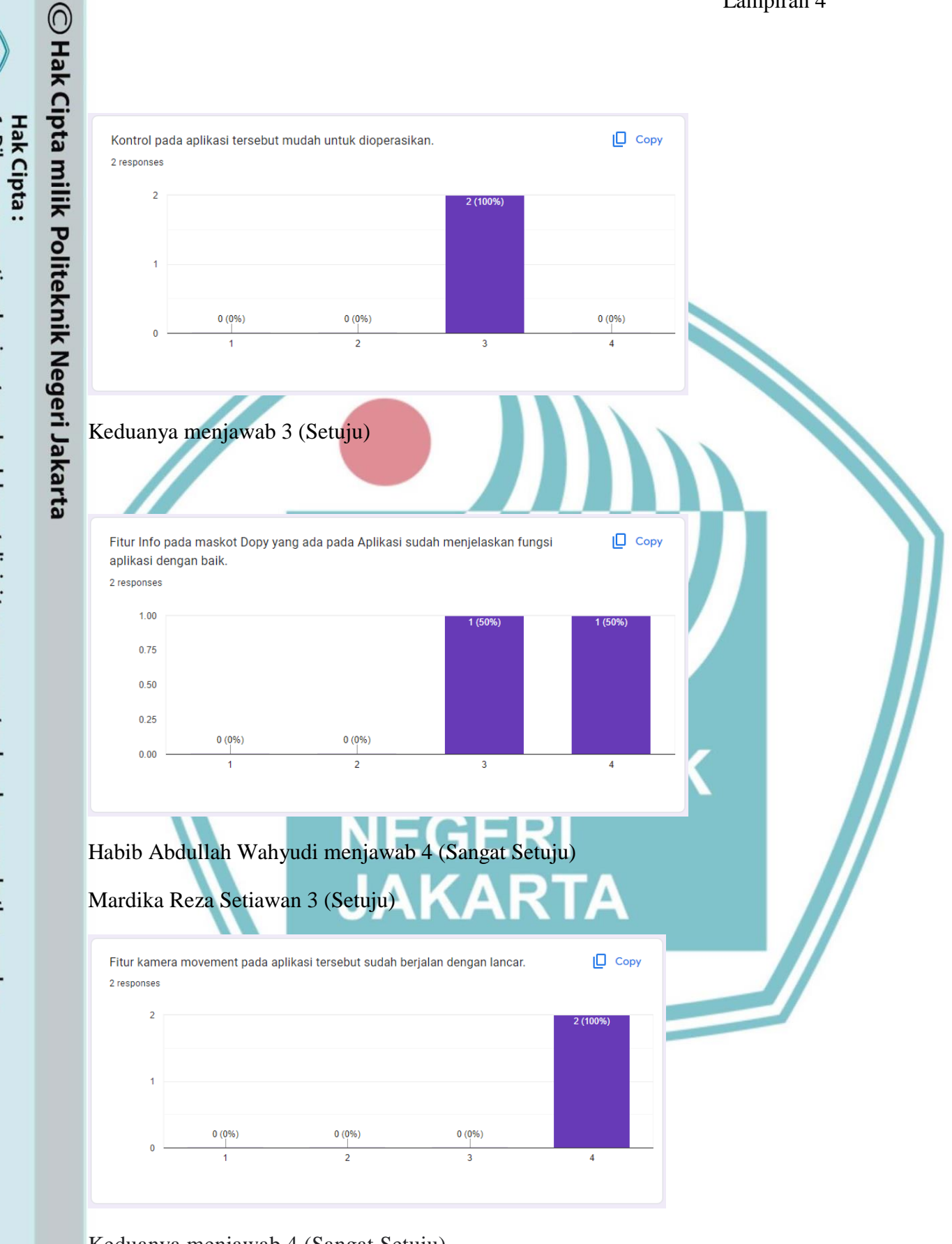

Keduanya menjawab 4 (Sangat Setuju)

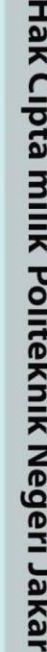

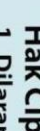

Dilarang mengutip sebagian atau seluruh karya tulis ini tanpa mencantumkan dan menyebutkan sumber :<br>a. Pengutipan hanya untuk kepentingan pendidikan, penelitian , penulisan karya ilmiah, penulisan laporan, penulisan kritik

b. Pengutipan tidak merugikan kepentingan yang wajar Politeknik Negeri Jakarta

. Dilarang mengumumkan dan memperbanyak sebagian atau seluruh karya tulis ini dalam bentuk apapun<br>tanpa izin Politeknik Negeri Jakarta

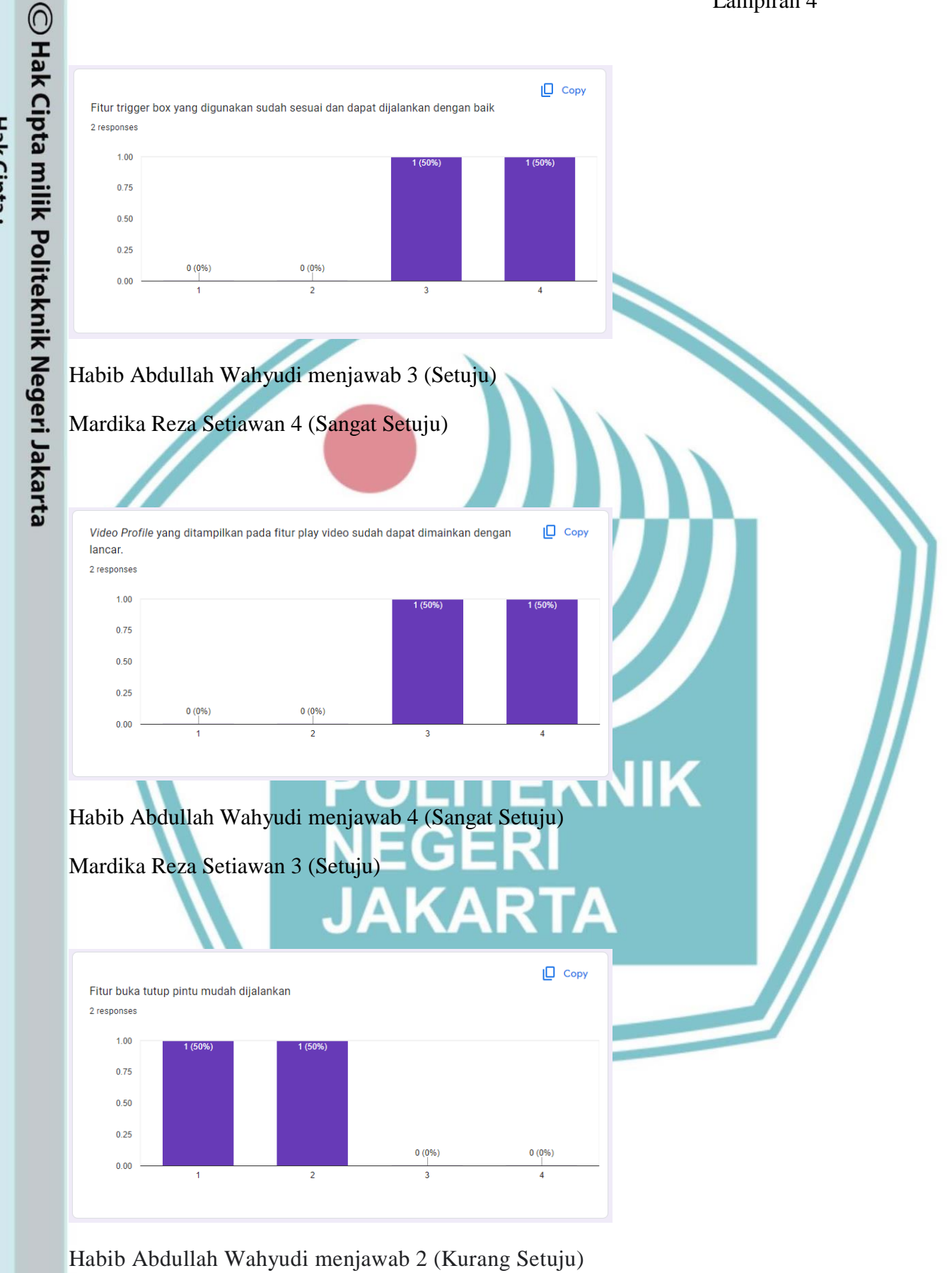

Mardika Reza Setiawan 1 (Tidak Setuju)

- 
- Dilarang mengutip sebag ian atau seluruh karya tulis ini tanpa mencantumkan dan menyebutkan sumber :
- a. Pengutipan hanya untuk kepentingan pendidikan, penelitian , penulisan karya ilmiah, penulisan laporan, penulisan kritik atau tinjauan suatu masalah.
- b. Pengutipan tidak merugikan kepentingan yang wajar Politeknik Negeri Jakarta
- . Dilarang mengumumkan dan memperbanyak sebagian atau seluruh karya tulis ini dalam bentuk apapun<br>tanpa izin Politeknik Negeri Jakarta

 $\Box$  Copy

0.0%

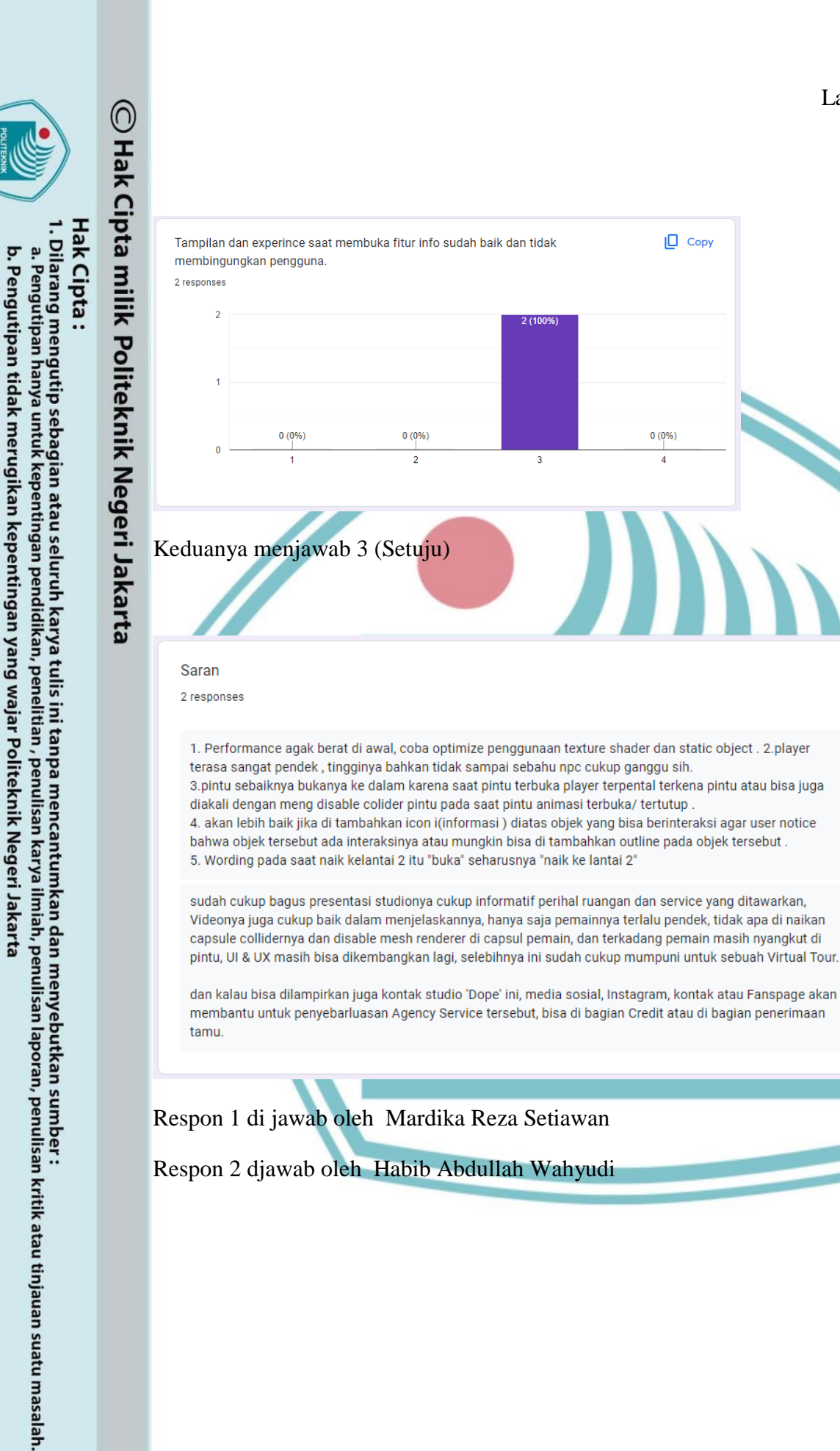

. Dilarang mengumumkan dan memperbanyak sebagian atau seluruh karya tulis ini dalam bentuk apapun<br>tanpa izin Politeknik Negeri Jakarta

**Jurusan Teknik Informatika dan Komputer – Politeknik Negeri Jakarta**

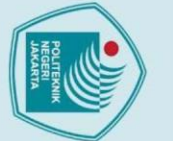

**Hak Cipta** 

. Dilarang mengutip sebagian atau seluruh karya tulis ini tanpa mencantumkan dan menyebutkan sumber :<br>a. Pengutipan hanya untuk kepentingan pendidikan, penelitian , penulisan karya ilmiah, penulisan laporan, penulisan krit

- b. Pengutipan tidak merugikan kepentingan yang wajar Politeknik Negeri Jakarta
- 
- 2. Dilarang mengumumkan dan memperbanyak sebagian atau seluruh karya tulis ini dalam bentuk apapun<br>tanpa izin Politeknik Negeri Jakarta
	-
	-
	-

Catatan :

1. Belum ada kendala, namun ada sedikit bug yang di temukan saya juga tidak paham, seperti yang kita coba, disaat kita coba berpindah lantai dari lantai 2 ke lantai 1 sempet *force close*.

Ley

& Indonesia

balosa

low

bytri

untuk<br>Radam

beniftera

bahasa

jarak

nony meeting

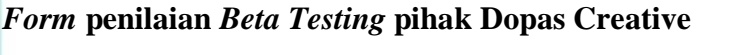

Nama : Ilham Vrygel Ansety. Pernyataan Angket Beta Testing Pihak Dope Agency Service Tidak Kurang Sangat  $N_0$ Pernyataan Setuju Setuiu Setuiu Setuiu Aplikasi Virtual Tour tersebut lancar dimainkan.  $\overline{1}$ .  $\vee$ Anda tidak menemukan Bug/kendala saat  $\overline{2}$ . menggunakan Aplikasi tersebut  $\overline{3}$ . Aplikasi tersebut cukup menarik untuk di mainkan dan di tunjukan sebagai media promosi Dope **Agency Service** 4. Kontrol pada aplikasi tersebut mudah untuk dioperasikan.  $\overline{5}$ . Fitur info pada Dopy yang ada pada Aplikasi sudah D menjelaskan fungsi aplikasi dengan baik.  $6.$ Petunjuk - petunjuk yang ada pada Aplikasi sudah memberi arahan dengan baik.  $7.$ Anda tidak mengalami kesulitan saat menekan tombol yang ada.  $\overline{8}$ . Video Profile yang ditampilkan pada fitur play video dapat dimainkan dengan lancar.  $9...$ Dengan aplikasi tersebut, profil perusahaan Dope Agency Service sudah dapat tersampaikan dengan baik. 10. Dengan aplikasi tersebut, pekerjaan - pekerjaan yang telah dikerjakan oleh Dope Agency Service dapat tersampaikan dengan baik. Saran: Jerakan ginto Jebil  $\overline{h}$ for all.  $U_{t2}$  ke  $Ut$  1 porce close<br>proyektor perlu ditambas

- 2. Dari segi *company profile* sudah cukup menarik, sudah cukup memperkenalkan dopas secara umum disitu.
- 3. Untuk petunjuk penggunaan aplikasi dan control sudah cukup mudah di operasikan, tetapi, ini memang pendapat pribadi, untuk analog masih agak sensitif teralu cepat pergerakannya
- 4. Untuk fitur pintu saya menyarankan dibuat lebih variatif, atau mungkin bias dibilang 2 arah, jadi ga harus selalu terbuka kearah depan tapi menyesuaikan posisi kita dalam ruangan itu.
- 5. Untuk player video sudah berjalan dengan lancar
- 6. Profile yang sekarang ini sudah tersampaikan dengan sangat baik secara visual dan audio sudah terdukung
- 7. Untuk Saran dari saya mungkin pertama bug tadi dapat di *fix* kemudian adanya opsi untuk Bahasa, karena kan target klien nya ga semuanya orang Indonesia, mungkin ada orang luar negeri juga. Itu mungkin bias dibuat 2 bahasa, yaitu Bahasa inggris dan Bahasa Indonesia, itu yg saya sarankan.

### **POLITEKNIK<br>NEGERI<br>JAKARTA**

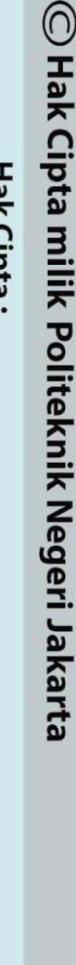

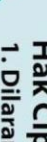

Hak Cipta

- 
- . Dilarang mengutip sebagian atau seluruh karya tulis ini tanpa mencantumkan dan menyebutkan sumber :<br>a. Pengutipan hanya untuk kepentingan pendidikan, penelitian , penulisan karya ilmiah, penulisan konan, penulisan kritik
- . Dilarang mengumumkan dan memperbanyak sebagian atau seluruh karya tulis ini dalam bentuk apapun<br>tanpa izin Politeknik Negeri Jakarta b. Pengutipan tidak merugikan kepentingan yang wajar Politeknik Negeri Jakarta

 $\Box$  Copy

 $\Box$  Copy

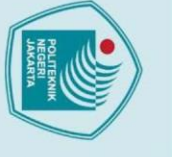

# C Hak Cipta milik Politeknik Negeri Jakarta

### Hak Cipta:

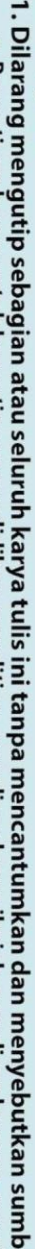

- . Dilarang mengutip sebagian atau seluruh karya tulis ini tanpa mencantumkan dan menyebutkan sumber :<br>a. Pengutipan hanya untuk kepentingan pendidikan, penelitian , penulisan karya ilmiah, penulisan komulisan kritik atau t
- 
- b. Pengutipan tidak merugikan kepentingan yang wajar Politeknik Negeri Jakarta
- 

### *Form* **penilaian** *Beta Testing User*

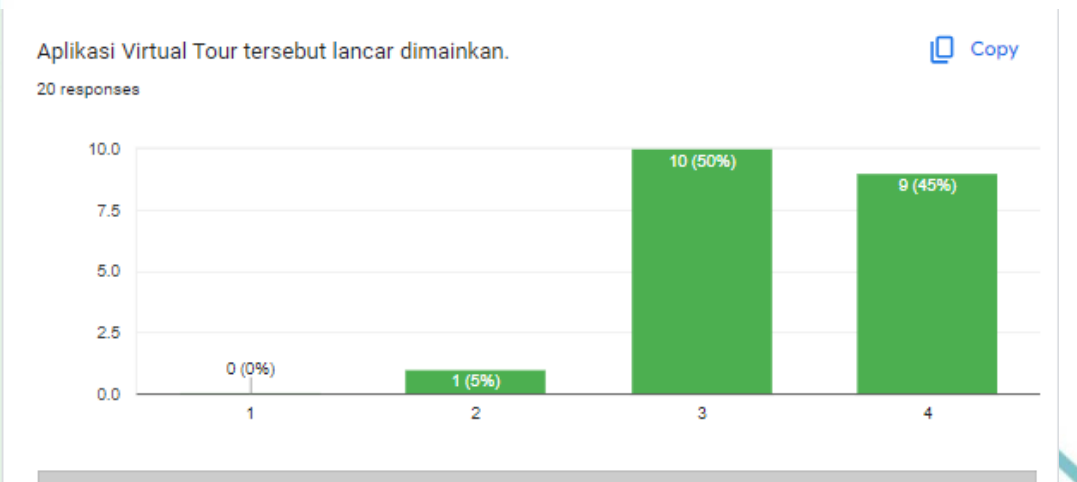

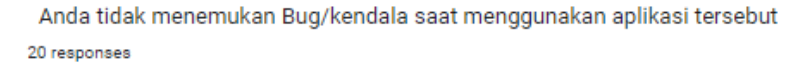

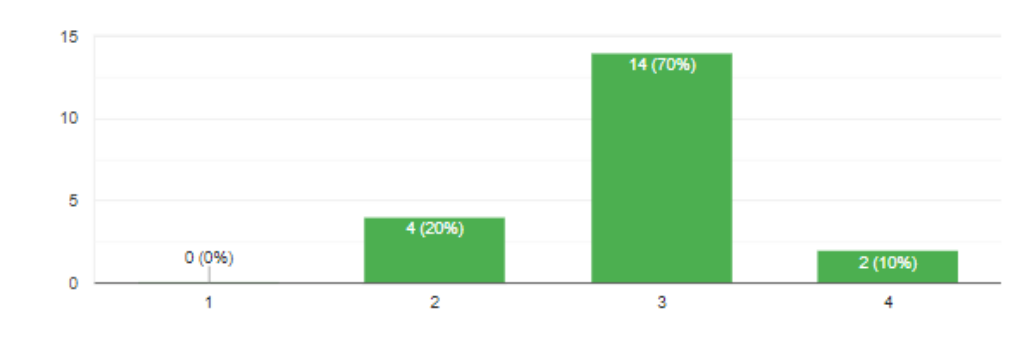

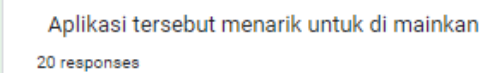

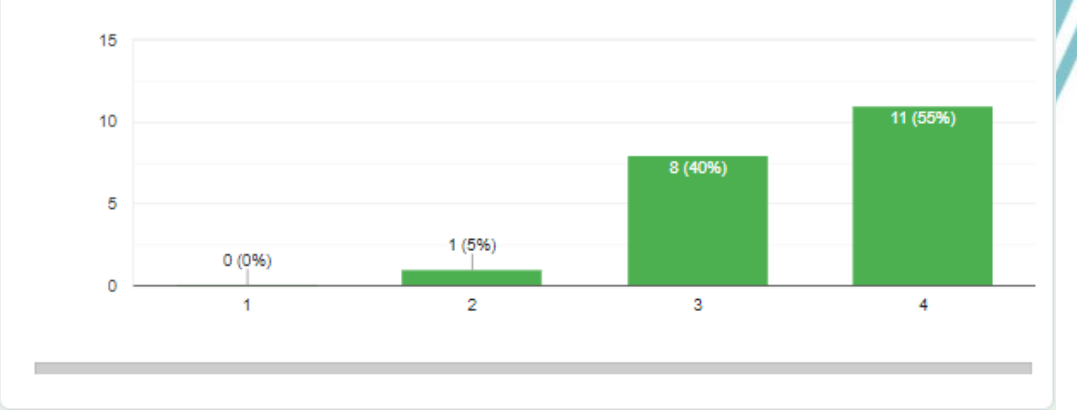

### Lampiran 6

 $\Box$  Copy

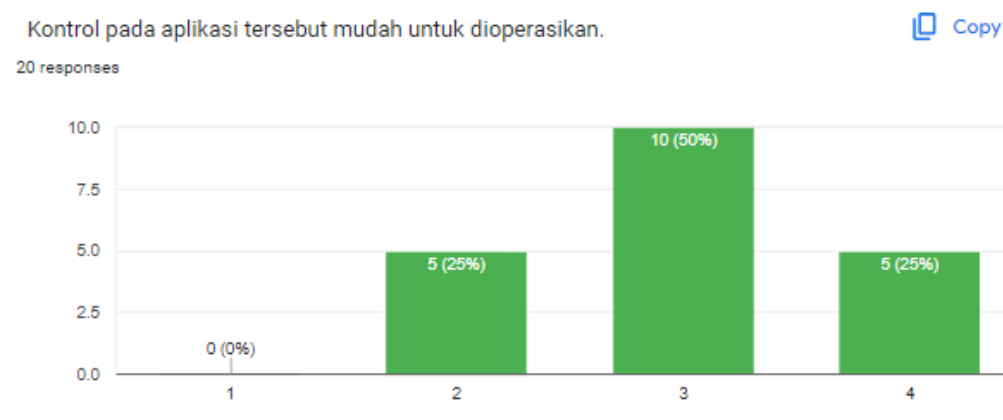

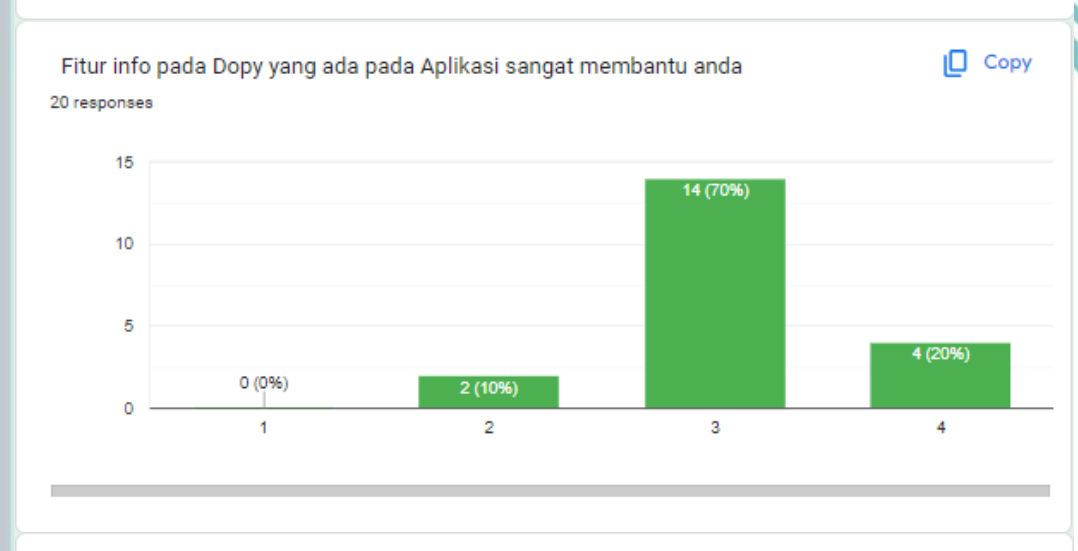

Petunjuk - petunjuk yang ada pada Aplikasi sudah memberi arahan dengan baik 20 responses

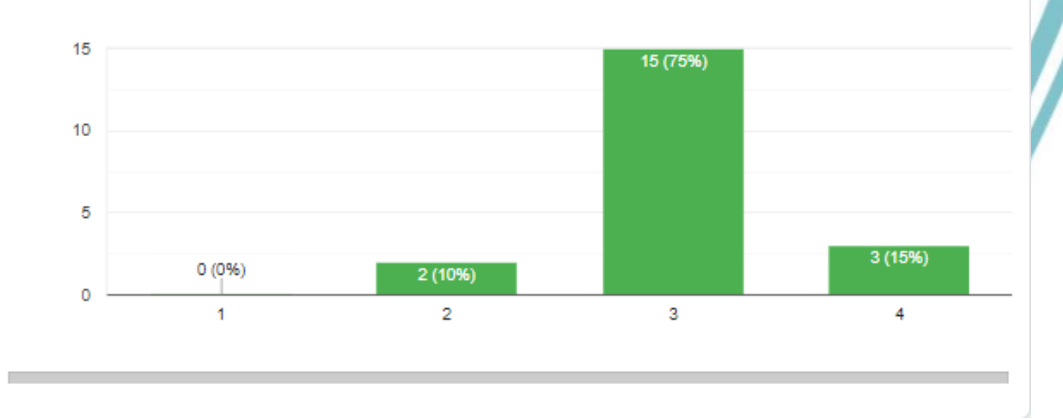

Jurusan Teknik Informatika dan Komputer - Politeknik Negeri Jakarta

# © Hak Cipta milik Politeknik Negeri Jakarta

### Hak Cipta:

. Dilarang mengutip sebagian atau seluruh karya tulis ini tanpa mencantumkan dan menyebutkan sumber :<br>a. Pengutipan hanya untuk kepentingan pendidikan, penelitian , penulisan karya ilmiah, penulisan komulisan kritik atau t

- 
- b. Pengutipan tidak merugikan kepentingan yang wajar Politeknik Negeri Jakarta
## Lampiran 6

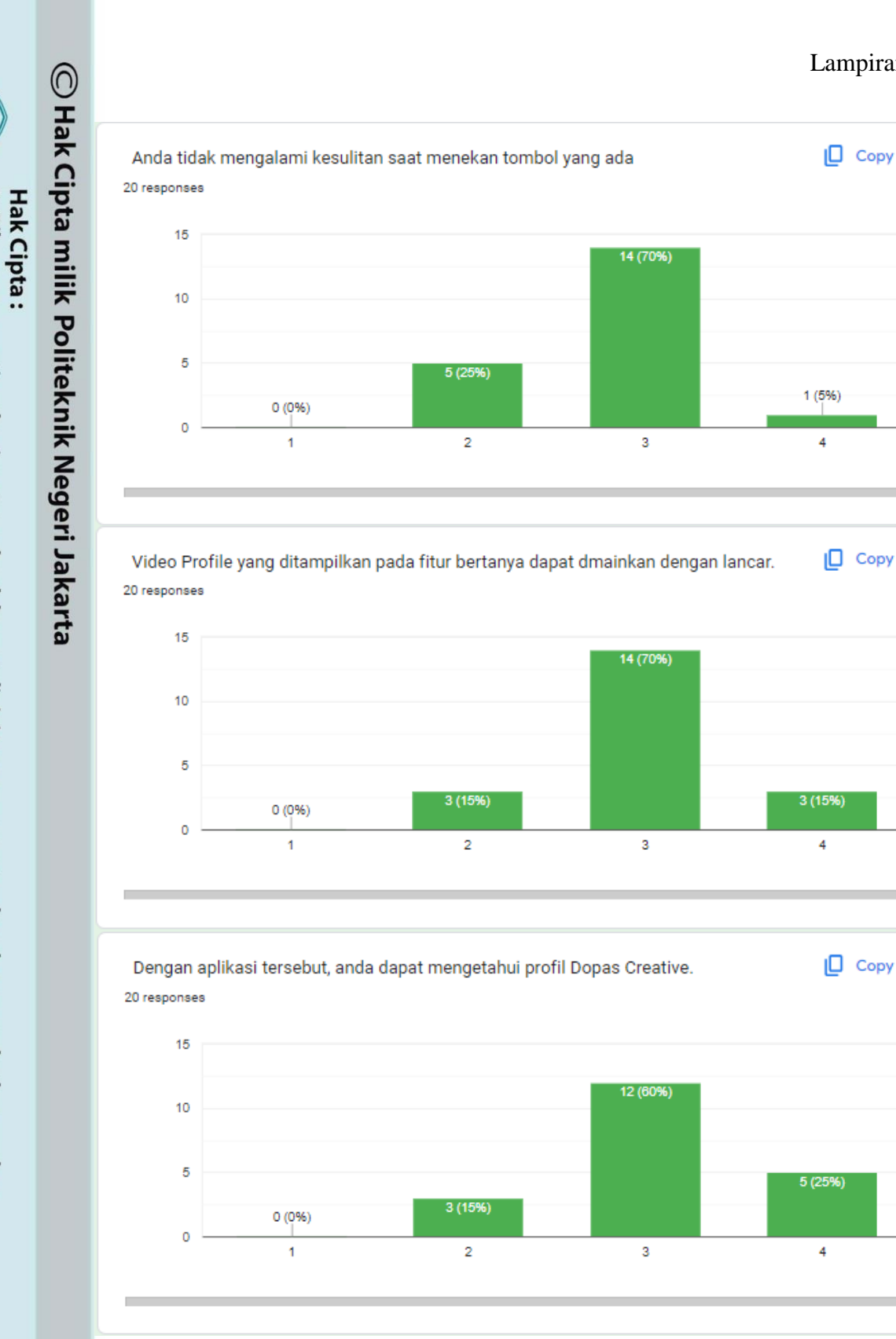

- . Dilarang mengutip sebagian atau seluruh karya tulis ini tanpa mencantumkan dan menyebutkan sumber :<br>a. Pengutipan hanya untuk kepentingan pendidikan, penelitian , penulisan karya ilmiah, penulisan komulisan kritik atau t
- 
- b. Pengutipan tidak merugikan kepentingan yang wajar Politeknik Negeri Jakarta
- 2. Dilarang mengumumkan dan memperbanyak sebagian atau seluruh karya tulis ini dalam bentuk apapun<br>tanpa izin Politeknik Negeri Jakarta

## Lampiran 6

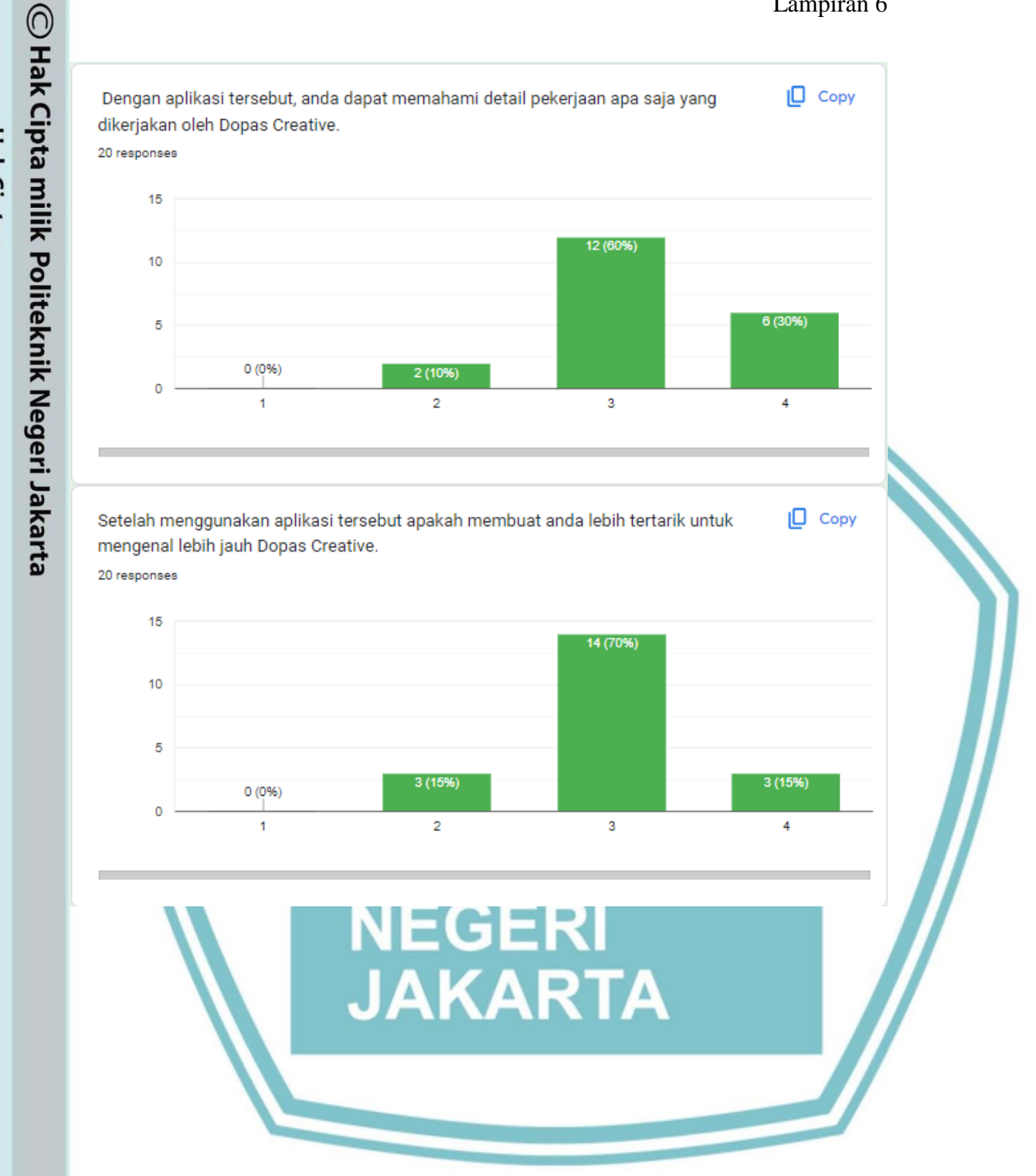

# Hak Cipta:

Dilarang mengutip sebagian atau seluruh karya tulis ini tanpa mencantumkan dan menyebutkan sumber :<br>a. Pengutipan hanya untuk kepentingan pendidikan, penelitian , penulisan karya ilmiah, penulisan laporan, penulisan kritik

b. Pengutipan tidak merugikan kepentingan yang wajar Politeknik Negeri Jakarta

. Dilarang mengumumkan dan memperbanyak sebagian atau seluruh karya tulis ini dalam bentuk apapun<br>tanpa izin Politeknik Negeri Jakarta

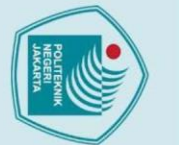

## Hak Cipta:

- . Dilarang mengutip sebagian atau seluruh karya tulis ini tanpa mencantumkan dan menyebutkan sumber :<br>a. Pengutipan hanya untuk kepentingan pendidikan, penelitian , penulisan karya ilmiah, penulisan laporan, penulisan krit
- 
- b. Pengutipan tidak merugikan kepentingan yang wajar Politeknik Negeri Jakarta
- 
- 2. Dilarang mengumumkan dan memperbanyak sebagian atau seluruh karya tulis ini dalam bentuk apapun<br>tanpa izin Politeknik Negeri Jakarta

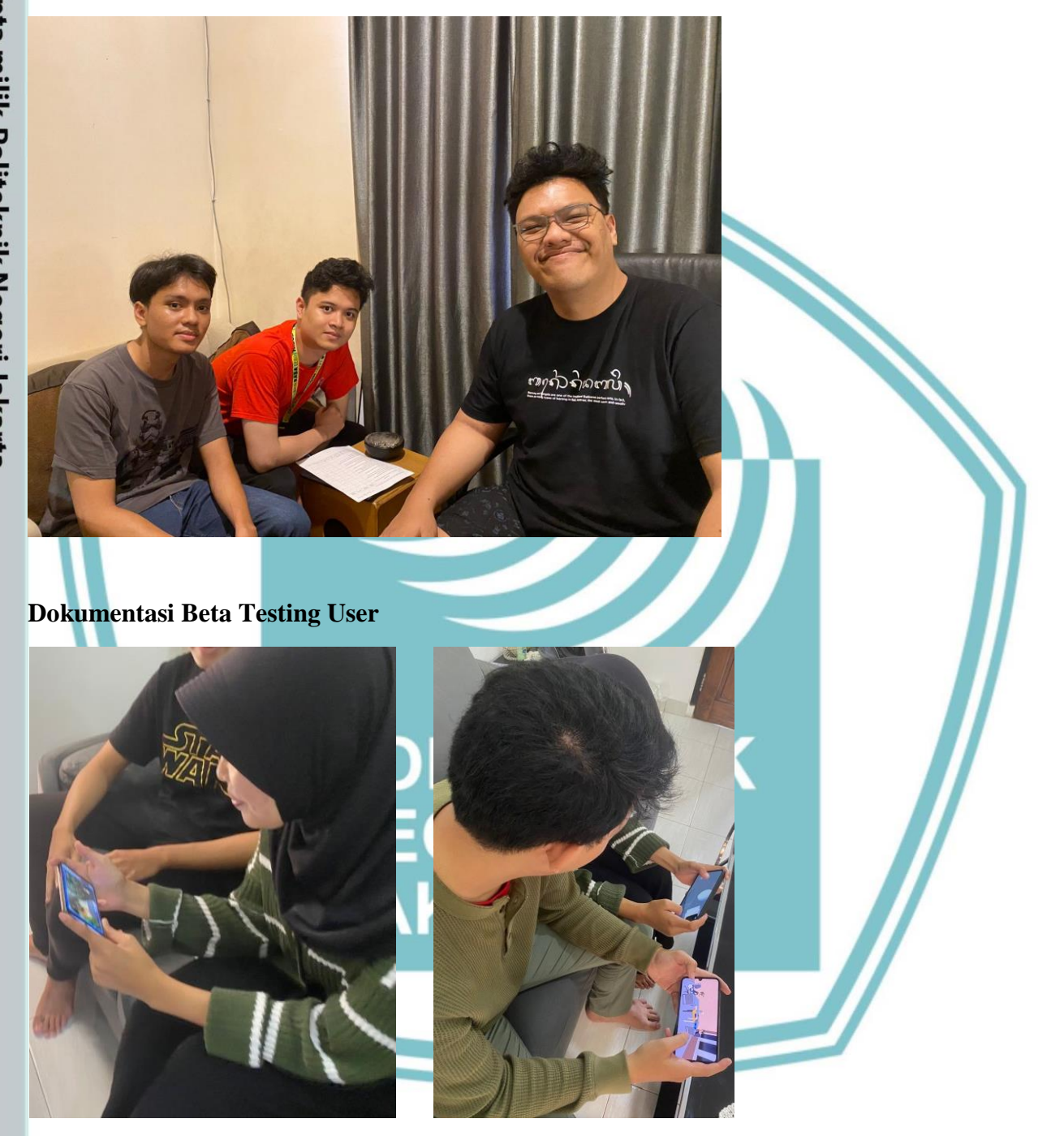